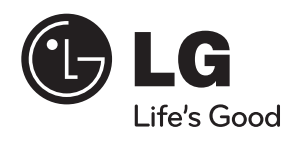

دليل المالك

# نظام السينماالمنزلية Network Blu-ray Disc™/DVD

يرجى قراءة هذا الدليل بحرص قبل تشغيل جهازك، كما يرجى الاحتفاظ به للرجوع إليه فيما بعد.

#### الطراز

HB905SA (HB905SA, SB95SA-F/S/C/W) HB905TA (HB905TA, SB95TA-F/S/C/W)

**P/NO : MFL63740427**

HB905SA\_TA\_A0.BARELLK\_ARABIC\_0427.indd 1 8905 2010.2.11 11:25:19 AM 010.2.11 11:25:19 AM

العربية

—<br>|<br>| HB905SA\_TA\_A0.BARELLK\_ARABIC\_0427.indd 2<br>|

 $\mathcal{L}_{\mathcal{A}}$ 

 $\vert$ 

معلوماتالمعلومات الأمان

# ١ لو مات الأمان

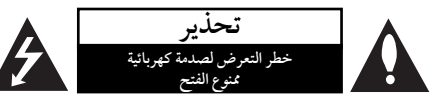

**تنبيه:** لتقليل خطرالتعرضلصدمةكهربائية، لا تنزع الغطاء (أو الجزء الخلفي) لا توجد قطع داخلية يمكن للمستخدم صيانتها عليك الاستعانة بموظفي الصيانة المختصين للقيام بالصيانة.

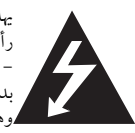

يهدف رمزالفلاش المضيء هذا - والمحتوي على ..<br>رأس سهم والموجود بداخل مثلث متساوي الأضلاع - إلى تنبيه المستخدمإلى وجود جهد كهربائي خطير بدون مادةمعزولةداخل الصندوق الحاوي للمنتج، وهو ما يكفي لتشكيل خطرينبئ بحدوث صدمة كهربائية لأي شخص.

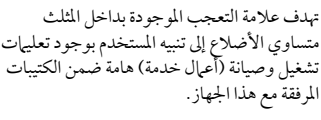

### التحذيرات والتنبيهات

**تحذير:** لتجنب خطر حدوث حريق أو صدمةكهربائية، لا تعرضهذا الجهازللمطرأو الرطوبة.

**تحذير:** لا تقم بتركيب هذا الجهازداخل مكان ضيق كخزانةكتب أو .<br>وحدة مشابهة.

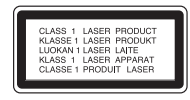

**تنبيه:** لا تقم بسد أي فتحات تهوية.

قم بالتركيب بما يتوافق مع تعليمات الشركة المصنعة. الفتحات والثقوب الموجودة بالخزانة تم تزويدهامن أجل التهوية ولضمان تشغيل المنتج تشغيلاً موثوقاً فيه ولحمايته من الحرارة المفرطة. يجب ألا يتم سد الفتحات عن طريق وضع المنتج فوق السريرأو الكنبة أو البساط أو أي سطح آخر شبيه بذلك. يجب ألا يتم وضع هذا المنتج في مكان تركيب مدمج مثل خزانةكتب أو رف مالميتم توفير التهوية المناسبة أو إتباع تعليمات الشركة المصنعة.

**تنبيه:** هذا المنتج يستخدم نظام ليزر.

لضمان الاستخدام السليم لهذا المنتج، يرجى قراءة دليل المالك بعناية والاحتفاظ به للرجوع إليه مستقبلا. استخدام أي مفاتيح أو تعديلات أو إجراءات غير تلك المحددة هنا قد ينتج عنها التعرضلإشعاعات ضارة. لتجنب التعرض المباشر لشعاع الليزر، لا تحاول فتح الصندوق الحاوي. فهناك إشعاع ليزرمرئي عند الفتح. لا تحدق في الشعاع.

HB905SA\_TA\_A0.BARELLK\_ARABIC\_0427.indd 3 B905SA\_TA\_A0.BARELLK\_ARABIC\_0427.indd 2010.2.11 11:25:20 AM 010.2.11

#### ٤ معلومات الأمان

# معلوماتالمعلومات الأمان

الأمان

#### **تنبيه بخصوصسلك الطاقة**

يوصىبوضع معظم الأجهزة على دائرة مخصصة؛

وهذا يعني وجوددائرةذات منفذ واحد والتي توفرالطاقة لذلك الجهاز فقط ولا يوجد بها منافذ أخرى إضافية أو دوائر فرعية. افحص صفحة المواصفات الموجودة في دليل المالك هذا للـتأكد. لا تحمل منافذ الحائط فوق طاقتها. منافذ الحائط التي تحمل فوق طاقتها أو أسلاك الاستطالة أو منافذ الحائط المفكوكة أو التالفة أو أسلاك الطاقة البالية أو عوازل الأسلاك التالفة أو المشروخة قَثْل خطرًا. قد تؤدي ايٍ من هذه الأحوِال إلى صدمة كهربية او حريق. قم من فترة إلى أخرى بفحص الكبل الخاص بجهازك وإذا ظهر وكأنه تالف أو فاسد، فقم بفصله من مأخذ الطاقة وتوقف عن استخدام الجهاز واستبدل هذا الكبل بقطعة غيار مناسبة لدى وكيل خدمة معتمد. احم سلك الطاقة من سوء الاستخدام المادي أو الميكانيكي مثل تعرضه للثني أو الالتواء أو احتباسه أو غلق الباب عليه أو المشي فوقه. انتبه بصفة خاصة للمقابس ومنافذ الحائط والنقطة التي يخرج عندها السلك من الجهاز. لفصل الطاقة من المصدرالرئيسى، انزع قابس سلك الطاقة الرئيسى. عند تثبيت

> المنتج، تأكد أن القابس يسهل الوصول إليه. هذا الجهازمزودببطارية محمولة أو بطارية مختزنة.

ا**لطريقة الأمنة لإزالة البطارية أو مجموعة البطارية من الجهاز انزع البطارية** أو مجموعة البطارية القديمة واتبع الخطوات بترتيب عكسي للتركيب. لتجنب تلويث البيئة وتعريضصحة الإنسان والحيوان للخطرالمحتمل، ضع البطارية أو مجموعة البطارية القديمة في الوعاء الملائم وتخلص منه في نقاط التجميع المعينة لذلك. تخلصمن البطاريات أو البطاريةمع النفايات الأخرى. يوصى باستخدام بطاريات وبطاريات مختزنة للأنظمة المحلية بدون تعويض." يجب ألا يتعرض الجهاز لحرارة شديدة مثل أشعة الشمس أو الحريق أو ما شابه ذلك.

**تنبيه:** يجب عدم تعريض الجهازللماء (المتساقط أو المتناثر)، وكذلك عدم وضع أية أشياء ممتلئة بالماء،كأواني الزهور، على الجهاز.

#### **ملاحظات حول حقوق الطبع والنشر**

- ً نظرا لاعتمادالنظامالمتقدمللوصول إلى المحتو AACS لحماية كنظام) Advanced Access Content System) المحتوى لتنسيق BD أو المعروف ببلوراي، مثل استخدام نظام CSS (Content Scramble System) المحتو تشفير لتنسيق DVD، يتم فرض بعض القيود الخاصة على التشغيل وإخراج الإشارة التناظري analog signal output وغيرها من المحتويات المحمية بنظام AACS. قد يختلف تشغيل هذا المنتج والقيودالمفروضة عليه حسب وقت الشراء؛ حيث قد تكون هذه القيودمعمول بها و/أو تم تغييرها بواسطة نظام AACSبعد تصنيع هذا المنتج.
	- كما يتم استخدامالعلامة ROM-BD وBD+ كنظام لحماية المحتوي للتنسيق BD والذي يفرض بعض القيود بما في ذلك قيودالتشغيل الخاصة بالعلامة ROM-BD و/أو المحتويات المحمية BD.+

للحصول على مزيد من المعلومات عن AACS، علامة -BD BD ، ROM أو هذا المنتج،رجاء الاتصال بمركز خدمةمعتمد.

- يتم تشفير العديد من أسطوانات البلوراي التي تعمل على مشغل أسطوانات الفيديو الرقمية أو على مشغل الاسطوانات المدمجة (DVD/ROM-BD (بحماية ضد النسخ غير المرخص. ولهذا السبب، يجب عليك فقط توصيل المشغل مباشرة بجهازالتلفاز وليس بأحد أجهزة الفيديو. حيث ينتج عن توصيل هذه الوحدة بجهاز فيديو ظهور صورة مشوهة من الاقراص المحمية ضد .<br>النسخ.
- يتضمن هذا المنتج تكنولوجيا حماية حقوق النشر المحمية بموجب براءات الاختراع الأمريكية وحقوق الملكية الفكرية الأخر. يجب أن يكون استخدام تكنولوجيا حماية حقوق النشر مرخصًا من قبل شركة Macrovision، ومخصصًا للاستخدام المنزلي واستخدامات العرض الأخرى المحدودة فقط، ما لم ترخص شركة Macrovision بخلاف ذلك. تحظرالهندسة العكسية أو تفكيك الجهاز.
- تنصقوانين حقوق الطبع والنشر الأمريكية وقوانين حقوق الطبع والنشر في بلدان أخرى على أن التسجيل غير المرخص أو الاستخدام أو العرض أو التوزيع أو طبع نسخة منقحة من برامج التلفزيون أو شرائط الفيديو أو الأسطوانات الزرقاء (بلوراي) أو أسطوانات الفيديو الرقمية (DVD (أو الاسطوانات المدمجة (CD (وغيرهامن الموادالأخر بغير ترخيص، يعرضك للمسؤولية المدنية و/أو الجنائية.

HB905SA\_TA\_A0.BARELLK\_ARABIC\_0427.indd 4 B905SA\_TA\_A0.BARELLK\_ARABIC\_0427.indd 2010.2.11 11:25:20 AM 010.2.11

#### معلومات الأمان ٥ ٣

**ملاحظة هامة بالنسبة لنظامالتليفزيون الملون**

يختلف نظام الألوان الخاص بهذا المشغل وفقا للأسطوانات الجاري تشغيلها.

على سبيل المثال، عندما يقوم المشغل بتشغيل أسطوانة مُسجلة بنظام الوان NTSC فسوف يتم إخراج الصورة كإشارة NTSC.

يمكن للتليفزيون الملون متعددالأنظمة فقط استقبال جميع الإشارات المخرجة من المشغل.

- إذاكان لديك تليفزيون بنظامألوان PAL، سوف تر ًصورا مشوشة فقط عند استخدامالاسطوانات أو محتويات الفيديو ُسجلة في NTSC. الم
- ًا يقومالتليفزيون الألوان متعددالأنظمة بتغيير نظامالألوان تلقائي وفقًا لإشارات الإدخال. وفي حال عدم تغيير نظام الألوان تلقائيًا، قم بإيقاف تشغيله ثم شغله مرة أخرى لمشاهدة الصور العادية على الشاشة.
- وحتى إذاكان يتم عرضالأسطوانة المسجلة بنظامالألوان NTSC بالشكل الملائم على التليفزيون الخاص بك، قد لا يمكن تسجيلها بالشكل الصحيح على المسجل الخاصبك.

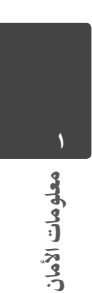

# المحتويات

٦

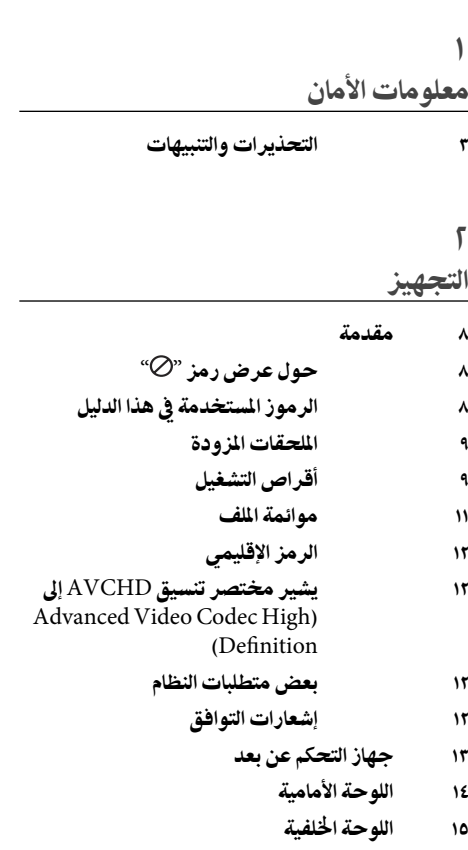

#### ٣ التركيب

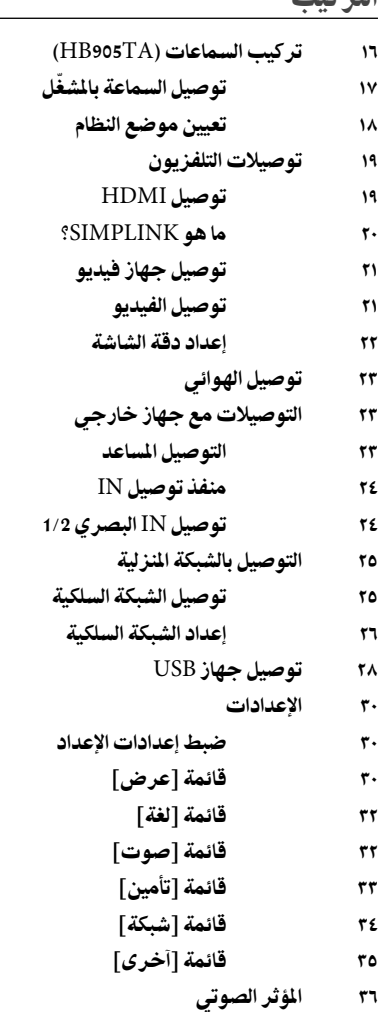

 $\left| \begin{array}{ccc} \text{HBOSSA\_TA\_AO.BARELLK\_ARABIC\_0427.indd & 6 \end{array} \right.$ 

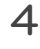

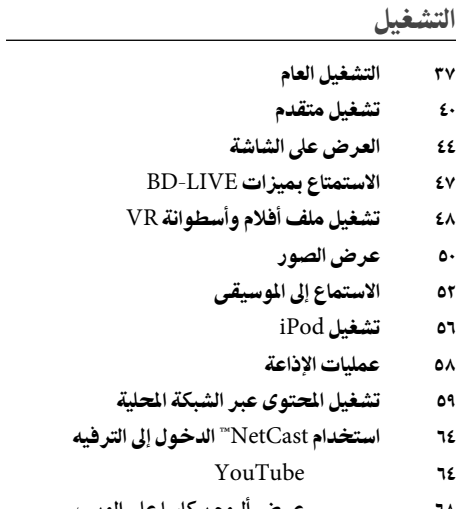

٦٨ عرضألبوم بيكاسا على الويب ٧١ استخدام أكيوويزر

# ٧

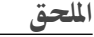

- ٧٧ التحكم في جهاز التليفزيون باستخدام جهاز التحكم عن بعد المزود
	- ٧٨ قائمة رموز المنطقة
		- ٧٩ قائمة رمز اللغة
	- ٨٠ تحديث برامج الشبكة
	- ٨٠ إخطار تحديث الشبكة
		- ٨٠ تحديث البرنامج
		- ٨٢ استبانةمخرجات الفيديو
		- ٨٣ العلامات التجارية والترخيص
	- ٨٥ المواصفات
- ٨٧ معلومات هامة عن خدمات الشبكة ٨٨ إشعار خاصبالبرمجيات المفتوحة المصدر
- 
- ٨٩ اتفاقية ترخيص المستهلك من "Gracenote

### ٥

#### الصيانة

- ٧٣ ملحوظات حول الأقراص ٧٣ نقل الوحدة
- ٦ استكشاف الأعطال وإصلاحها
	- ٧٤ عام ٧٥ الصورة ٧٥ الصوت
		- ٧٦ الشبكة

٧

٤

٧

#### ٨ التجهيز

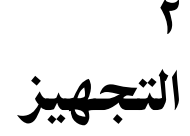

مقدمة

التجهيز٢

## حول عرض رمز <sub>"⊘"</sub>

قد يظهر هذا الرمز « » في شاشة عرضالتلفزيون أثناء التشغيل ويشير إلى أن الوظيفة التي تم شرحها في دليل المالك هذا غير متاحة في تلك الوسائط المحددة.

### الرموز المستخدمة في هذا الدليل

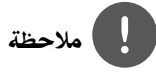

تشير إلى وجود ملاحظات وخصائص تشغيل خاصة.

#### Ţ تحذير

يشير إلى التحذيرات الخاصة بمنع الأضرارالمحتملة نتيجة لسوء ۔<br>ا الاستخدام.

قسم يحتوي عنوانه على أحد الرموزالتالية التي لا تنطبق إلا على القرصالممثل بهذا الرمز.

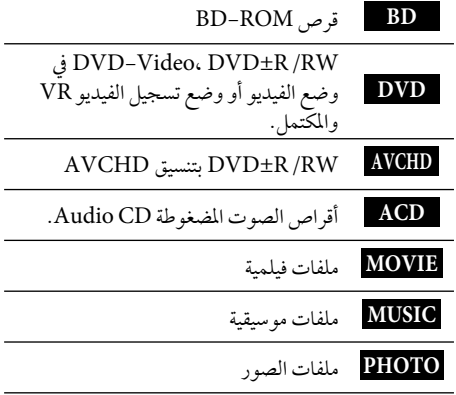

 $\mathcal{L}$ 

م التجهيز

الملحقات المزودة

 $\overline{\phantom{a}}$ 

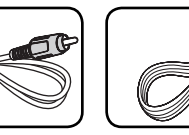

كابل مكبر صوت مصنف كابل الفيديو (١)

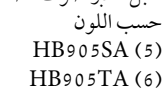

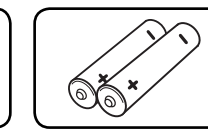

البطاريات (٢) جهازالتحكم عن بعد (١)

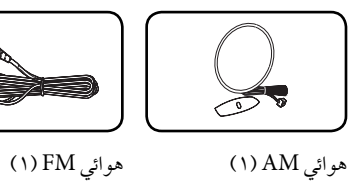

محرك الأقراصالمضغوطة -Nero Media لبرامج (١) Essentials Home٤

 $\odot$ 

 $\mathbb{Q}$  $\propto$ 

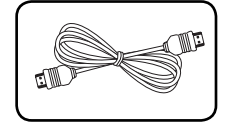

(1) HDMI لباكو

أقراص التشغيل

| ٩ | التج <u>هيز</u>                                                 |                     |
|---|-----------------------------------------------------------------|---------------------|
|   |                                                                 |                     |
|   |                                                                 |                     |
|   |                                                                 | أقراص التشغيل       |
|   | أقراص بلو-راي Blu-ray                                           |                     |
|   | الأقراص مثل الأفلام التي يمكن شراؤها                            | <b>Blu-ray Disc</b> |
|   | أو تأجيرها.<br>أسطوانات BD-R /RE التي تحتوي على                 |                     |
|   | ملفات أفلام أو موسيقى أو صور.                                   |                     |
|   | <b>DVD-VIDEO</b>                                                |                     |
|   | قرص ۸سم/ ۱۲سم                                                   |                     |
|   | الأقراص مثْل الأفلام التي يمكن شراؤها أو<br>تأجيرها.            |                     |
|   | DVD <sub>±</sub> R                                              |                     |
|   | قرص ۸سم/ ۱۲سم                                                   |                     |
|   | وضع فيديو وفي حالة نهائية فقط<br>يساند أيضا القرص بطبقة مزدوجة  | าะเม                |
|   | تنسيق AVCHD مُستكمل                                             |                     |
|   | أسطوانات DVD±R التي تحتوي على                                   |                     |
|   | ملفات أفلام أو موسيقى أو صور.<br>DVD-RW                         |                     |
|   | قرص ۸سم/ ۱۲سم                                                   |                     |
|   | وضع تسجيل الفيديو VRووضع الفيديو                                |                     |
|   | والمكّتمل.<br>تنسيق AVCHD مُستكمل                               |                     |
|   | أسطوانات DVD-RW التي تحتوي على                                  |                     |
|   | ملفات أفلام أو موسيقى أو صور.                                   |                     |
|   | DVD+RW                                                          |                     |
|   | قرص ۸سم/ ۱۲سم<br>وضع فيديو وفي حالة نهائية فقط                  | DVD+ReWritable      |
|   | تنسيق AVCHD مُستكمل                                             |                     |
|   | أسطوانات DVD+RW التي تحتوي على<br>ملفات أفلام أو موسيقى أو صور. |                     |
|   | Audio CD                                                        |                     |
|   | قرص ۸سم/ ۱۲سم                                                   | <b>disc</b>         |
|   |                                                                 |                     |
|   | $CD-R/RW$<br>قرص ۸سم/ ۱۲سم                                      |                     |
|   | أسطوانات CD-R /RW التي تحتوي                                    | ReWritable          |
|   | على عناوين صوتية أو ملفات أفَّلام أوَّ<br>موسيقى أو صور.        |                     |
|   |                                                                 |                     |

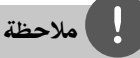

- ً تبعا لظروف تشغيل معدات التسجيل أو قرصRW/R-CD) أو RW/R±DVD (ذاته، فإن بعض الأقراص لا يمكن تشغيلها على هذه الوحدة.
- تبعاً لبرنامج التسجيل والتشطيب النهائي، بعض الأقراص المسجلة لا قد ) BD-R/RE أو DVD±R/RW، CD-R/RW ) تعمل.
- CD-R/RW و BD-R/RE، DVD±R/RWأقراص• المسجلة باستخدام حاسب شخصيأو DVD أو مسجل CD قد لا تعمل إذا كان القرص تالفاً أو متسخاً، أو إذا وجد اتساخ أو تكثف على عدسة الجهاز.
- إذا سجلت قرصاً باستخدام حاسب شخصي حتى إذا كان مسجلاً بشكل متوافق فهناك حالات لن تستطيع فيها التشغيل بسبب إعدادات برامج التطبيق المستخدمة لإنشاء القرص. (راجع ناشر البرنامج لتحصل على المزيد من المعلومات التفصيلية.)
- هذا الجهاز يحتاج إلى أقراصوتسجيلات تتوافق مع بعضالمعايير الفنية المحددة لتحقيق أفضل جودة صوت عند التشغيل.
- أقراص الـ DVDs المسجلة مسبقاً معدة أوتوماتيكيا طبقاً لهذه المعايير. يوجد العديد من الأنواع المختلفة لأشكال تسجيل الأقراص (بما في ذلك R-CD الذي يحتوي على ملفات 3MP أو WMA (وهي تحتاج إلى ظروف معينة مسبقة للتأكد من توافقها عند التشغيل.
- ينبغي على العملاءملاحظة أنه يجب الحصول على ترخيصمن أجل تنزيل ملفات WMA / 3MP من الإنترنت. شركتنا لا تملك الحق في منح مثل هذا الترخيص. يجب دائباً الحصول على الترخيص من صاحب الملكية الفكرية.
	- يجب عليك أن تقومبضبط خيارتنسيق الأسطوانة على [رئيسي] لجعل الأسطوانات متوائمةمع مشغلات LG عند تنسيق الأسطوانات القابلة لإعادة الكتابة عليها. عند ضبط الخيار على System Live) نظام حي)، لا يمكنك استخدامها في مشغل LG.) ُمتحكم فيه/نظام الملف الحي: نظام تنسيق الأسطوانة لبرنامج التشغيل windows Vista)

التجهيز٢

#### موائمة الملف

#### **عام**

**إمتدادات الملف المتاحة:**  ".jpg"، ".jpeg"، ".png"، ".avi"، ".divx"، ".mpg"، .<br>".mpeg"، ".mkv"، ".mp4"، ".mp3"، ".wma" ".wav"

- تختلف امتدادات الملف المتاحة ًوفقا لملقمات DLNA.
	- بعضملفات wav. غير مدعومة على هذا المشغل.
		- لا يجب أن يزيد اسم الملف عن ١٨٠ رمز.
- ً ووفقا لحجم وعددالملفات، قد يستغرق الأمر عدةدقائق لقراءة المحتويات الموجودة على الوسائط. **الحد الأقصىللملفات/المجلدات:**

أقل من ٢٠٠٠ (إجمالي عددالملفات والمجلدات)  **:CD-R/RW، DVD±R/RW، BD-R/RE تنسيق** UDF Bridge و UDF و JOLIET+٩٦٦٠ ISO تنسيق

#### **الأفلام**

**حجم الاستبانة المتاحة:** ١٩٢٠ × ١٠٨٠ (العرض × الارتفاع) بكسل

SubRip (.srt / .txt)، SAMI**:للتشغيل القابلة الترجمة** (.smi)، SubStation Alpha (.ssa/.txt)، MicroD-١٫٠ VD (.sub/.txt)، VobSub (.sub)، SubViewer sub/.txt)، TMPlayer.) ٢٫٠ sub)، SubViewer.) ((.txt)، DVD Subtitle System (.txt

• (sub. (VobSub غير متاح في ميزة [رابط محلي]. **تنسيق كوديك القابل للتشغيل:**  "DIVX3.xx"،"DIVX4.xx"،"DIVX5.xx"، ،"XVID)"التشغيل القياسي فقط) ، "xx6.DIVX" H.264/MPEG-4 AVC، MPEG1 SS، MPEG2 PS، MPEG2 TS **تنسيق الصوت القابل للتشغيل:** 

"Dolby Digital"، "DTS"، "MP3"، "WMA"، "AAC"، "AC3"

• تنسيقات الصوت WMA و AACلا تكون متوائمة جميعها مع هذه الوحدة.

**معدل أخذ العينات:** في حدود ٣٢ – ٤٨ كيلوهرتز (WMA(، في حدود ١٦ – ٤٨ كيلوهرتز (3MP( **معدل النقل:** في حدود ٣٢٠-٢٠ كيلوبايت/ثانية (WMA(، في حدود ٣٢٠-٣٢ كيلوبايت/ثانية (3MP(

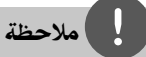

- قد لا يمكن تشغيل ملفات الأفلام عالية الاستبانة على الاسطوانة ُدمجة أو USB ١٫١/١٫٠ بالشكل الملائم. يوصىباستخدام الم BD أو DVD أو USB ٢٫٠ لاستعادة تشغيل ملفات الأفلام عالية الاستبانة.
- هذا المشغل يدعم التشكيل الجانبي الرئيسيH/٢٦٤.MPEG٤- AVC، عالى بمستو .٤٫١ وبالنسبة للملفات ذات المستو الأعلى، سوف تظهر الرسالة التحذيرية على الشاشة.
- \*١ أو هذا المشغل لا يدعم الملفات المسجلة باستخدام GMC Qpel\*`. وهي تقنيات ترميز فيديو بالمعيار MPEG٤، مثل الموجودة في DivX أو XVID. \*١ GMC – تصحيح الحركة العالمي \*٢ Qpel – ربع بكسل

٢ التجهيز

#### **الموسيقى**

**معدل أخذ العينات:** في حدود ٨ – ٤٨ كيلوهرتز (WMA(، في حدود ١١ – ٤٨ كيلوهرتز (3MP( **معدل النقل:** في حدود ٨ – ٣٢٠ كيلوبايت/ثانية (،WMA (MP3

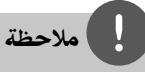

• هذه الوحدة لا تدعم ملفات 3MP المتضمنة لعلامة 3ID.

• قد لا يكون إجمالي وقت التشغيل الموضح على الشاشة ً صحيحا بالنسبة لملفات VBR.

#### **الصور**

**الحجم المقترح: أقل من ٤٠٠٠ × ٣٠٠٠ × ٢٤ بت/بيكسل**

أقل من ٣٠٠٠ × ٣٠٠٠ × ٣٢ بت/بيكسل

• ملفات الصورالتقدمية وغير القابلة للفقد أثناء الضغط غير مدعومة.

١٢ التجهيز

#### الرمز الإقليمي

يوجد رمزإقليمي مطبوع خلف هذه الوحدة. هذا الجهاز لا يستطيع تشغيل سو ROM-BD أو أقراصDVD التي تحمل نفس العنوان مثل تلك الموجودة خلف الوحدة أو «جميع الأنواع».

#### يشيرمختصرتنسيق AVCHDإلى Advanced Video Codec High) (Definition

- يستطيع هذا المشغل تشغيل الأسطوانات التي تحمل .<br>تنسيق AVCHD. عادةً ما يتم تسجيل واستخدام هذه الأسطوانات في كاميرات الفيديو.
- يعتبر تنسيق AVCHDمن تنسيقات كاميرات الفيديو الرقمية عالية الوضوح.
- يعتبر تنسيق MPEG٤- H/AVC٢٦٤. من التنسيقات القادرة على ضغط الصوربكفاءة عالية أكثرمن التنسيق التقليدي لضغط الصور.
	- تستخدمبعضأسطوانات AVCHDتنسيق ."x.v.Color"
	- يستطيع هذا المشغل تشغيل أسطوانات AVCHD باستخدام تنسيق "x.v.Color".
- قد لا تعمل بعضالأسطوانات ذات تنسيق AVCHD، وذلك حسب حالة التسجيل.
	- يجب صياغة الأسطوانات ذات التنسيق AVCHDفي شكلها النهائي.
- يقدمتنسيق "Color.v.x "مجموعةكبيرةمن الألوان أكثر من أسطوانات كاميرات الفيديو DVD.

#### بعض متطلبات النظام

لتشغيل الفيديو عالي الدقة:

- شاشة عالية الدقة تشتمل على مقابس إدخال COMPO- .HDMI أو NENT
	- أسطوانة ROM-BD ذات المحتو عالي الوضوح.
- إدخال DVI متوافق مع HDMI أو HDCP على جهاز العرض مع بعض المحتوى (كما هو معين بواسطة مؤلفي الأقراص).
- لتحويل قرصDVD عالي الوضوح إلى أعلى، يجب توفر إدخال DVI متوافق مع HDMI أو HDCP على جهاز العرض لاستخدامه مع المحتوي المحمي ضد النسخ.

#### إشعارات التوافق

- حيث أن تنسيق ROM-BD من التنسيقات الجديدة، فمن الممكن استخدامه في بعض الأسطوانات والوصلات الرقمية والإصدارات الأخرى المتوافقة. إذاكنت تواجه مشاكل خاصة بالتوافق، برجاء الاتصال بأحد مراكز خدمة العملاء المعتمدة.
	- قد يتطلب عرضالمحتو عالي الوضوح ومحتو DVD القياسي القابل للتحويل توفرإدخال متوافق مع HDMI أو إدخال DVI متوافق مع HDCP على جهازالعرض الخاص بك.
- قد تقومبعضأسطوانات ROM-BD و DVD بالحد من استخدام بعض أوامر أو خصائص التشغيل.
- يمكنك استخدام جهاز USB ُمستخدملتخزين بعض المعلومات المرتبطة بالأسطوانة، بما في ذلك المحتو المنزل من الإنترنت. سوف تتحكم الأسطوانة التي تستخدمها في طول مدة الاحتفاظ بهذه المعلومات.

HB905SA\_TA\_A0.BARELLK\_ARABIC\_0427.indd 12 B905SA\_TA\_A0.BARELLK\_ARABIC\_0427.indd 2010.2.11 11:25:21 AM 010.2.11

التجهيز٢

# جهاز التحكم عن بعد

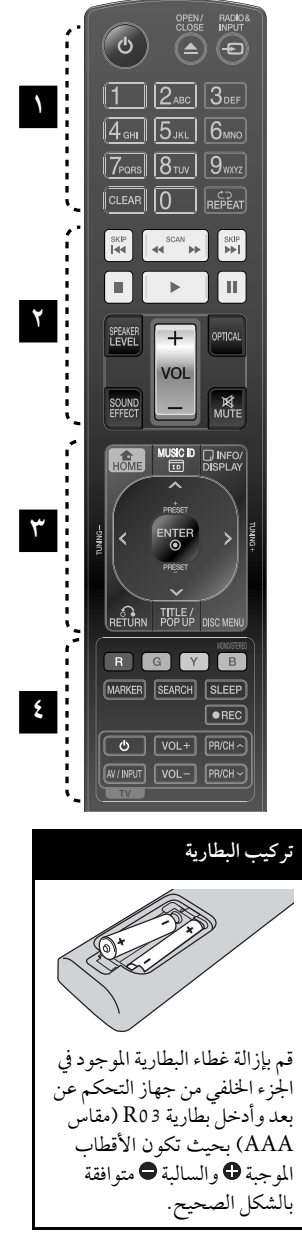

• • • • • • • **١** • • • • • • • • • • • • • **٣** • • • • • • • **(POWER (:**1 يشغل المشغل ويوقف تشغيله. **CLOSE/OPEN** Z**:** يفتح درج القرص أو يغلقه. **INPUT&RADIO**: لتغيير وضع الإدخال. **الأزرار الرقمية** 9-0: يحدد الخيارات المرقمة في القائمة. **CLEAR:** يزيل علامةمن قائمة البحث أو رقم عند ضبط كلمة المرور. ً. **REPEAT:** يكرر جزءاً مطلوبا • • • • • • • **٢** • • • • • • M**SCAN/**m**:** يبحث للخلف أو للأمام. **SKIP**>**:**.**/** إنتقل إلى الفصل/ المسار/الملف التالي أو السابق. **(STOP (**x**:** يوقف التشغيل.

**(PLAY (**B**:** يبدأ التشغيل.

**(PAUSE (**X**:** يوقف التشغيل. **LEVEL SPEAKER:** يضبط مستو الصوت لمكبر الصوت المرغوب..

**EFFECT SOUND:** يختارنمط المؤثر الصوتي.

**VOL -/+ :** يضبط مستو صوت مكبر الصوت.

**OPTICAL:** يغير نمط الإدخال إلى النمط البصري مباشرة

**MUTE:** يكتم صوت الوحدة.

**HOME :** لعرضأو الخروج من [قائمةرئيسية]. **ID MUSIC: عند الاتصال بالشبكة، يمكن أن يوفرالمعلومات عن الأغنية الحالية أثناء تشغيل الفيلم. DISPLAY/INFO :** يعرضأو يظهر

العرض الجاري على الشاشة.. **أزرارالتوجيه:** اختر خياراً من القائمة. **ENTER :** يتعرف على تحديد القائمة. **RETURN** O**:** يظهرالقائمة أو يواصل

التشغيل.

وجدت.

قرص.

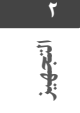

استخدمها **:)R، G، Y، B) الأزرارالملونة** لتصفح قوائم ROM-BD.

• • • • • • • **٤** • • • • • • •

**POPUP/TITLE:** يعرضعنوان الـ DVD أو قائمة ROM-BD الفرعية، إن

**MENU DISC:** للوصول إلى قائمة على

/يحددأحادي **:MONO/STEREO** استريو في نمط FM. **MARKER:** تقومبتمييزأية نقطة أثناء

التشغيل.

**SEARCH:** عرضأو الخروج من قائمة البحث.

**SLEEP**: يضبط فترةمعينة بعدها سوف تنتقل الوحدة إلى وضع الإيقاف. **REC** z: لتسجيل أسطوانة صوتيةُمدمجة.

**أزرارالتحكم في التلفزيون:** انظر صفحة .٧٧

١٤ التجهيز

 $\overline{\phantom{a}}$ 

اللوحة الأمامية

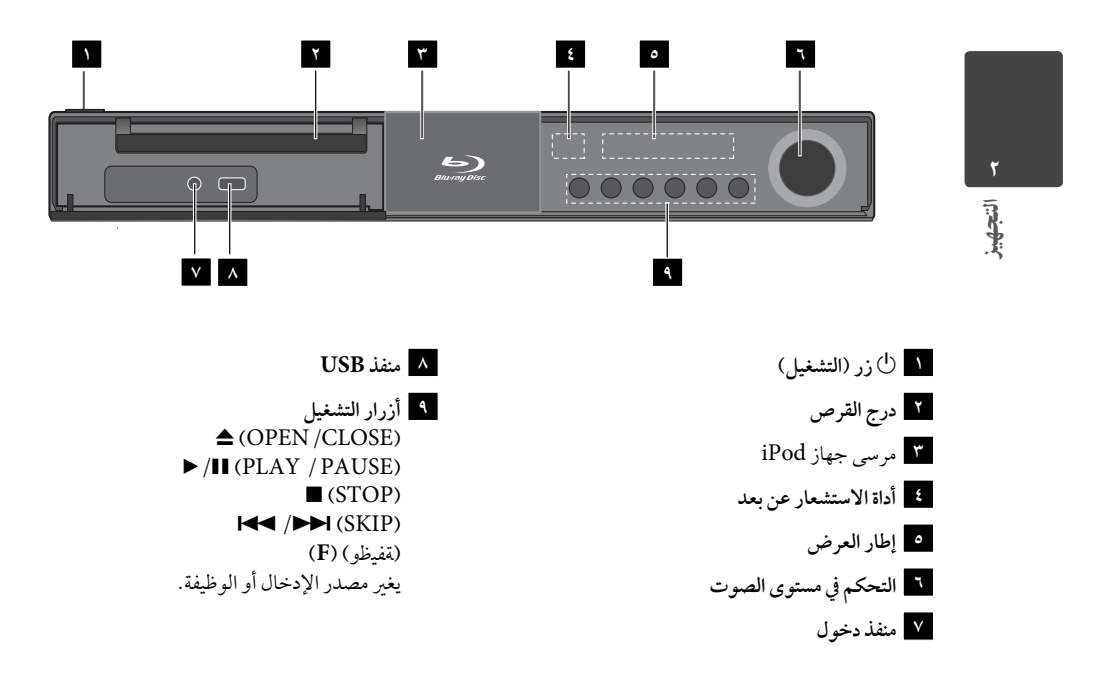

 $\left\langle \text{HB905SA\_TA}\_ \text{AO}.\text{BARELLK}\_ \text{ARABC}\_ 0427.\text{indd}$  14  $\left\langle \text{BOS}\right\rangle _{1}$  11:25:22 AM  $\left\langle \text{BOS}\right\rangle _{1}$ 

 $\sim$  1

الت<u>جهيز</u> ١٥

اللوحة الخلفية

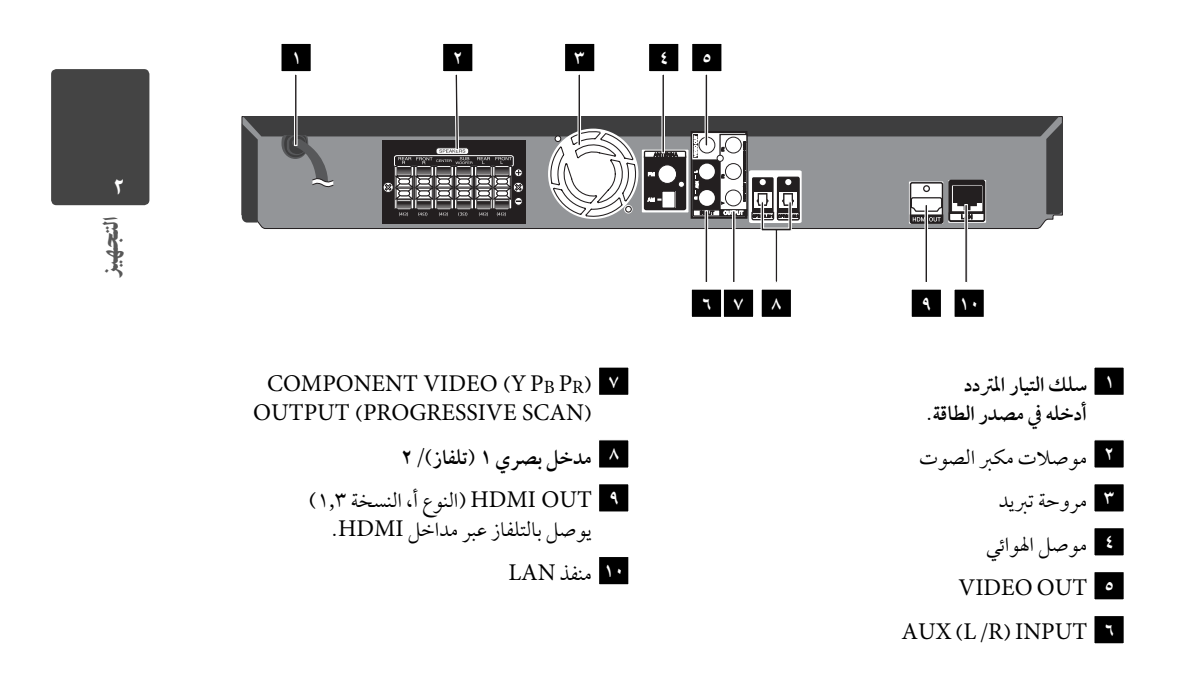

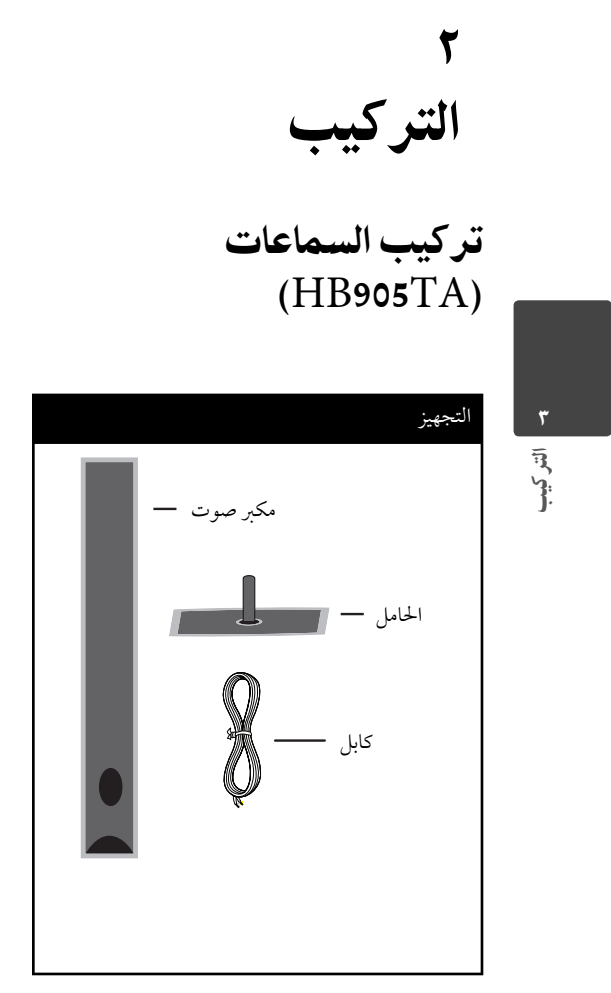

**ثبت السماعة بالحامل ثم اربط الوصلة باستخدامالمسماراللولبي المزود. اسحب سلك السماعة عبر الجزءالداخلي من الحامل ً وأيضا عبر الفتحة الموجودة في الجزءالسفلي من السماعة.**

 $\sim$  1

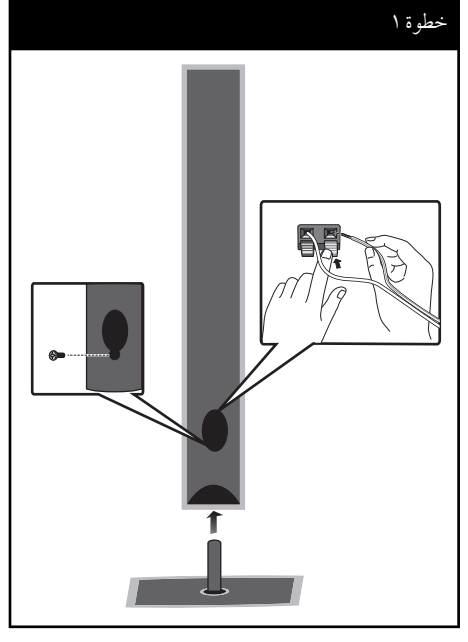

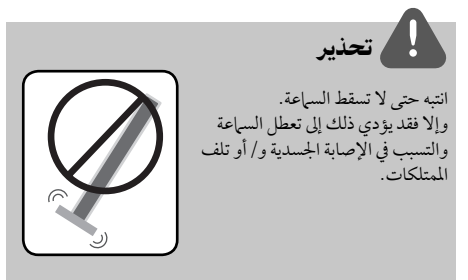

# توصيل مكبر الصوت

#### توصيل السماعة بالمشغّل

**.١** أوصل أسلاك مكبر الصوت بالوحدة الرئيسيةكل سلك من سلوك مكبر الصوت مصنف حسب اللون. سلوت معبر الصوت مصلح حسب الترب.<br>استخدم الأسلام ذات الألوان المتوافقة لمكبرات الصوت ا<br>الموافقة لها.

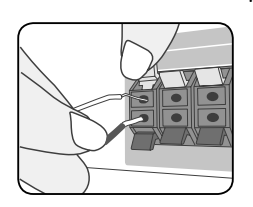

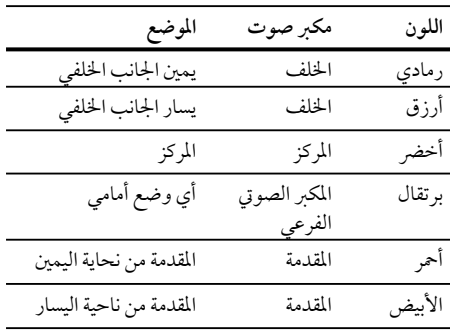

**.٢** أوصل سلك مكبر الصوت بطرف التوصيل الموجود على مكبر الصوت.

تأكد من أن السلك الذي عليه علامة سوداء يدخل في طرف التوصيل الذي يحمل العلامة "–" (سالب) وأن السلك الآخريدخل في طرف التوصيل الذي يحمل العلامة "+" (موجب).

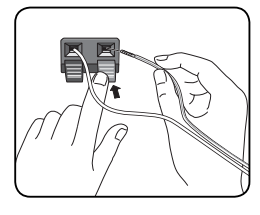

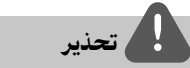

- احرصعلى ألا يضع الأطفال أيديهم أو أية أشياء أخر في قناة مكبر الصوت\*.
- \*قناةمكبر الصوت: هي عبارة عن مدخل لإخراج مزيد من الصوت الجهير موجودة في حجيرة مكبر الصوت (ملحق). • ضع السماعة الوسطى على مسافة آمنة ً بعيدا عن متناول الأطفال.
- وإلا فقد يؤدي ذلك إلى سقوط السماعة والتسبب في الإصابة الجسدية و/أو تلف الممتلكات.

التركيب٣

#### تعيين موضع النظام

بوضح الرسم التوضيحي التالي مثالا على تعيين مواضع الجهاز. لاحظ أن الرسوم التوضيحية في تلك التعليمات تختلف عن الوحدة الفعلية وذلك بغرضالتوضيح. للحصول على أفضل صوت مجسم، يجب وضع جميع مكبرات الصوت بخلاف مضخم الصوت على نفس البعد عن موضع الاستماع (A(.

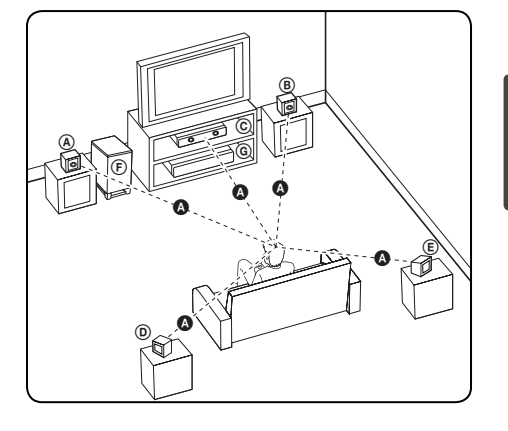

A **مكبر الصوت الأمامي الأيسر (L(/** <sup>B</sup>**مكبر الصوت الأمامي الأيمن (R(:**  ضع مكبرات الصوت الامامية على جوانب جهاز العرض او صلح بحيث تكون على المرار بالمعدن تكون تكون.<br>الشاشة بحيث تكون مستوية مع سطح الشاشة قدر الإمكان.

C **مكبر الصوت الأوسط:**  ضع مكبر الصوت الأوسط أعلى أو أسفل جهازالعرضأو الشاشة.

D **مكبر الصوت الجانبي الأيسر (L(/**  E **مكبر الصوت الجانبي الأيمن (R(:**  ضع مكبرات الصوت هذه خلف الموضع الذي تستمع منه، بحيث تكون متجهة للداخل ً قليلا.

#### F **مضخم الصوت**

إن موضع مضخم الصوت ليس أمرًا هامًا، حيث أن الأصوات الجهيرة المنخفضة لا تكون اتجهاية بشكل كبير. ولكن يُفضل وضع مضخم الصوت بالقرب من مكبرات الصوت الأمامية. أدره ً قليلا نحو وسط الغرفة لتقليل الانعكاسات الجدارية.

G **الوحدة**

# توصيلات التلفزيون

يتوقف إجراء إحدى التوصيلات التالية على قدرات الجهاز الموجود.

- توصيل HDMI) صفحة ٢٠-١٩)
- توصيل جهازفيديو (صفحة ٢١)
	- توصيل الفيديو (صفحة ٢١)

# ملاحظة

- ً اعتمادا على التلفاز والجهازالآخرالذي ترغب في توصيله، فإن هناك عدة طرق لتوصيل الشغل. استخدام إحدى التوصيلات الواردة في هذا الدليل.
- يرجى الرجوع إلى أدلة التلفاز خاصتك، أو نظامالستريو، أو الأجهزة الأخر عند الحاجة لإجراء التوصيلات على أفضل وجه.
- تأكد من توصيل المشغل مباشرة بالتلفاز. قم بتوليف التلفازإلى قناة مدخل الفيديو الصحيحة.
	- لا توصل المشغل عبر أجهزة تسجيل الفيديو. قد تظهرالصورة مشوهة بسبب نظام الحماية عند النسخ.

### توصيل HDMI

إذاكان لديك شاشة أو تلفازHDMI، يمكنك وصلهما بهذا الم المال باستخدام كابل HDMI (النوع أ، النسخة ٣.<br>المشغل باستخدام كابل HDMI (النوع أ، النسخة ٣.٣). وصل مقبس OUT HDMI في المشغل بمقبس IN HDMI في تليفزيون أو شاشةمتوائمةمع HDMI.

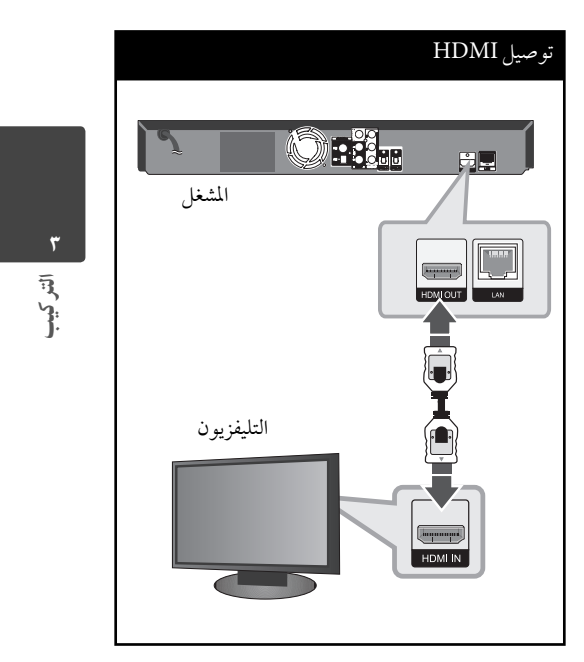

قم بضبط مصدرالتلفزيون على HDMI) ارجع إلى دليل المالك الخاص بالتلفزيون).

التركيب٣

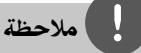

- قد يؤدي تغيير الدقة بعد إنشاء الاتصال إلى حدوث أعطال. لحل المشكلة، أوقف تشغيل المشغل ثم شغله مرة أخرى.
- في حالة عدمالتحقق من توصيل HDMI بـ HDCP، تتحول شاشة التلفزيون إلى شاشة سوداء. في هذه الحالة، قم بفحصوصلة HDMI، أو قم بفصل كابل HDMI.
- إذاكان هناك تشويش أو خطوط على الشاشة، يرجى فحصكابل HDMI) الطول محدود بشكل عام على ٤٫٥ م ويجب استخدام كابل HDMI عالي السرعة (النسخة ١٫٣).
- إذاكان جهازHDMI الموصل لا يقبل إخراج الصوت الخاص بالمشغل، قد يؤدي ذلك إلى تشويه صوت جهازHDMI أو قد لا يتم إخراجه.
- عند استخدام وصلة HDMI، يمكنك تغيير مستوى الوضوح لإخراج HDMI. (ارجع إلى "ضبط الاستبانة"، صفحة ٢٢.)
- اختر نوع مخرجات الفيديو من مقبس OUT HDMI باستخدام خيار [إعدادلون HDMI [في قائمة [إعداد] (انظر صفحة ٣١).
- عند توصيل HDMI أو جهازمتوافق مع DVI، تأكد مما يلي: ًا، قم - حاول إيقاف تشغيل جهازDVI/HDMI والمشغل. ثاني بتشغيل جهاز HDMI /DVI واتركه لمدة 30 ثانية تقريبًا ثم قم بتشغيل هذا المشغل.
	- تم ضبط إدخال الفيديو الخاص بجهاز الفيديو المتصل لهذه الوحدة على نحو صحيح.
		- الجهازالمتصل متوافق مع إدخال الفيديو 1920x1080iأو 1280x720p أو 720x576p .1920x1080p أو
- لن تعمل جميع أجهزة HDCP المتوافقة أو HDMI أو DVI مع هذا المشغل.
- لن يتم عرضالصورة بشكل مناسب باستخدام جهاز غير متوافق مع HDCP.
- لا يقوم هذا المشغل بالتشغيل وتتغير شاشة التلفزيون إلى شاشة سوداء.

## ما هوSIMPLINK؟ **(SIMPLINK**

بعض وظائف هذه الوحدة يتم التحكم بها عن طريق وحدة التحكم عن بعد حينما تكون هذه الوحدةمتصلةمع تلفزيون LG به خاصيةSIMPLINK من خلال توصيلةHDMI.

الوظائف التي يمكن التحكم بها عن طريق وحدة التحكم عن بعد؛ العرض، الإيقاف المؤقت، البحث، التجاوز، الإيقاف، إيقاف تشغيل الوحدة، وغيرها.

> راجع دليل التلفازلمزيد من التفاصيل حول وظيفة .SIMPLINK

تلفزيون LG المزودبخاصيةSIMPLINK يحمل الشعار الموضح أعلاه.

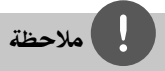

- حسب نوع القرصأو حالة التشغيل،ربما تختلف بعضتشغيل SIMPLINK عن الغرض المطلوب أو ربما لا تعمل.
- عند استخدام وظيفةSIMPLINK، يجب عليك توصيل مقبس IN OPTICAL ١ للاستمتاع بصوت التليفزيون في نظام السماعات الخاص بك.

# توصيل جهاز فيديو

وصل مقابس مخرجات مكون الفيديو (COMPONENT OUT VIDEO (في المشغل بمقابس الإدخال المناظرة في التليفزيون باستخدامكابلات Pr Pb Y. يمكنك الاستماع إلى الصوت من خلال سماعة النظام.

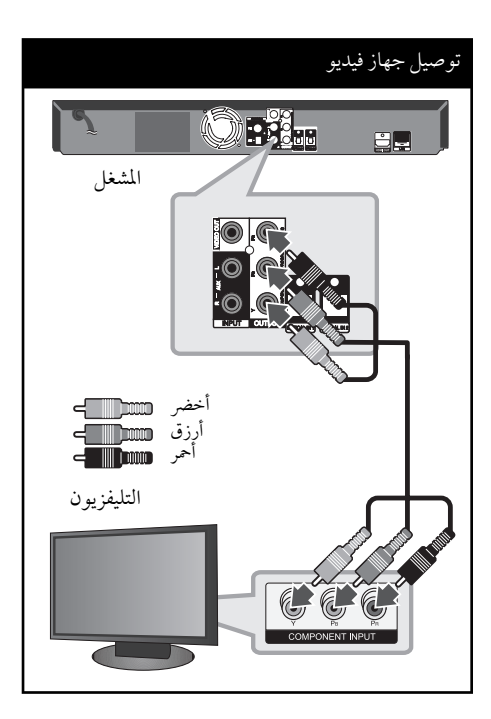

# توصيل الفيديو

وصل قابس OUT VIDEO) مخرج الفيديو) الموجود في المشغل بقابس in video) مدخل الفيديو) في التلفازباستخدام كابل الفيديو. يمكنك الاستماع إلى الصوت من خلال سماعة النظام.

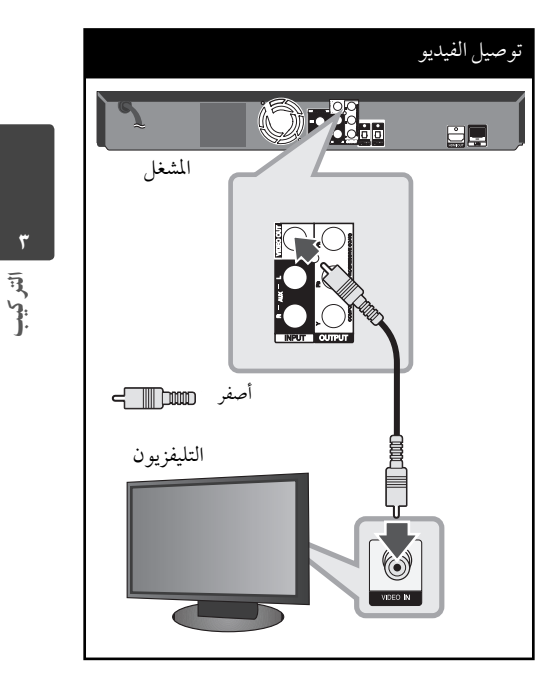

#### Г ملاحظة

عند استخدامتوصيلOUT VIDEO COMPONENT) مخرج الفيديو المركب)، يمكنك تغيير الدقة لإخراج HDMI. (انظر «إعداددقة الشاشة» في صفحة .٢٢)

التركيب٣

#### إعداد دقة الشاشة

بقدم المشغل العديد من إعدادت دقة شاشة المخرج لقابس OUT HDMI وقابس مخرج الفيديو المركب OUT VIDEO COMPONENT. يمكنك تغيير مستو الاستبانة باستخدام قائمة [إعداد].

- **.١** اضغط على HOME ( ) .
- **.٢** استخدم i/I لاختيار [إعداد] واضغط على ENTER( ) . تظهر قائمة الإعداد [إعداد].

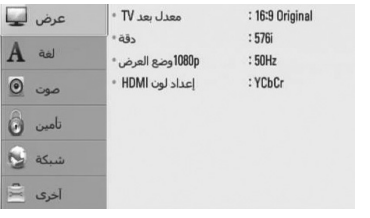

- **.٣** استخدم u/U لاختيار [عرض] ثم اضغط عل i لتنتقل إلى المستو ي الثاني.
- **.٤** استخدم u/U لتحديد خيار [دقة] ثم اضغط على ENTER (@) إدخال أو < للانتقال إلى المستوى الثالث.

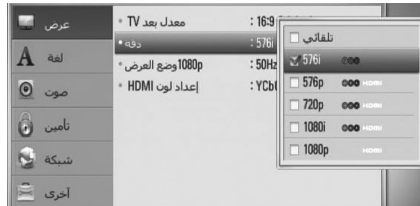

**.٥** استخدم u/U لاختياردرجة الوضوح المطلوبة ثم اضغط على ENTER ( ) لتأكيد اختيارك.

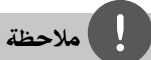

- إذا كان التليفزيون الخاص بك لا يقبل مستوى الاستبانة الذي قمت بضبطه في المشغل، يمكنك ضبط مستو الاستبانة على ٥٧٦ بكسل كما يلي:
	- **.١** اضغط على Z لفتح درج الأسطوانات. **.٢** اضغط على x لأكثرمن ٥ ثواني.
	- حيث أن العديد من العوامل تؤثر على استبانة مخرجات الفيديو، انظر"استبانة مخرجات الفيديو" في صفحة .٨٢

توصيل الهوائي

#### قم بتوصيل الهوائي المتوفرللاستماع إلى الراديو.

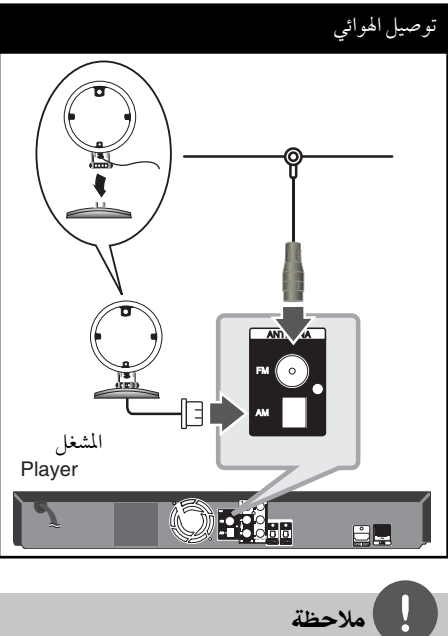

بعد توصيل هوائي سلك FM، اجعله في وضع أفقي قدرالإمكان. احرص على إطالة هوائي سلك FM.

# التوصيلات مع جهاز خارجي

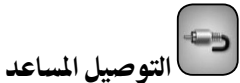

يمكنك الاستمتاع بصوت المكون الخاصبك بمقابس إخراج الصوت التناظريةمن مكبرات الصوت التي يحتوي عليها النظام.

قم بتوصيل مقابس إخراج الصوت التناظرية لمكونك في (INPUT (R/L AUX) المدخل) الأيسر/الأيمن المساعد الموجود في هذه الوحدة. ثم قم بتحديد خيار [AUX) [مساعد) بالضغط على INPUT&RADIO) راديو ومدخل) و .<br>ENTER (إدخال) (0).

يمكنك أيضا استخدامالزر F) وظيفة) الموجود على اللوحة الأمامية لتحديد نمط الإدخال.

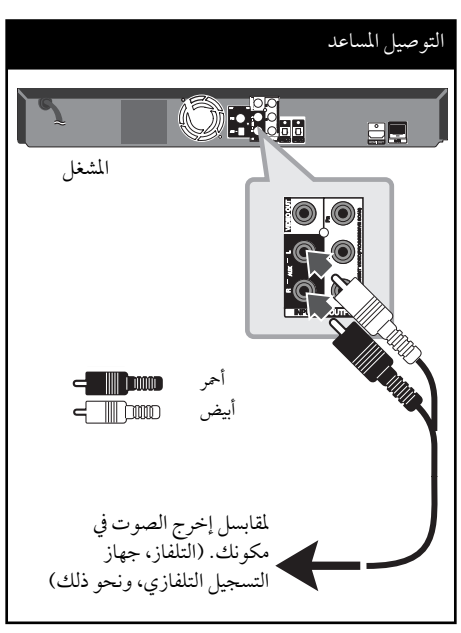

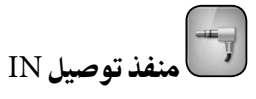

يمكنك الاستمتاع بصوت مشغل الصوت المحمول خاصتك من مكبرات الصوت التي يحتوي عليها لنظام.

أوصل مقبس سماعات الرأس (أو السماعات الخارجية) في مشغل الصوت المحمول في IN PORT منفذ INالخاصبالوحدة. ثم قم بتحديد خيار [PORTABLE) [محمول) بالضغط على INPUT&RADIO) راديو ومدخل) وENTER) إدخال)  $\mathcal{A}(\mathbf{O})$ 

يمكنك أيضا استخدامالزر F) وظيفة) الموجود على اللوحة الأمامية لتحديد نمط الإدخال.

شغل MP3...إلخ.

#### (IN المنفذ (PORT.IN توصيل

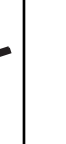

التركيبي<br>التركيبي<br>٤

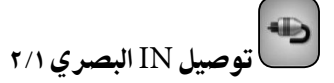

يمكنك الاستمتاع بصوت المكون الخاصبك بمقابس إخراج الصوت الرقمي من مكبرات الصوت التي يحتوي عليها النظام.

قم بتوصيل مقبس إخراج الصوت الرقمي في مكونك في مقابس IN البصري الموجودة في الوحدة.

ثم قم بتحديد خيار [OPTICAL ٢/١) [بصري) بالضغط على INPUT&RADIO) راديو ومدخل) وENTER (إدخال). ( ). أو ضاغط على الزر OPTICAL) بصري) للتحديد مباشرة.

يمكنك أيضا استخدامالزر F)وظيفة) الموجود على اللوحة الأمامية لتحديد نمط الإدخال.

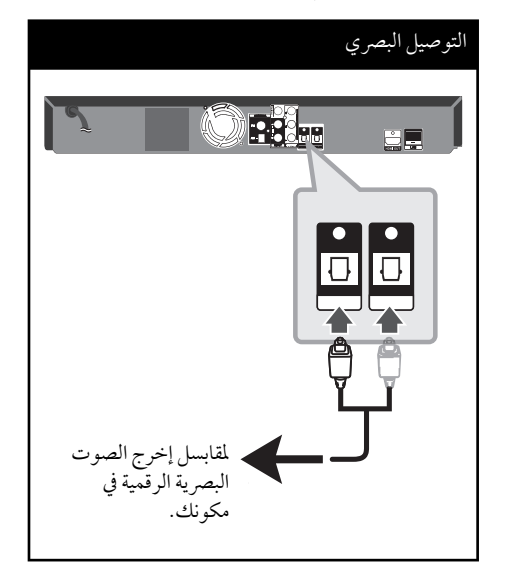

# التوصيل بالشبكة المنزلية

هذا المشغل يمكن توصيله بشبكة اتصال محلي (LAN (عبر منفذ LAN الموجود في اللوحة الخلفية. وعن طريق توصيل الوحدة بشبكةمنزلية عريضة النطاق، سوف تتمكن من الدخول إلى خدمات مثل تحديث البرامج والهوملينك وتفاعلية Live-BD وخدمات التوجيه.

#### توصيل الشبكة السلكية

ر<br>إن استخدام الشبكة السلكية يوفر لك أفضل أداء، حيث أن .<br>الأجهزة المرفقة تكون متصلة بالشبكة مباشرة ولا تتعرض لتداخل تردداللاسلكي.

يرجى الرجوع إلى المستندات الخاصة بجهازالشبكة الخاصبك للمزيد من التعليمات.

وصل منفذ LAN الخاص بالمشغل بالمنفذ المناسب في المودم أو الموجه الخاص بك باستخدام كابل LAN المتوفر تجاريًا أو كابل شبكة الأثير (5CAT أو النسخة الأحدث مع موصل ٤٥RJ(. وفي التهيئة النموذجية للاتصال السلكي الموضحة أدناه، سوف يمكن لهذا المشغل الوصول إلى المحتو من أي من جهازي الكمبيوتر الشخصي.

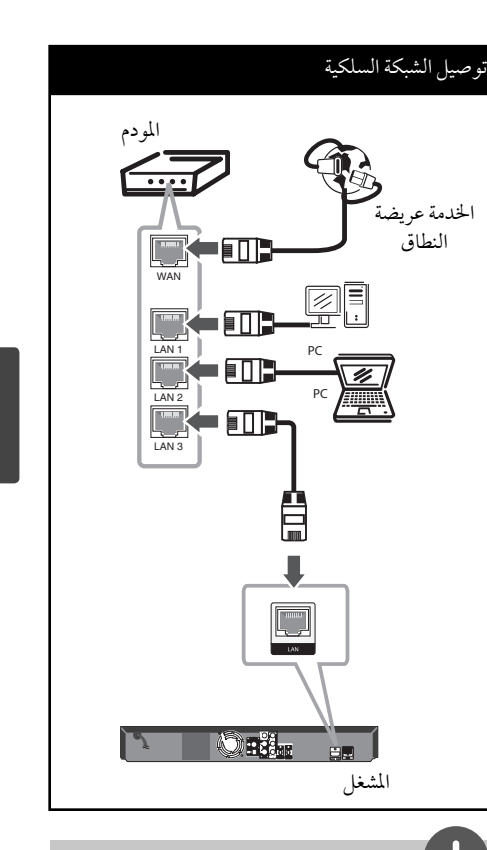

#### ملاحظة

- عند توصيل أو فصل كابل LAN امسك جزء القابس من الكابل. عند الفصل لا تجذب كابل LAN ولكن قم بالفصل أثناء الضغط إلى أسفل على القفل.
	- لا توصل كبل هاتف بمنفذ شبكة المنطقة المحلية.
- حيث أنه يوجد تهيئات توصيل متنوعة،رجاء أتباع خصائصناقل الاتصالات الخاص بك أو مقدم خدمة شبكة الانترنت .
- إذاكنت ترغب في الدخول إلى محتو من أجهزةكمبيوترأو ملقمات DLNA، يجب توصيل هذا المشغل بنفس شبكة الاتصال المحلية معهامن خلال موجه.

٢٥

التركيب

التركيب٣

التركيب٣

#### إعداد الشبكة السلكية

قبل إعدادالشبكة السلكية، سوف تحتاج إلى توصيل الإنترنت عريض النطاق بالشبكة المنزلية الخاصة بك.

إذاكان هناك ملقم DHCP على شبكة الاتصال المحلية (LAN ( عبر اتصال سلكي، سوف يتم تعيين عنوان بروتوكول إنترنت لهذا المشغل تلقائيًا. وبعد إجراء الاتصال المادي، قد يتطلب عدد صغير من الشبكات المنزلية ضبط إعداد شبكة المشغل. اضبط إعداد [شبكة] على النحو التالي.

**.١** قم بتحديد الخيار [إعدادالتوصيل] في قائمة [إعداد] ثم اضغط على ENTER( ) .

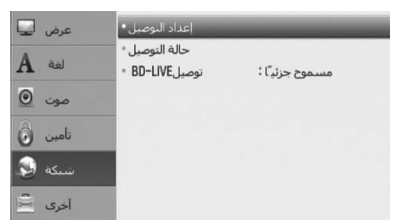

**.٤** استخدم i/I/u/U لتحديد وضع بروتوكول الإنترنت فيما بين [ديناميكي] و[ثابت]. وفي الوضع العادي، قم بتحديد [ديناميكي] لتعيين عنوان

بروتوكول إنترنت تلقائيًا.

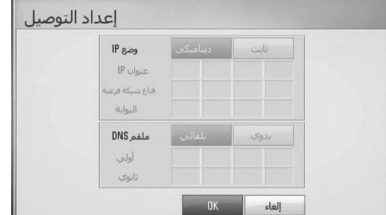

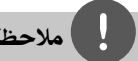

ملاحظة

إذالميكن هناك ملقم DHCP على الشبكة وكنت ترغب في ضبط عنوان بروتوكول الإنترنت يدويًا، اختر [ثابت] ثم اضبط [عنوان IP] و[قناع شبكة فرعية] و[البوابة] و[ملقم DNS] باستخدام<br></A/V والأزرار الرقمية. إذا أخطأت عند إدخال رقم ما، اضغط على (مسح) لمسح الجزء المميز.

- **.٥** اختر [OK [واضغط على ENTER ( ) لتطبيق إعدادات الشبكة.
	- **.٦** سوف يطلب منك المشغل اختباراتصال الشبكة. اختر [OK [واضغط على ENTER ( ) لاستكمال اتصال الشبكة.

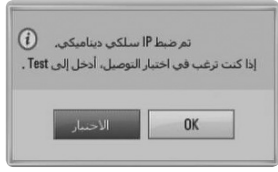

**.٧** إذا اخترت [الاختبار] وقمت بالضغط على ENTER (©) في الخطوة 4 أعلاه، يتم عرض حالة اتصال الشبكة على الشاشة.

يمكنك ً أيضا اختبارها على [حالة التوصيل] في قائمة [إعداد].

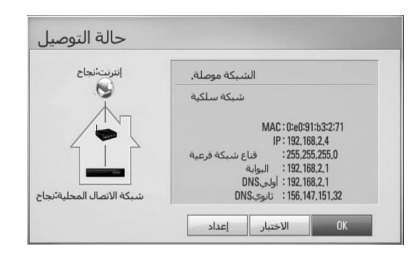

#### **ملاحظات حول اتصال الشبكة:**

- ًاما العديد من مشكلات اتصال الشبكة خلال الإعداد غالب يمكن إصلاحها عن طريق إعادة ضبط الموجه أو المودم. وبعد توصيل المشغل بالشبكة المنزلية، قم على الفوربإيقاف تشغيل الطاقة و/أو فصل كابل الطاقة لمودمموجه أو كابل شبكة الاتصال المنزلية. بعدئذ قم بتشغيل الطاقة و/أو وصل كابل الطاقة مرة أخرى.
- وحسب موفر خدمة الإنترنت (ISP(، يمكن أن يكون عدد الأجهزة التي يمكنها استقبال خدمة الإنترنت محدودًا بشروط الخدمة المطبقة. للمزيد من التفاصيل، اتصل بموفر خدمة الإنترنت الخاص بك.
	- لا تتحمل شركتنا المسؤولية عن أي أعطال للمشغل و/أو ميزة الاتصال بالإنترنت تنتج عن أخطاء/أعطال الاتصال .<br>المصاحبة للإتصال بالإنترنت عريض النطاق الخاص بك أو بالأجهزة المتصلة الأخرى.
- ميزات أسطوانات ROM-BD المتاحةمن خلال ميزة الاتصال بالإنترنت لميتم إنشاءها أو توفيرها عن طريق شركتنا، ولا تتحمل الشركة المسؤولية عن عملها أو عن الاستمرارية في توفيرها. بعض المواد ذات الصلة بالأسطوانة المتاحة عن طريق الاتصال بالإنترنت قد لا تكون متوائمةمع هذا المشغل. إذاكانت لديك أي أسئلة عن مثل هذا المحتو، يرجى الاتصال بمنتج الأسطوانة.
	- بعضمحتويات الإنترنت قد تتطلب اتصال ذو عرضأكبر للنطاق.
- وحتى إذاكان المشغل متصل ُومهيأ بالشكل الملائم، قد لا تعمل بعضمحتويات الإنترنت بالشكل الملائم بسبب إزدحام الإنترنت أو جودة خدمة الإنترنت الخاصة بك أو عرض النطاق الخاص بها أو لمشكلات خاصة بموفر المحتوي.
- بعضعمليات الاتصال بالإنترنت قد لا تكون متاحة بسبب قيودمعينة يضعهاموفر خدمة الإنترنت المزودة للاتصال بالإنترنت عريض النطاق.
- وأي رسوميفرضهاموفر خدمة الإنترنت تشمل، على سبيل المثال لا الحصر،مصاريف الاتصال التي تتحمل أنت مسؤوليتها.
- يجب وجودمنفذ شبكة اتصال محلية 10 T-Base أو 100 TX-Base للاتصال السلكي لهذا المشغل. وإذاكانت خدمة الإنترنت الخاصة بك لا تسمح بهذا الاتصال، لن يمكنك الاتصال بالمشغل.
	- يجب أن تستخدمموجه لاستخدام خدمة xDSL.
- يجب أن يوجد مودم DSL لاستخدام خدمة DSL ويجب أن يكون هناك مودم كابل لاستخدام خدمة المودم الكابل. ووفقًا لطريقة الدخول واتفاق المشترك مع موفر خدمة الإنترنت الخاص بك، قد لا يمكنك استخدام ميزة الاتصال بالإنترنت في هذا المشغل أو قد تكون هناك محدودية لعددالأجهزة التي يمكنك توصيلها في نفس الوقت. (إذاكان موفر خدمة الإنترنت الخاصبك يحددالاشتراك بجهاز واحد، قد لا يسمح لهذا المشغل بالاتصال إذاكان هناك كمبيوترمتصل <u>:</u> بالفعل.)
	- يسمح باستخدام"موجه" أو قد يكون استخدامه قد لاُ ً محدودا ًوفقا للسياسات والقيودالمتبعةمن قبل موفر خدمة الإنترنت الخاصبك. للمزيد من التفاصيل، اتصل بموفر خدمة الإنترنت مباشرة.
- أوقف تشغيل جميع أجهزة الشبكة غير المستخدمة في الشبكة المنزلية المحلية الخاصة بك. بعضالأجهزة قد تولد حركة الشبكة.

٢٧ التركيب

التركيب٣

# توصيل جهاز USB

يمكن لهذا المشّغل تشغيل الأفلام والموسيقى وملفات الصور التي يحتوي عليها جهاز USB.

**.١** أدخل جهاز USB في فتحة USB حتى تثبت في مكانها.

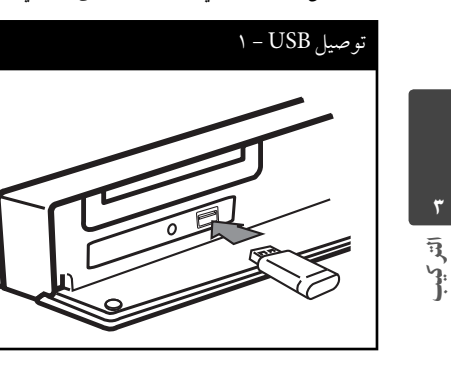

عند توصيل جهاز USB في قائمة HOME، يقومالمشغل ًا. بتشغيل ملف موسيقى من جهاز تخزين USB تلقائي بسسين ---- <sub>"كر</sub> جهيمي من . و . ر<sub>دس</sub><br>وإذا كان جهاز التخزين USB يحتوي على عدة أنواع من الملفات، سرف تظهر قائمة اختيار نوع الملف.<br>سوف تظهر قائمة اختيار نوع الملف.

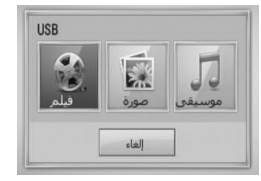

قد يستغرق تحميل الملف دقائق قليلة حسب كم المحتو المخزن في جهاز تخزين USB. اضغط على الزر ENTER ( ) عندما يكون خيار[إلغاء] محدد لإيقاف التحميل.

- **.٢** اختر [فيلم] أو [صورة] أو [موسيقى] باستخدام i/I واضغط على ENTER( ) .
- **.٣** اختر ًملفا باستخدام i/I/u/U واضغط على تشغيل أو ENTER ( ) لتشغيل الملف. يمكنك التحقق من مساحة جهاز USB على الشاشة.

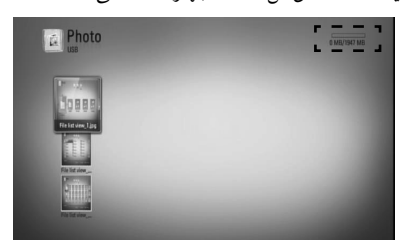

**.٤** اختر الوضع الأخر. وانزع جهاز USB بحرص.

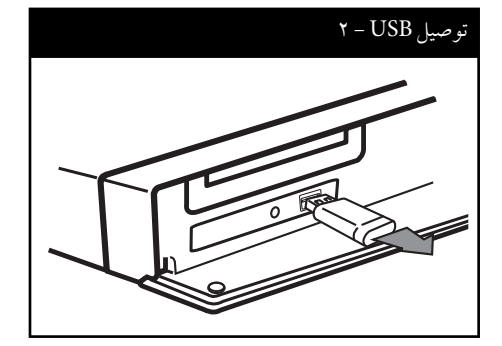

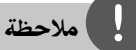

- هذا المشغل يدعم ذاكرة فلاش USB/محرك الأقراصالصلبة الخارجي بتنسيق 16FAT و 32FAT و NTFS عند دخول الملفات (الموسيقى والصور والأفلام). ومع ذلك، بالنسبة لتسجيل الأسطوانات الصوتية وLive-BD، لا يدعم الجهاز سو التنسيقات 16FAT و32FAT. استخدمذاكرة فلاش USB/ محرك أقراصصلبة خارجي بتنسيق 16FAT أو 32FAT عند استخدام تسجيل الأسطوانات الصوتية وBD-Live.
- يمكن استخدام جهاز USB للتخزين المحلي للاستمتاع بأسطوانات Live-BD مع الإنترنت.
	- يمكن لهذه الوحدة أن تدعم حتى 4 تقسيمات في جهاز USB. • لا تنزع جهاز USB أثناء التشغيل (تشغيل...إلخ).
	- جهاز USB الذي يتطلب تثبيت برنامج إضافي عند التوصيل
- بالكمبيوتر غير مدعوم. • جهاز USB: جهاز USB الذي يدعم ١٫١USB و٢٫٠USB.
- يمكن تشغيل ملفات الأفلام والموسيقى والصور. للحصول على
- التفاصيل الخاصة بتشغيل كل ملف، انظرالصفحةذات الصلة. • يوصىبعمل نسخة احتياطية بشكل دوري لتفادي فقد البيانات.
- إذاكنت تستخدمكابل امتداد USB أو محور USB أو قارئة USB متعددة، قد لا يتم التعرف على جهاز USB.
	- بعضأجهزة USB قد لا تعمل على هذه الوحدة.
	- لا يتوافردعم الكاميرا الرقمية والهاتف المحمول.
	- لا يمكن توصيل منفذ USB الموجودبالوحدة بالكمبيوتر .<br>الشخصي. لا يمكن استخدام الوحدة كجهاز تخزين.

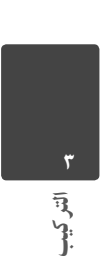

٢٩

التركيب

#### ٣٠ الت<u>ركيب</u>

التركيب٣

### الإعدادات

#### ضبط إعدادات الإعداد

يمكنك تغيير إعدادات المشغل في قائمة [إعداد].

**.١ اضغط عل** ( ) HOME.

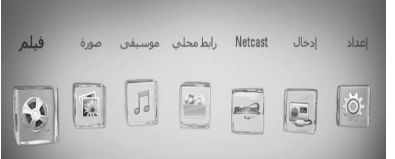

**.٢** استخدم i/I لاختيار [إعداد] واضغط على ENTER( ) . تظهر قائمة الإعداد [إعداد].

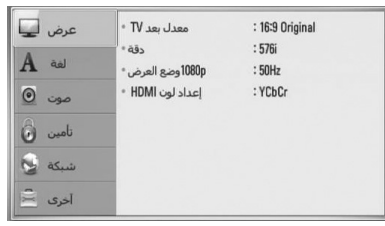

**.٣** استخدم u/U لتحديد خيارالإعدادالأول، ثم اضغط على ح للانتقال إلى المستوى الثاني.

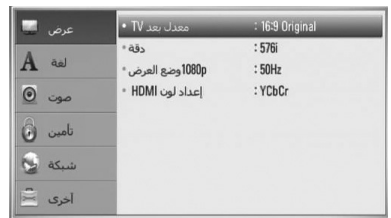

**.٤** استخدم u/U لتحديد خيارإعدادثاني، ثم اضغط على ENTER ( ) للانتقال إلى المستو الثالث.

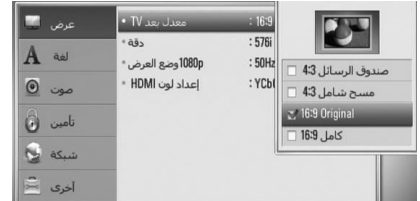

**.٥** استخدم u/U لاختيارالإعدادالمطلوب، واضغط على <sup>i</sup> أو ENTER ( ) للتأكيد على اختيارك.

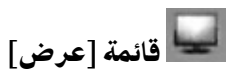

#### **معدل بعد TV**

حدد خيار نسبة الطول إلى العرض في التليفزيون وفقًا لنوع تليفزيونك.

#### **[صندوق الرسائل 4:3]**

اختر عندما توصل جهاز تليفزيون قياسي 4:3. يعرض صورا مسرحية مع شرائط داكنة أعلى الصورة وأسفلها.

#### **[مسح شامل 4:3]**

اختر عندما توصل جهاز تليفزيون قياسي 4:3. يعرض صوراً مقطوعة لتملأ شاشتك. كلا جانبي الصورةمقطوعان.

#### **[16:9 Original]**

إختر متى يتم توصيل تليفزيون بعرض 16:9. الصورة التي بمقاس 4:3 يتم عرضها بنسبة عرضإلى ارتفاع 4:3 أصلية، مع ظهورأعمدة سوداء على الجانب الأيسر والأيمن.

#### **[كامل 16:9]**

إختر متى يتم توصيل تليفزيون بعرض .16:9 الصورة التي بمقاس 4:3 يتم ضبطها أفقيًا (بنسبة خطية) لملء الشاشة بالكامل.

## ملاحظة

لا يمكنك تحديد الخيار [صندوق الرسائل 4:3] و[مسح شامل 4:3] عندما يكون مستو الاستبانة ً مضبوطا على أعلى من 720 بكسل.

HB905SA\_TA\_A0.BARELLK\_ARABIC\_0427.indd 30 B905SA\_TA\_A0.BARELLK\_ARABIC\_0427.indd 2010.2.11 11:25:24 AM 010.2.11

#### **دقة**

يضبط اسبتانة المخرجات لإشارةمكون الفيديو وفيديو HDMI. ارجع إلى صفحة ٢٢ و٨٢ لمزيد من التفاصيل عن ضبط الاستبانة.

#### **[تلقائي]**

إذاكان قابس مخرج HDMI متصل بأجهزة تلفزيون توفر عرض معلومات (EDID)، يتم اختيار أفضل دقة تتناسب مع جهازالتليفزيون وذلك بشكل أوتوماتيكي. في حالة توصيل مخرج الفيديو المركب فقط، فإنه يعمل على تغيير الدقة إلى i1080 كدقة افتراضية.

#### **[1080p]**

يخرج 1080خطا من الفيديو المستمر.

**[1080i]** يخرج 1080خطاً من فيديو متشابك.

# **[720p]**

يخرج 720 خطاً من الفيديو المستمر.

#### **[576p]** يخرج 576 خطا من فيديو متشابك.

 **[576i]** يخرج 576 خطاً من فيديو متشابك.

#### **p1080 وضع العرض**

عند ضبط دقة الشاشة على p،1080 اختر [Hz24 [للحصول على عرضسلس لمادة الفيلم (Hz 24 /p1080 (مع عرض مجهزبـHDMI متوافق مع Hz 24 /p.1080

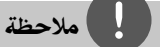

- عندما تختار [Hz 24 [فقد تعاني من بعضالاضطراب في الصورة عندما يحول الفيديو أفلامالفيديو والسينما. في هذه الحالة، اختر .[50 Hz]
- حتى عندما يتم ضبط نظام عرضp1080 على [Hz 24 [هرتز، إذا لم يكن تلفازك متوافقاً مع Hz 24 Hz ، فإن التردد الإطاري الاساسي الخاص بمخرج الفيديو سيكون 50 هرتز ليتوافق مع تنسيق المصدر الخاص بالفيديو.

#### **إعداد لون HDMI**

اختر نوع الإخراج من قابس مخرج HDMI. للحصول على هذا الإعداد، برجاء الإشارة إلى دلائل المستخدمالخاصة بجهاز العرض.

#### **[YCbCr]**

اختر هذا الاختيار عند الاتصال بجهاز عرضHDMI.

#### **[RGB]**

اختر هذا الاختيار عند الاتصال بجهاز عرض(RGB ( .DVI

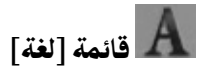

#### **قائمة العرض**

إختر لغة لقائمة [الإعداد] وللعرضعلى الشاشة.

#### **قائمة القرص / صوت القرص / ترجمة القرص**

اختر اللغة التي تفضلها لمسارالصوت (صوت القرص) والترجمة وقائمة القرص..

### **[أصلي]**

**[آخر]**

يشير إلى اللغة الأصلية التي سجل بها القرص.

# التركيب٣

<sub>د</sub>, <sub>موج</sub>ع.<br>اضغط ENTER (®) لاختيار لغة أخرى. استخدم مفاتيح الأرقامثم اضغط ENTER ( ) لإدخال العددالمكون من ٤ أرقام طبقا لقائمة شفرة اللغة في الصفحة ٧٩.

> **[إيقاف] (لترجمة الأسطوانة فقط)** إغلاق الترجمة.

# ملاحظة

قد لا يعمل إعداد اللغة الخاص بك حسب الأسطوانة.

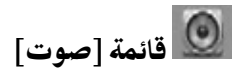

#### **ضبط السماعات**

للحصول على أفضل صوت ممكن، استخدم قائمة عرض إعداد مكبر الصوت لتحديد مستو صوت مكبرات الصوت التي قمت بتوصيلها وبعدها عن الموضع الذي تستمع منه. استخدم الاختبارلضبط مستو صوت مكبرات الصوت على نفس المستوى.

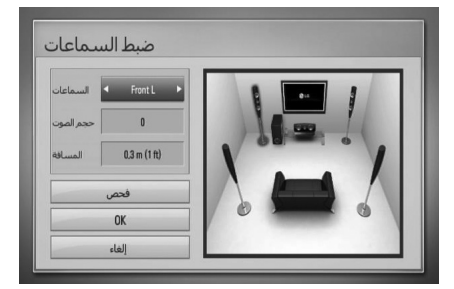

**[السماعات]**  حددالسماعة التي ترغب في تعديلها.

**[حجم الصوت]** اضبط مستوى الصوت الخارج لكل مكبر صوت.

**[المسافة]**

اضبط البعد بين كل مكبر صوت والموضع الذي تستمع منه.

**[فحص/ إيقاف نغمة]** سوف يصدرمكبر الصوت طنين الاختبار.

**[OK]**

تأكيد الإعداد.

**[إلغاء]** إلغاء الإعداد.

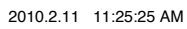

٣٣

التركيب٣

#### **HD AV تزامن**

أحيانا يصادف التلفاز الرقمي تأخرًا بين الصورة والصوت. إذا حدث ذلك يمكنك تعويضهذا التأخر عن طريق ضبط هذا التأخر في الصوت حتى يتنظر وصول الصورة "بفاعلية". وهذاما يعرف بتزامن المؤثرات السمعية والبصرية عالي الجودة. استخدم .<br>ا u U لكي تتحرك إلى أعلى وأسفل لزيادة أو تقليل زمن التأخر، والذي بإمكانك ضبطه بين 0 و 300 ميلي ثانية.

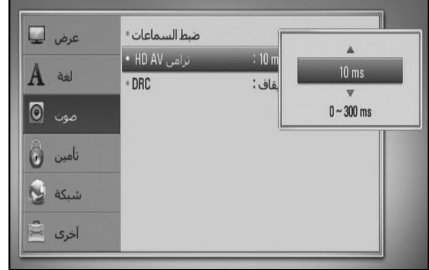

سوف يتنوع مقدار التأخر بناء على نوع القناة التلفيزيونية الرقمية التي تشاهدها. إذا قمت بتغيير القناة، فقد تحتاج إلى إعادة ضبط تزامن المؤثرات السمعية والبصرية عالي الجودة

#### **DRC) التحكم في النطاق الديناميكي)**

عند تشغيل محتوى مُرمز في دولبي ديجيتال أو دولبي ديجيتال بلس، قد ترغب في ضغط النطاق الديناميكي لمخرجات الصوت (الفرق بين أعلى الأصوات وأقل الأصوات). هذا يسمح لك بالاستماع إلى فيلم بحجم صوت أكثر انخفاضا بدون فقدان نقاء الصوت. اضبط [DRC [إلى [تشغيل] للحصول على هذا التأثير.

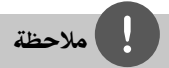

لا يمكن تغيير إعداد DRC إلا في حال عدمإدخال أسطوانة أو إذا كانت الوحدة في وضع التوقف التام.

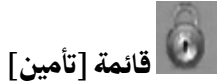

وللدخول إلى أي ميزة في إعدادات [القفل]، يجب عليك إدخال الكودالأمني المكون من ٤ رموزالذي أنشأته. إذا لم تكنِ قد أدخلت كلمة المرور بعد، سوف يُطلب منك القيام بذلك. أدخل كلمة مرور تتكون من 4 رموز مرتين، واضغط على ENTER ( ) لإنشاء كلمة مرور جديدة.

#### **كلمة المرور**

يمكنك إنشاء أو تغيير كلمة المرور.

**[لا شيء]**

أدخل كلمة مرور تتكون من 4 رموز مرتين، واضغط على ENTER ( ) لإنشاءكلمةمرور جديدة.

**[تغيير]** أدخل كلمة المرورالحالية واضغط على ENTER( ) . أدخل كلمةمرورتتكون من 4 رموز مرتين، واضغط على ENTER ( ) لإنشاءكلمةمرور جديدة.

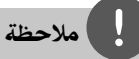

#### إذا ارتكبت أي خطأ قبل الضغط على ENTER( ) ، اضغط على "مسح". بعدئذ قم بإدخال كلمة المرور الصحيحة.

#### في حالة نسيان كلمة المرور

في حالة نسيان كلمة المرور، يمكنك مسحها باتباع الخطوات التالية:

١. أزح أي قرص يكون داخل الجهاز.

**.٢** قم بتحديد الخيار [تأمين] في قائمة [إعداد].

**.٣** استخدمأزرارالأرقام لإدخال "٢١٠٤٩٩" في قائمة [تأمين] [القفل]. تم مسح كلمة المرور.

#### **تصنيف DVD**

يعترض تشغيل أسطوانات DVD المصنفة وفقًا لمحتواها. (ليست جميع الأسطوانات مصنفة.)

**[1-8 تصنيف]** التصنيف الأول (١) يتضمن أشد القيود، بينما التصنيف الثامن (٨) هو أخفها.

#### **[إلغاءتأمين]**

إذا اخترت ذلك، لن يصبح التحكم الأبوي ً نشطا وسوف يتم تشغيل الأسطوانة بالكامل.

#### **تصنيف BD**

لتشغيل العمراضبط حد تشغيل ROM-BD. استخدمالأزرار الرقمية لإدخال الحد العمري لعرضROM-BD. التركيب٣

 **[255]** يمكن تشغيل جميع ROM-BD.

**[0-254]** يمنع تشغيل أي BD-ROM بتصنيفات مقابلة مسجلة عليه.

# ملاحظة

ُطبق [BD تصنيف ] إلا بالنسبة لأسطوانة BD التي تحتوي على لا ي التحكم في التصنيف المتقدمفقط.

#### **كود**

أدخل رمز المنطقة التي استخدمت مقاييسها لتحديد تصنيف قرص الفيديو DVD طبقاً للقائمة الموجودة على صفحة ٧٨.

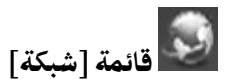

إعدادات [شبكة] مطلوبة لاستخدام تحديث البرامج وميزات Live BD والرابط المحلي ونيتكاست.

#### **إعداد التوصيل**

إذاكانت بيئة الشبكة المنزلية الخاصة بك جاهزة لتوصيل المشغل، سوف تحتاج إلى ضبط المشغل على اتصال الشبكة للاتصالات الخاصة بالشبكة. (انظر"التوصيل بالشبكة المنزلية" في الصفحات .٢٥)

#### **حالة التوصيل**

إذاكنت ترغب في التحقق من حالة الشبكة على هذا المشغل، اختر [حالة التوصيل] واضغط على ENTER ( ) للتحقق من إعدادالاتصال بالشبكة والإنترنت.

#### **BD-LIVE توصيل**

يمكنك الحد من الدخول إلى الإنترنت عند استخدام خواص .BD-Live

#### **[مسموح]**

يشير إلى أن الدخول إلى الإنترنت مسموح به لكافة محتويات .BD-Live

#### **ًا] [مسموح جزئي**

يشير إلى أن الدخول إلى الإنترنت مسموح به فقط لمحتو Live-BD الذي يتمتع بشهادات ملكية محتو. الدخول إلى الإنترنت ووظائف AACS أون لاين محظورة لجميع محتوى Live-DB بدون شهادة.

**[ممنوع]**  الدخول إلى الإنترنت محظور لجميع محتويات Live-BD.

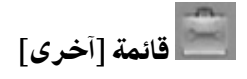

#### **DivX VOD**

معلومات عن فيديو DivX :DIVX®هي تنسيق فيديو رقمي تم إنشاءه عن طريق شركة DivX. هذا الجهاز معتمد رسميًا من<br>تم أرضية DivX لتشغيل فيديو DivX. زوروا موقع الويب com.divx.www للمزيد من المعلومات وأدوات البرامج لتحويل الملفات الخاصة بك إلى فيديو DivX.

معلومات عن فيديو DIVX عند الطلب: هذا الجهاز المعتمد من DivX ®يجب تسجيله لتشغيل محتو فيديو DivX عند الطلب (VOD(. للحصول على رمزالتسجيل، قم بتعيين موضع قسم [VOD DivX [في قائمة [إعداد]. اذهب إلى موقع الويب com.divx.vod واستخدم هذا الرمز لاستكمال عملية  $\vec{X}$  التسجيل وتعلم المزيد عن DivX VOD.

> **[تسجيل]** يعرض رمز التسجيل للمشغل الخاص بك.

**[إلغاءالتسجيل]** لإيقاف تنشيط المشغل الخاص بك وعرض رمز إيقاف التنشيط.

# ملاحظة

يمكن تشغيل جميع مقاطع الفيديو المحملةمن VOD DivX برمز التسجيل لهذا المشغل على الوحدة.

#### **إيقاف تشغيل تلقائي.**

تظهر شاشة التوقف عند ترك المشغل أقراص في وضع التوقف لمدة خمس دقائق. إذا قمت بضبط هذا الخيار على [تشغيل]، يتم إيقاف تشغيل الوحدة تلقائيًا بعد عرض شاشة التوقف لمدة ٢٥ دقيقة. اضبط هذا الخيار على [إيقاف] لترك شاشة التوقف حتى يتم تشغيل الوحدة عن طريق المستخدم.

#### **بدء**

**ضبط المصنع**

يمكنك إعادة ضبط المشغل على إعدادات المصنع الأصلية.

**خازنة BD خالية**

يقومبتمهيد محتويات BD من جهاز تخزين USB الموصل.

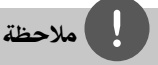

إذا قمت بإعادة ضبط المشغل ع لى ضبط المصنع الأصلي الخاصبه باستخدام خيار [ضبط المصنع]، يجب عليك أن تقومبضبط كل التنشيط الخاص بخدمات الشبكة وضبط إعدادات الشبكة مرة أخرى.

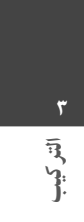

٣٦ الت<u>ركيب</u>

#### **البرامج**

**معلومات** يعرض نسخة البرامج الحالية.

**تحديث**

يمكنك تحديث البرامج عن طريق توصيل الوحدة بملقم تحديث البرامج مباشرة (أنظر صفحة ٨٠).

#### **إخطارإبراءالزمة**

التركيب٣

اضغط على ENTER ( ) لعرضإخطارإخلاء المسؤولية لخدمة الشبكة في صفحة .٨٧

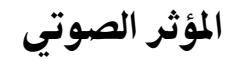

يمكنك اختيارنمط الصوت المناسب. اضغط على زر EFFECT SOUND) مؤثر صوتي) بشكل متكرر حتي يظهر النمط المرغوب على شاشة عرضاللوحة أو شاشة التلفاز. قد تختلف البنودالمعروضة بالنسبة للمعادل ً بناء على مصادر الصوت ومؤثراته.

[**Natural**[: يمكنك الاستمتاع بصوت مريح وطبيعي.

[**Bypass**[: البرنامج الذي له إشارات صوتية مجسمةمتعددة القنوات يتم تشغيله ًطبقا للطريقة التي تم تسجيلها بها.

[**Blast Bass**[: تعزيزالمؤثرالصوتي الجهير من مكبر الصوت الأمامي الأيسر والأيمن ومضخم الصوت.

شفرة يفك Pro Logic ll فيلم اختيارنمط :]**PL ll Movie**] الإشارة الداخلة وينتج خمس قنوات إخراج ذات نطاق ترددي كامل من المصادرذات القناتين. هذا الإعدادمثالي لمشاهدات فيديو الأفلام المشغلة كثيرا أو القديمة. هذا النمط متوفر فقط .<br>للمصادر ذات القناتين.

يفك Pro Logic ll موسيقى اختيارنمط :]**PL ll Music**] شفرة الإشارة الداخلة وينتج خمس قنوات إخراج ذات نطاق ترددي كامل من المصادرذات القناتين. هذا الإعدادمثالي لمصادر الاستريو الطبيعية مثل الأقراص المضغوطة. هذا النمط متوفر فقط للمصادرذات القناتين.
٣٧ التركيب

> [Clear Voice]: هذا النمط يجعل الصوت نقيًا، ويحسن جودة الصوت.

[**Virtual**[: يمكنك الاستمتاع بمزيد من الصوت الديناميكي بقناة مركزية محسّنة.

[**Game**[:يمكنك الاستمتاع بصوت أكثر ظاهرية أثناء لعب ألعاب الفيديو.

[**Night**[:) الليل): قد يكون ذلك ً مفيدا عندما ترغب في مشاهدة أفلام بمستوى صوت منخفض في وقت متأخر في الليل.

[**ReTouch .Mus**[: عند الاستماع إلى ملفات 3MP أو غيرها من ملفات الموسيقى المضغوطة، يمكنك تحسين الصوت. هذا النمط متوفرفقط للمصادرذات القناتين.

[**Loudness**[: يحسن صوت الخفيضوالترددات العالية.

[**Plus Natural**[: يمكنك الاستمتاع بالأصوات الطبيعية بنفس قدرقناة .5.1

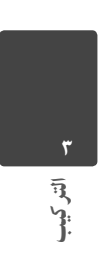

 $\left\langle \text{HB905SA\_TA}\_ \text{AO}.\text{BARELLK}\_ \text{ARABIC}\_ \text{0427.indd} \right\rangle$  37  $\left\langle \text{B905SA\_TA}\_ \text{AO}.\text{BARELLK}\_ \text{ARABIC}\_ \text{0427.indd} \right\rangle$ 

التشغيل٤

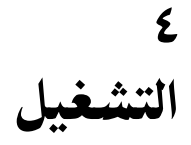

التشغيل العام

#### تشغيل الأسطوانات

**.١** اضغط على (Z (CLOSE/OPEN, وضع أسطوانة في درج الأسطوانات.

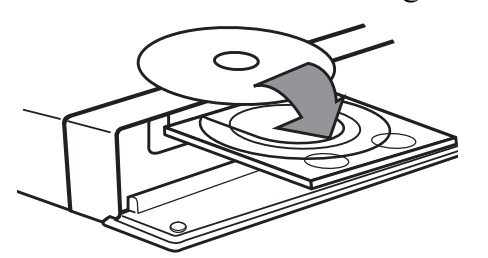

**.٢** اضغط على (Z (CLOSE/OPEN لغلق درج الأسطوانات. بالنسبة لمعظم أسطوانات CD الصوتية و ROM-BDو

DVD-ROM فسوف يبدأ التشغيل تلقائيًا.

**.٣ اضغط على** HOME( ) .

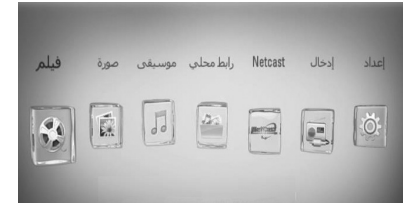

- **.٤** اختر [فيلم] أو [صورة] أو [موسيقى] باستخدام i/I واضغط على ENTER( ) .
- **.٥** قم بتحديد خيارقرصباستخدام i/I واضغط على .( $\odot$ ) ENTER

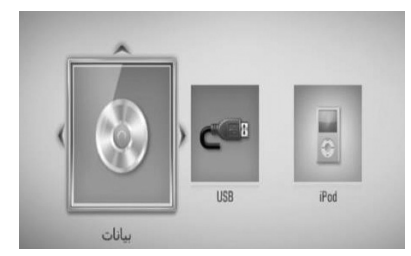

عندما تقوم بتوصيل جهازين، يظهر كما هو موضح أعلاه.

**٦**. اختر ملفًا باستخدام </E/ /V /V واضغط على ■ (تشغيل) أو ENTER ( ) لتشغيل الملف.

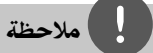

- وظائف التشغيل الموضحة في هذا الدليل لا تكون متاحة ً دائما في كل الملفات والوسائط. وبعض الوظائف قد تكون ممنوعة حسب العديد من العوامل.
- ًوفقا لعناوين ROM-BD، قد تكون هناك حاجة إلى توصيل جهاز USB للتشغيل بالشكل الملائم.

 $\left.\left.\text{HB905SA\_TA\_AO.BARELLK\_ARABIC\_0427.\text{indd} \right. \right. \hspace{0.3cm} 38 \left.\text{0.993}\right\}$ 

**لإيقاف التشغيل** اضغط على (STOP (x أثناء التشغيل.

**للإيقاف المؤقت للتشغيل**

اضغط على (PAUSE (X أثناء التشغيل. إضغط على (PLAY (B لاستئناف التشغيل.

#### **للتشغيل إطاربإطار**

اضغط على (PAUSE (X أثناء تشغيل الفيلم. اضغط على (PAUSE (X بشكل متكررلتشغيل استعادة تشغيل الإطاربالإطار.

#### **للمسح الضوئي للأمامأو للخلف**

اضغط على حافر إلى التقديم السريع أو الترجيع السريع أثناء استعادة التشغيل. بمكنك تغيير السرعات المختلفة لاستعادة التشغيل بالضغط على<br>■او الحاك بشكل متكرر.

#### **لإبطاء سرعة التشغيل**

عند الإيقاف المؤقت للتشغيل، اضغط بتكرار علىMلتشغيل السرعات المختلفة للحركة البطيئة.

#### **للانتقال إلى الفصل/المسار/الملف التالي/السابق**

خلال التشغيل اضغط على الطا أو إيا لتذهب إلى الفصل/ المسار/ الملف التالي أو لتعودإلى بداية الفصل/ المسار/ الملف الحالي.

أضغط على.مرتين قصيرتين لتعودمرة أخر إلى الفصل/ المسار/ الملف السابق.

#### استخدام قائمة الأسطوانة **AVCHD DVD BD**

#### **لعرضقائمة الأسطوانة**

قد يتم عرضشاشة القائمة ً أولا بعد تحميل الأسطوانة التي تحتوي على قائمة. إذاكنت ترغب في عرضقائمة الأسطوانة أثناء التشغيل، اضغط على قائمة الأسطوانة.

استخدم الأزرار </V /< /V للتنقل بين عناصر القائمة.

#### **لعرضالقائمة المنبثقة.**

بعضأسطوانات ROM-BD تحتوي على قائمةمنبثقة تظهر أثناء التشغيل.

اضغط على العنوان/القائمة المنبثقة أثناء التشغيل، واستخدام الأزرار <V/V /< /V للتنقل بين عناصر القائمة.

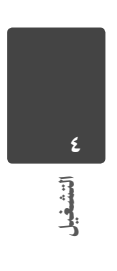

#### استئناف استعادة التشغيل

ملاحظة

#### **ACD MOVIE AVCHD DVD BD MUSIC**

تسجل الوحدة النقطة عندما قمت بالضغط على (STOP (x حسب الأسطوانة.

إذا ظهرت "Xx) إيقاف الاستئناف)" على الشاشة بشكل مختصر، اضغط على (PLAY (B لاستئناف التشغيل (من نقطة المشهد).

إذا ضغطت على (STOP (x مرتين أو قمت بتفريغ الأسطوانة، سوف تظهر"x) إيقاف كامل)" على الشاشة. سوف تقومالوحدة بمسح النقطة المتوقفة.

التشغيل٤

• نقطة الاستمرار من التوقف يمكن محوها عندما يتم الضغط على زر<br>(مثلاً توصيل (OPEN /CLOSE) في POWER). ▲ وغيرها).

- لا تعمل وظيفة استئناف التشغيل على أسطوانات BD-الفيديو .BD-J مع
- إذا قمت بالضغط على x) إيقاف) مرة واحدة خلال تشغيل عنوان ROM-BD التفاعلي، سوف تصبح الوحدة في وضع الإيقاف الكامل.

تشغيل متقدم

#### تكرار التشغيل **MUSIC ACD AVCHD DVD BD**

أثناء التشغيل اضغط على تكرار عدةمرات لاختيار وضع التكرار المطلوب.

#### **BD/DVD أسطوانات**

A- سوف يتم تكرار الجزء المحدد باستمرار . فصل – سوف تتم استعادة تشغيل الفصل الحالي بشكل متكرر. عنوان – سوف تتم استعادة تشغيل العنوان الحالي بشكل متكرر.

للرجوع إلى التشغيل العادي، اضغط بتكرار على تكرار لاختيار [إيقاف].

#### **أسطوانات CD الصوتية/ملفات الموسيقى Track –** سوف تتم استعادة تشغيل المسارأو الملف الحالي بشكل متكرر. **–** سوف تتم استعادة تشغيل كل المسارات أو الملفات بشكل متكرر. – سوف تتم استعادة تشغيل المسارات أو الملفات بترتيب عشوائي. – **All –** سوف تتم استعادة تشغيل كل المسارات أو الملفات بشكل متكرر وبترتيب عشوائي. ُحددباستمرار. – **B-A –** سوفيتم تكرارالجزءالم

(الأسطواناتالمدمجةالصوتيةفقط)

وللرجوع إلى التشغيل العادي، اضغط على مسح.

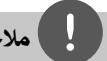

## ملاحظة

- إذا قمت بالضغط على<مرة واحدة خلال تكرارتشغيل الفصل/المسار، يتم إلغاء تكرار التشغيل.
- قد لا تعمل هذه الوظيفة على بعضالاسطوانات أو العناوين.

 $\left.\left.\text{HB905SA\_TA}\right.\text{A0.BARELLK}\right.\text{ARABIC}\_0427.\text{indd} \quad 40 \qquad \qquad 2010.2.11 \quad 11:25:25 \text{ AM}\ \right|$ 

#### تكرار جزء معين **ACD AVCHD DVD BD**

يمكن لهذا المشغل أن يقومبتكرارالجزء الذي اخترته.

- **.١** وأثناء التشغيل، اضغط على "تكرار" لاختيار [A- [في بداية الجزء الذي ترغب في تكراره. ثم اضغط على ENTER) إدخال) ( ).
	- **.٢** اضغط على ENTER ( ) في نهاية الجزء. سوف يتم تكرار الجزء المحدد باستمرار
- **.٣** للعودة إلى إعادة التشغيل الطبيعية، اضغط REPEAT (تكرار) بصورةمتكررة لتحديد (OFF) (إيقاف) أو اضغط على CLEAR) مسح).

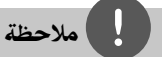

يمكن تشغيل جميع مقاطع الفيديو المحملةمن VOD DivX برمز التسجيل لهذا المشغل على الوحدة.

#### Search Marker) بحث العلامة) **MOVIE AVCHD DVD BD**

يمكنك بدء التشغيل من عدديصل إلى تسع نقاط متذكرة.

#### **لإدخال علامة**

- **.١** اضغط على "نقطة التمييز"، أثناء التشغيل، في النقطة المطلوبة. يظهررمزنقطة التمييز على شاشة التليفزيون لفترة قصيرة.
	- **.٢** كررالخطوة 1 لإضافة حتى تسع نقاط تمييز.

### **ُميز لاستدعاءالمشهد الم**

- **.١** اضغط SEARCH وسوف تظهرقائمة البحث على الشاشة.
- **.٢** اضغط على زرالرقم لاختياررقم العلامة التي تريد استدعاءها. يبدأ التشغيل من المشهد الموضوع علامة عليه.

#### **لحذف إحد نقاط التمييز**

**.١** اضغط SEARCH وسوف تظهرقائمة البحث على الشاشة.

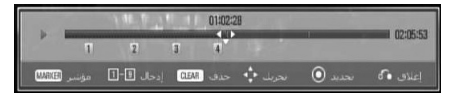

- **.٢** اضغط على u لتظليل رقم نقطة التمييز. استخدم </> لاختيار المشهد المميز الذي ترغب في حذفه.
- **.٣** اضغط CLEAR وسوف يتم حذف المشهد المحددمن قائمة البحث.

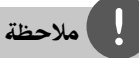

- وهذه الوظيفة قد لا تكون قابلة للتشغيل ًوفقا للأسطوانات والعناوين وإمكانيات الملقم.
- يتم مسح كل النقاط المميزة إذاكان العنوان في وضع الإيقاف .<br>الكامل (■)، أو إذا تم تغيير العنوان أو إذا قمت بإخراج الأسطوانة.
- إذاكان الطول الإجمالي للعنوان أقل من 10 ثواني، لا تكون هذه الوظيفة متاحة.

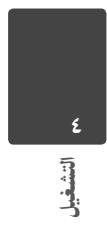

#### استخدام قائمة البحث **MOVIE AVCHD DVD BD**

يمكنك باستخدامقائمة البحث أن تتوصل بسهولة إلى النقطة التي ترغب في بدء التشغيل منها.

#### **للبحث عن نقطة**

**.١** أثناء استعادة التشغيل، إضغط على SEARCH لعرض قائمة البحث.

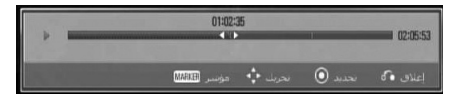

**.٢** اضغط على i/I لتخطي استعادة التشغيل بمقدار ١٥ ثانية للأمام أو للخلف.

يمكنك اختيارالنقطة التي ترغب في تخطيها بالضغط على الزر i/I والاستمرار في الضغط عليه.

#### **لبدءالتشغيل من مشهد مميز**

التشغيل٤

- **.١** اضغط SEARCH وسوف تظهرقائمة البحث على الشاشة.
- **.٢** اضغط على u لتظليل رقم نقطة التمييز. استخدم i/I لاختيارالمشهد المميزالذي ترغب في بدء تشغيله.
- **.٣** اضغط على ENTER ( ) لبدء التشغيل من المشهد المميز.

#### ملاحظة

- وهذه الوظيفة قد لا تكون قابلة للتشغيل ًوفقا للأسطوانات والعناوين وإمكانيات الملقم.
- قد لا تعمل هذه الوظيفة على بعضمحتو [رابط محلي] ًوفقا لنوع الملف وإمكانيات ملقمDLNA.

#### تغيير عرض قائمة المحتويات **PHOTO MUSIC MOVIE**

يمكنك تغيير عرض قائمة المحتوى في قائمة [فيلم] أو [موسيقى] أو [صورة] أو [رابط محلي].

#### **الطريقة الأولى**

اضغط بتكرار على الزر الملون الأحمر (R).

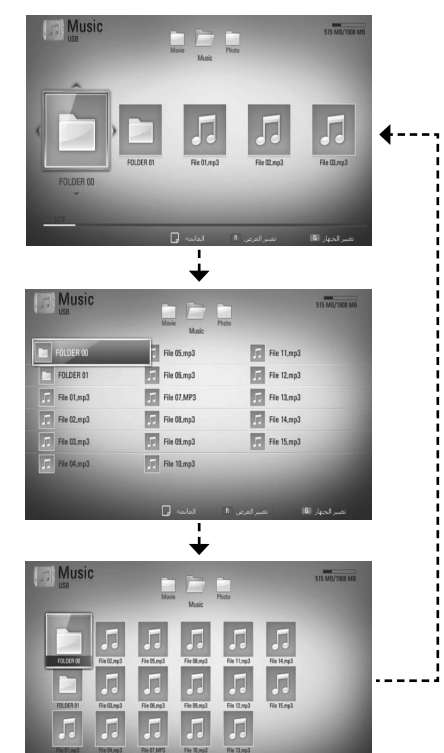

#### **الطريقة الثانية**

- **.١** في قائمة المحتو، اضغط على DISPLAY/INFO ( ) لعرض قائمة الخيارات.
	- **.٢** استخدم u/U لتحديد خيار [تغيير العرض].
	- **.٣** اضغط على ENTER ( ) لتغيير عرضقائمة المحتو.

#### عرض معلومات المحتوى **MOVIE**

يمكن للمشغل أن يقوم بعرض معلومات المحتوى.

- ٠١. اختر ملفًا باستخدام </ ×/ ٨ / ٨.
- **.٢** اضغط على DISPLAY/INFO ( ) لعرضقائمة الخيارات.
- **.٣** قم بتحديد خيار [معلومات] باستخدام u/U واضغط على .( $\odot$ ) ENTER

تظهر معلومات الملف على الشاشة.

وأثناء تشغيل الفيلم، يمكنك عرضمعلومات الملف بالضغط على POPUP/TITLE) العنوان/الشاشة المنبثقة).

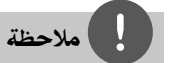

قد لا تكون المعلومات المعروضة على الشاشة صحيحة بالمقارنةمع معلو مات المحتوي الفعلية.

### ذاكرة آخر مشهد **DVD BD**

هذه الوحدة تتذكرالمشهد الأخير من آخرقرصتمت مشاهدته. يظل الأخير في الذاكرة حتى إذا أزحت القرصمن الوحدة أو أغلقت الوحدة. إذا حملت قرصاً به مشهد في الذاكرة فإن المشهد يستدعى بشكل أوتوماتيكي.

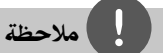

- يتم إزالة وظيفةذاكرة المشهد الأخير للقرصالسابق بمجردتشغيل قرصمختلف.
	- قد لا تعمل هذه الوظيفة وذلك حسب الأسطوانة.
- لا تقوم هذه الوحدة بحفظ إعدادات الأسطوانة في الذاكرة إذا قمت بإيقاف تشغيل الوحدة قبل البدء في تشغيلها.

### العرض على الشاشة

يمكنك أن تقوم بعرض وضبط العديد من المعلومات والإعدادات عن المحتو.

عرض معلومات المحتوى على الشاشة **MOVIE AVCHD DVD BD**

**.١ أثناءالتشغيل، اضغط على DISPLAY/INFO ( ) لعرضمختلف معلومات التشغيل.**

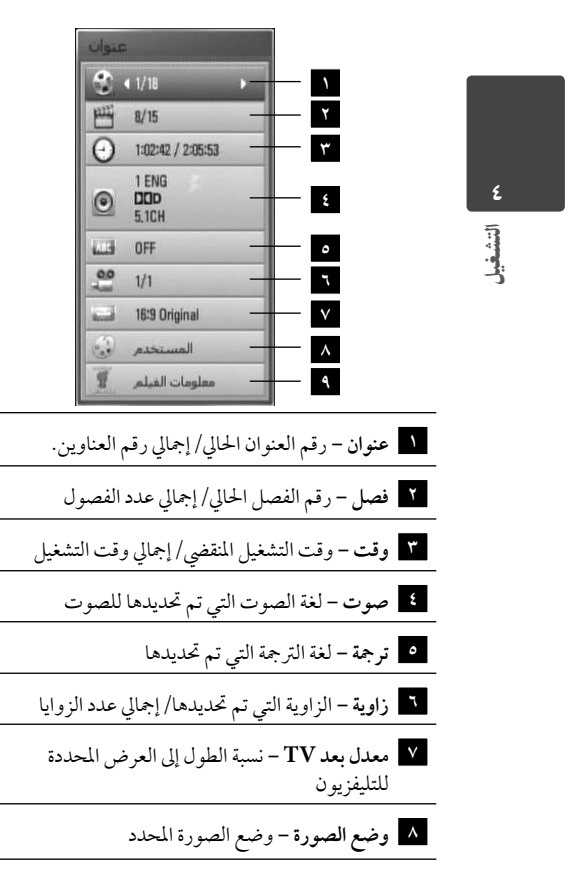

- **٩ معلومات الفيلم –** قم بتحديد هذا الخيار واضغط على (@) ENTER لعرض معلومات الفليم من قاعدة بيانات وسائط جريسنوت (DVD/BD فقط).
	- **.٢** اختر أحد الخيارات باستخدام u/U.
	- ُحدد. **.٣** استخدم i/I لضبط قيمة الخيارالم
- **.٤ اضغط على** (O (RETURN للخروج من العرضعلى الشاشة.display.

### ملاحظة

- في حالة عدم الضغط على أي زر لمدة ثوان قليلة فسيختفي العرض .<br>على الشاشة.
	- لا يمكن تحديد رقم العنوان في بعضالأقراص.
	- قد تختلف العناصرالمتاحة حسب الأسطوانات أو العناوين.
- في حالة تشغيل عنوان BD التفاعلي، يتم إظهاربعضإعدادات. ب<br>المعلومات على الشاشة ولكن لا يمكن تغييرها.
- لاستخدام خيار [معلومات الفيلم]، يجب توصيل المشغل بالإنترنت . . . .<br>عريض النطاق للدخول إلى قاعدة بيانات وسائط جريسنوت.
- إذاكانت معلومات الموسيقى المأخوذةمن قاعدة بيانات RGracenote غير صحيحة أو غير موجودة، يرجى الاتصال بـ .للدعم www.gracenote.com على Gracenote®
	- تستخدم LG تكنولوجيا Gracenote ®بترخيصولا تتحمل المسؤولية عن المعلومات المأخوذةمن قاعدة بيانات وسائط .Gracenote®

#### التشغيل من وقت ُمحدد **MOVIE AVCHD DVD BD**

- **.١** اضغط على DISPLAY/INFO ( ) أثناء استعادة التشغيل.
- **.٢** قم بتحديد الخيار [الوقت] ثم أدخل وقت البدء المطلوب بالساعات والدقائق والثواني من اليسارإلى اليمين. على سبيل المثال، للبحث عن مشهد في الساعة ٢ والدقيقة ١٠ والثانية ،٢٠ أدخل "٢١٠٢٠".
- اضغط على </< لتخطى استعادة التشغيل بمقدار ٦٠ ثانية للأمام أو للخلف.
	- **.٣** اضغط على ENTER ( ) لبدء التشغيل من الوقت المحدد.

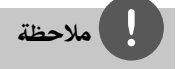

• قد لا تعمل هذه الوظيفة على بعضالأسطوانات أو العنوانين. • قد لا تعمل هذه الوظيفة على بعضمحتو [رابط محلي] ًوفقا لنوع الملف وإمكانيات ملقمDLNA.

#### الاستماع إلى صوت مختلف **MOVIE AVCHD DVD BD**

- **.١** أثناء التشغيل، اضغط زر DISPLAY/INFO ( ) لعرض المعلومات على الشاشة.
	- **.٢ استخدم** u**/**U **لتحديد خيار [صوت].**
- **.٣** استخدم i/I لاختيارلغة الصوت المطلوبة أو مسار الصوت أو قناة الصوت.

# ملاحظة

- بعضالأقراصتسمح لك بتغيير اختيارات الصوت فقط عن طريق قائمة القرص. إذاكان ذلك هو الحال اضغط على /TITLE POPUP أو اضغط زر قائمة القرص واختر الصوت المناسب من الاختيارات في قائمة القرص.
- فورتغييرك للصوت قد يوجد تباين مؤقت بين المعروضوالصوت الفعلي.
- على قرصROM-BD يظهرالتنسيق متعددالصوت ( CH5.1 أو CH7.1 (ومعه [MultiCH [في العرضعلى الشاشة.

# اختيار لغة الترجمة

- **MOVIE AVCHD DVD BD**
- **.١** أثناء التشغيل، اضغط زر DISPLAY/INFO ( ) لعرض المعلومات على الشاشة.
	- **.٢** استخدم u/U لتحديد خيار [ترجمة].
	- **.٣** استخدم i/I لاختيارلغة الترجمة المطلوبة.
- **.٤** اضغط على (O (RETURN للخروج من العرضعلى الشاشة.

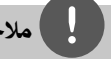

## ملاحظة

تتيح بعضالأسطوانات لك تغيير اختيارات العنوان الفرعي فقط من خلال قائمة الأسطوانة. إذاكانت هذه هي الحالة، اضغط على زرقائمة العنوان أو القائمة الفرعية أو قائمة الأسطوانة واختر العنوان الفرعي المناسب من الاختيارات التي تظهر في قائمة الأسطوانة.

التشغيل٤

#### الشاهدة من زاوية مختلفة **DVD BD**

إذاكانت الاسطوانة تحتوي على مشاهد ُمسجلة في زواياكاميرا ختلفة، يمكنك التحول إلى زاوية كاميرا مختلفة أثناء استعادة ً التشغيل.

- **.١** أثناء التشغيل، اضغط زر DISPLAY/INFO ( ) لعرض المعلومات على الشاشة.
	- **.٢** استخدم u/U لتحديد خيار [زاوية].
	- **.٣** استخدم i/I لاختيارالزاوية المطلوبة.
- **.۴** اضغط على (O (RETURN للخروج من العرضعلى الشاشة.

#### تغيير نسبة العرضإلى الطول للتليفزيون **MOVIE-N MOVIE AVCHD DVD BD**

يمكنك تغيير إعدادنسبة العرضإلى الطول في التليفزيون أثناء التشغيل.

- **.١** أثناء التشغيل، اضغط زر DISPLAY/INFO ( ) ر<br>لعرض المعلومات على الشاشة.
- **.٢** استخدم u/U لتحديد خيار [معدل بعد TV [المطلوبة.
	- **.٣** ستخدم i/I لتحديد الخيارالمطلوب.
- **.٤** اضغط على (O (RETURN للخروج من العرضعلى الشاشة.

# ملاحظة

حتى إذا قمت بتغيير قيمة خيار [معدل بعد TV [في العرضعلى الشاشة، لن يتغير خيار [معدل بعد TV [في قائمة [إعداد].

#### تغيير وضع الصورة **MOVIE AVCHD DVD BD**

يمكنك تغيير خيار [وضع الصورة] أثناء التشغيل.

- **.١** أثناء التشغيل، اضغط زر ( ) DISPLAY/INFO لعرض المعلومات على الشاشة.
	- **.٢** استخدم u/U لتحديد خيار [وضع الصورة].
		- **.٣** استخدم i/I لتحديد الخيارالمطلوب.
- **.4** اضغط على (O (RETURN للخروج من العرضعلى الشاشة.

#### **إعداد خيار [المستخدم]**

- **.١** أثناء التشغيل، اضغط زر ( ) DISPLAY/INFO لعرض المعلومات على الشاشة.
	- **.٢** استخدم u/U لتحديد خيار [وضع الصورة].
- **.٣** استخدم i/I لتحديد خيار [المستخدم]، واضغط على  $ENTER$  ( $\odot$ )

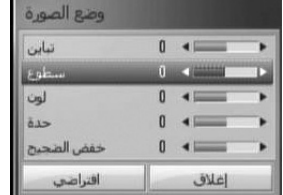

- **.٤** استخدم i/I/u/U لضبط خيارات [وضع الصورة]. حددالخيار [افتراضي] ثم اضغط على ( ) ENTER لإعادة ضبط كافة إعدادات الفيديو.
- **.٥** استخدم i/I/u/U لتحديد الخيار [إغلاق]، واضغط على ( ) ENTER لإنهاء الضبط.

HB905SA\_TA\_A0.BARELLK\_ARABIC\_0427.indd 46 B905SA\_TA\_A0.BARELLK\_ARABIC\_0427.indd 2010.2.11 11:25:26 AM 010.2.11

# الاستمتاع بميزات LIVE-BD

تتيح لك هذه الوحدة الاستمتاع ببعضالوظائف مثل صورة داخل صورة والصوت الثانوي والمجموعات الفعلية وغيرها مع فيديو BD الذي يدعم ROM-BD (BONUSVIEW الإصدار 2 بروفيل 1 الإصدار 1.1 بروفيل قياسي نهائي).

يمكن تشغيل الفيديو والصوت الثانوي من أسطوانة متوائمة مع وظيفة الصورةداخل صورة. وبالنسبة لطريقة التشغيل، ارجع إلى التعليمات الواردة في الأسطوانة.

بالإضافة إلى وظيفة Live-BD ،BONUSVIEW الداعم لـ ROM-BD(Video-BD النسخة 2 ملف التعريف 2) الذي يحتوي على وظيفة امتدادالشبكة تسمح لك بالاستمتاع بالمزيد من الوظائف مثل تحميل مقاطع الأفلامالجديدة عن طريق توصيل هذه الوحدة بالإنترنت.

- **١.** تحقق من وصلة الشبكة والإعدادات (الصفحات من ٢٥).
- **٢.** أدخل جهاز تخزين USB في منفذ USB الموجود في اللوحة الأمامية.

يجب أن يوجد جهاز تخزين USB لتنزيل المحتو الإضافي.

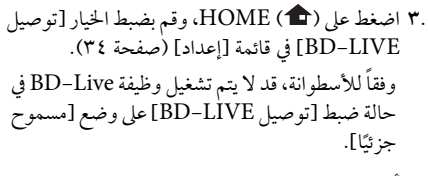

**٤.** أدخل ROM-BD تحتوي على ميزات LIVE-BD. تختلف العمليات وفقًا للأسطوانة. ارجع إلى الدليل المزود مع الأسطوانة.

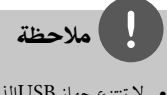

- لا تنتزع جهاز USBالذي تم توصيله أثناء تنزيل المحتو أو إذا كان قرص Blu ray لا يزال في درج الأقراص. القيام بذلك من الممكن أن يضرجهاز USB الذي تم توصيله و قد لا تعمل مواصفات Live-BD بشكل سليم على جهاز USB المتضرر مرة أخر
	- قد يتم حظرالدخول إلى بعضمحتويات Live-BD في بعض المناطق وفق ما يَقرره موفر المحتويات.
		- قد يستغرق الأمردقائق عديدة لتحميل وبداية الاستمتاع .BD-Live بمحتويات

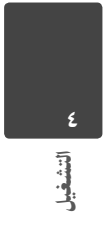

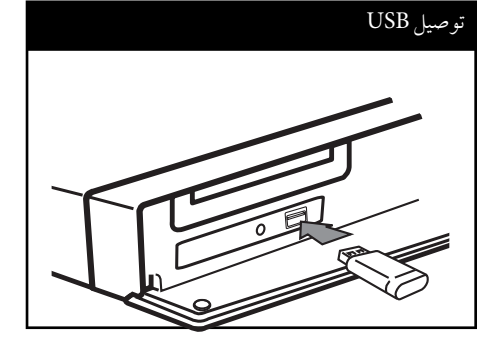

# تشغيل ملف أفلام وأسطوانة VR

يمكنك تشغيل أسطوانات RW-DVD المسجلة بتنسيق تسجيل الفيديو (VR) وملفات الأفلام المسجلة على أسطوانة أو جهاز USB.

**.١** اضغط على ( ) HOME.

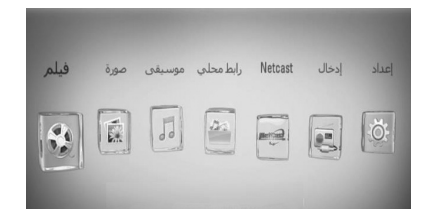

- **.٢** اختر [فيلم] باستخدام i/I واضغط على ( ) ENTER.
- **.٣** اختر الجهازباستخدام i/I واضغط على ( ) ENTER
- التشغيل٤ إدخال.

iPod

- ьé  $\langle \hat{m} \rangle$
- عندما تقومبتوصيل جهازين، يظهركما هو موضح أعلاه.
- **.٤** اختر ًملفا باستخدام i/I/u/U واضغط على PLAY أو ( ) ENTER لتشغيل الملف.

**USB** 

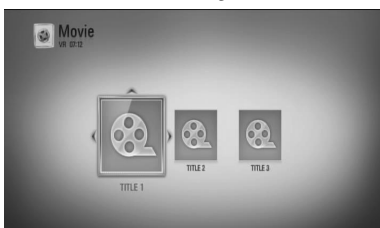

# ملاحظة

- متطلبات الملف موضحة في صفحة .١١
- يمكنك استخدام وظائف تشغيل متنوعة. راجع الصفحات من ٣٨ إلى ٤٦ .
- أسطوانات DVD التي تحمل تنسيق VR والتي تم إنهاء نسخها لن يتم تشغيلها في هذا المشغل.
- بعضأسطوانات VR-DVD يتم إعدادهامع بيانات CPRM .<br>باستخدام مسجل DVD. لا يمكن لهذه الوحدة أن تدعم أنواع الأقراص هذه.

### **ما هو CPRM؟**

يعتبر CPRM نظام حماية ضد النسخ (مع نظام الخلط) بما يسمح فقط تسجيل "نسخة مرة واحدة" منّ برامج النشر . يرمز اختصار Content Protection for Recordable) إلى CPRM Media (أي حماية محتويات الوسائط القابلة للتسجيل.

#### اختيار ملف الترجمة **MOVIE**

إذا كانت أسماء ملف الأفلام وملف الترجمة متطابقة فعندئذ يتم تشغيل ملف الترجمة تلقائيًا عند تشغيل ملف الأفلام.

إذاكان اسم ملف الترجمة ً مختلفا عن اسم ملف الأفلام، سوف تحتاج إلى تحديد ملف الترجمة في قائمة [فيلم] قبل تشغيل الفيلم.

- **.١** استخدم i/I/u/U لاختيارملف الترجمة الذي ترغب في تشغيله في قائمة [فيلم].
	- **.٢** اضغط على ( ) ENTER.

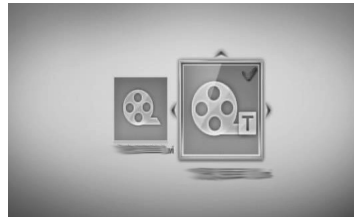

اضغط على ENTER ( ) مرة أخر لإلغاء اختيارملف الترجمة. سوف يتم عرض ملف الترجمة المحدد عند تشغيل ملف الأفلام.

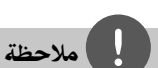

• إذا قمت بالضغط على (STOP (x أثناء التشغيل فسوف يتم إلغاء اختيارالترجمة.

• قد لا تعمل هذه الوظيفة في ميزة [رابط محلي].

#### تغيير صفحة رمز الترجمة **MOVIE**

إذالميتم عرضالترجمة بالشكل الملائم، يمكنك تغيير صفحةرمز الترجمة لعرضملف الترجمة بالشكل الملائم.

- **.١** أثناء التشغيل، اضغط زر ( ) DISPLAY/INFO لعرض المعلومات على الشاشة.
	- **.٢** استخدم u/U لتحديد خيار [صفحة الكود].
	- **.٣** استخدم i/I لتحديد خيارالرمزالمطلوب.

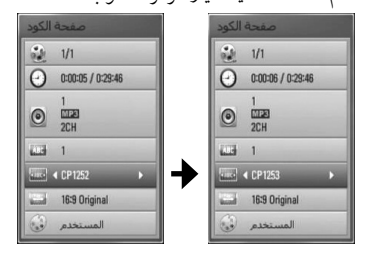

**.٤** اضغط على (O (RETURN للخروج من العرضعلى الشاشة.

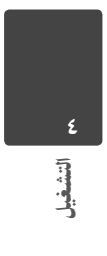

التشغيل٤

عرض الصور

يمكنك عرض ملفات الصور باستخدام هذا المشغل.

**.١** اضغط على ( ) HOME.

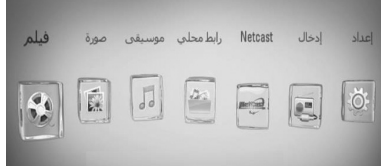

- **.٢** اختر [صورة] باستخدام i/I واضغط على  $.$  ENTER  $\odot$
- **.٣** اختر الجهازباستخدام i/I واضغط على ( ) ENTER إدخال.

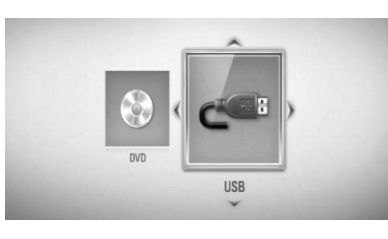

- عندما تقوم بتوصيل جهازين، يظهر كما هو موضح أعلاه.
	- **.٤** اختر ًملفا باستخدام i/I/u/U واضغط على ENTER ( ) إدخال لعرضالصورة.

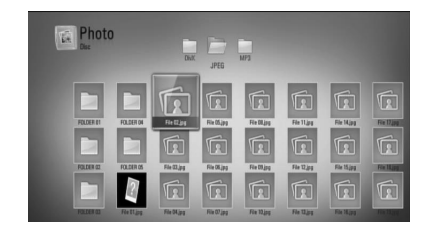

**لتشغيل عرضالشرائح** اضغط على (PLAY (B لبدء عرضالشرائح.

**لإيقاف عرضالشرائح** اضغط على (STOP (x خلال عرضالشرائح

**للإيقاف المؤقت لعرضالشرائح**

اضغط على (PAUSE (X خلال عرضالشرائح. اضغط على (PLAY (B لإعادة تشغيل عرضالشرائح.

#### **للانتقال إلى الصورة التالية/السابقة**

عند عرض الصورة في شاشة كاملة، اضغط على < أو كاللانتقال إلى الصورة السابقة أو التالية.

## ملاحظة

- متطلبات الملف موضحة في صفحة .١١
- يمكنك استخدام وظائف تشغيل متنوعة. راجع الصفحات من ٣٨ إلى .٤٦

#### الخيارات المتاحة خلال عرضالصورة

يمكنك استخدام العديد من الخيارات خلال عرض الصورة في -<br>شاشة كاملة.

- ١. عن<u>د</u> عرض الصورة في شاشة كاملة، اضغط على ( ط) INFO /DISPLAY لعرض قائمة الخيارات.
	- **.٢** اختر أحد الخيارات باستخدام u/U.

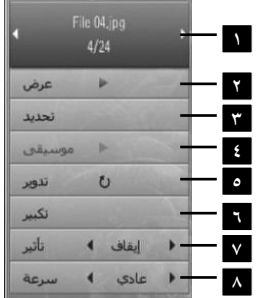

- **<sup>١</sup> الصورة الحالية/إجمالي عدد الصور** استخدم i/I لعرض الصورة السابقة/ التالية.
- **٢ عرض** إضغط على ( ) ENTER للبدء في أو الإيقاف المؤقت لعرضالشرائح.
	- **٣ تحديد** اختر موسيقى الخلفية لعرضالشرائح (صفحة ٤٧).
- **٤ موسيقى** –اضغط على ( ) ENTER لبدء تشغيل موسيقى الخلفية أو للإيقاف المؤقت لها.
	- **٥ تدوير** اضغط على ( ) ENTER لتدوير الصورة في اتجاه عقارب الساعة.
- **٦ تكبير** اضغط على ( ) ENTER لعرضقائمة [تكبير].
- **<sup>٧</sup> تأثير** استخدم i/I لاختيارمؤثرنقل فيما بين الصور في عرض الشرائح.
- **<sup>٨</sup> سرعة** استخدم i/I لاختيار سرعة التأخير بين الصور في عرض الشرائح.
- **.٣** إضغط على (O (RETURN للخروج من قائمة الخيارات.

### الاستماع إلى الموسيقى أثناء عرض الشرائح

يمكنك عرض ملفات الصور أثناء الاستماع إلى ملفات الموسيقى. **.١** اضغط على ( ) HOME.

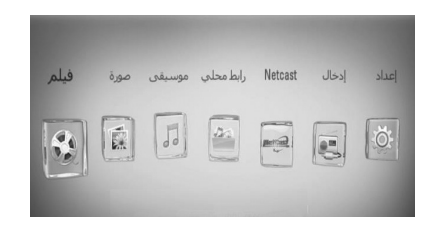

- **.٢** اختر [صورة] أو [رابط محلي] باستخدام i/I واضغط على  $ENTER$  $\circledcirc$ 
	- **.٣** قم بتحديد خيار [قرص] أو [USB [باستخدام i/I واضغط على ( ) ENTER.

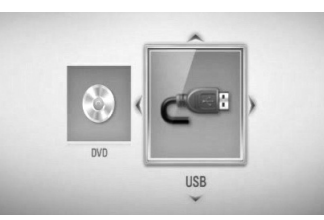

التشغيل٤

يجب اختيارملقم أو مجلد مشاركة بالنسبة لقائمة [رابط محلي].

- **.٤** اختر ًملفا باستخدام i/I/u/U واضغط على ( ) ENTER لعرضالصورة.
- **.٥** اضغط على ( ) DISPLAY/INFOلعرضقائمة الخيارات.
	- **.٦** استخدم u/U لتحديد خيار [تحديد]، واضغط على ( ) ENTER لعرضقائمة [تحديد].

**.٧** استخدم u/U لاختيار جهاز واضغط على ( ) ENTER. تختلف الأجهزة التي يمكنك اختيارها حسب مكان ملف الصور التي تعرضها في شاشة كاملة.

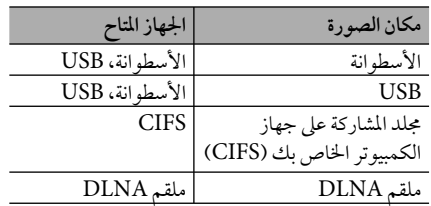

**.٨** استخدم u/U لاختيارالملف أو المجلد الذي ترغب في تشغيله.

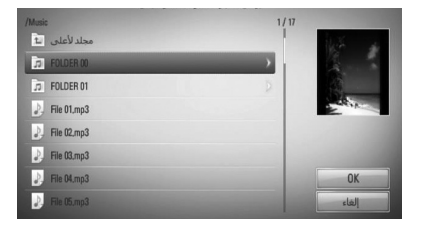

اختر مجلد واضغط على ( ) ENTER لعرضالدليل الأدنى. اختر ك واضغط على ENTER (®) لعرض الدليل الأعلى.

#### l ملاحظة

التشغيل٤

عند اختيار الموسيقى من [رابط محلي]، لا يكون تحديد حافظة متاحًا. فقط تحديد ملف يكون ً متاحا على [رابط محلي].

**.٩** استخدم i لاختيار [موافق]، واضغط على ( ) ENTER لاستكمال اختيارالموسيقى.

الاستماع إلى الموسيقى

يمكن استخدامالمشغل في تشغيل أسطوانات CD الصوتية وملفات الموسيقى.

**.١** اضغط على ( ) HOME.

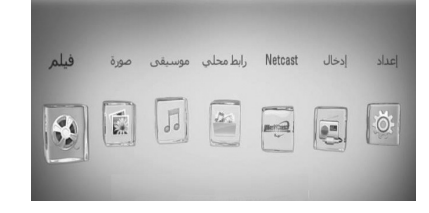

- **.٢** اختر [موسيقى] باستخدام i/I واضغط على .ENTER  $(\odot)$
- **.٣** اختر الجهازباستخدام i/I واضغط على ( ) ENTER إدخال.

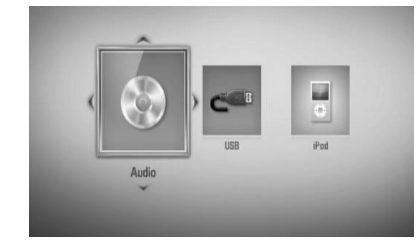

عندما تقومبتوصيل جهازين، يظهركما هو موضح أعلاه.

**.٤** اختر ملف موسيقى أو مسار صوتي من القائمة باستخدام لتشغيل ENTER ( ) على واضغط U/u/I/i الموسيقى.

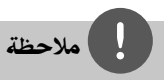

- متطلبات الملف موضحة في صفحة .١١
- يمكنك استخدام وظائف تشغيل متنوعة.
	- .<br>راجع الصفحات من ٣٨ إلى ٤٦ .

HB905SA\_TA\_A0.BARELLK\_ARABIC\_0427.indd 52 B905SA\_TA\_A0.BARELLK\_ARABIC\_0427.indd 2010.2.11 11:25:27 AM 010.2.11

### تسجيل أسطوانة صوتية

يمكنك تسجيل مسارمطلوب واحد أو كل المسارات من أسطوانة CD صوتية على جهاز تخزين USB.

- **.١** أدخل جهاز تخزين USB في منفذ USB الموجود في اللوحة الأمامية.
- **.٢** اضغط على (CLOSE/OPEN (Z وضع أسطوانة CD صوتية في درج الأسطوانات. اضغط على (CLOSE/OPEN (Z لغلق درج الاسطوانات. يبدأ التشغيل تلقائيًا.
- **.٣** اضغط على DISPLAY/INFOلعرضقائمة الخيارات.

أو

اضغط على الزر REC z في جهاز التحكم عن بعد. يمكنك تسجيل كل ملفات الموسيقى المتاحة على أسطوانة مدمجة صوتية.

- **.٤** استخدم u/U لتحديد خيار [تسجيل CD[، واضغط على ENTER (®) لعرض قائمة [تسجيل CD]. كرر هذه الخطوة لاختيارأكبر عدد ممكن من المسارات.
	- **.٥** استخدم u/U لاختيارالمسارالذي ترغب في نسخهمن القائمة، واضغط على ENTER( ) .

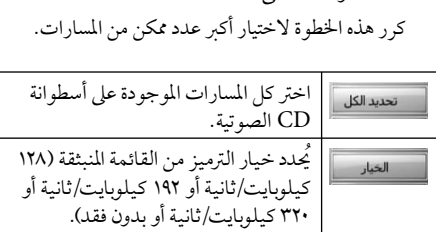

- يلغي التسجيل ويعودإلى الشاشة السابقة. إعلاق
- **.٦** استخدم i/I/u/U لاختيار [البداية] واضغط على  $.$  (O) ENTER
- **.٧** استخدم i/I/u/Uختيارالمجلد الوجهة المرادنسخه.

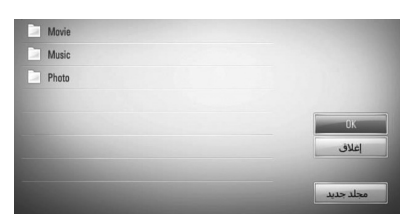

إذاكنت ترغب في إنشاء مجلد جديد، استخدم </ N /V / لاختيار [مجلد جديد] واضغط على ENTER( ) . أدخل اسم مجلد باستخدام لوحة المفاتيح الظاهرة، واضغط على ENTER ( ) أثناء اختيار [موافق].

على واضغط ،]OK] لاختيار U/u/I/i استخدم **.٨** ENTER ( ) لبدء تسجيل الأسطوانة الصوتية. إذاكنت ترغب في إيقاف التسجيل المتقدم للأسطوانة الصوتية، اضغط على ENTER ( ) عند تظليل [إلغاء].

**.٩** ستظهررسالة عند اكتمال تسجيل الأسطوانة الصوتية. اضغط على ENTER ( ) للتحقق من ملف الموسيقى الذي تم إنشاءه في المجلد الوجهة.

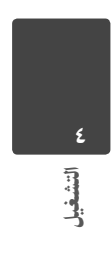

التشغيل٤

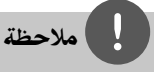

• الجدول التالي يوضح متوسط وقت التسجيل من مسار صوتي مع 4 دقائق وقت التشغيل لملف موسيقى على سرعة 192 كيلوبايت/ ثانية كمثال.

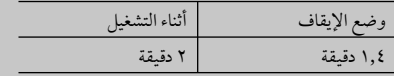

- كل الأوقات الموضحة في الجدول السابق بقيم تقريبية.
- يختلف وقت النسخ الفعلي لجهاز تخزين USB ًوفقا لقدرة جهاز تخزين USB.
- تأكد من وجودمساحة خاليةمتاحة 50 ميجابايت كحد أدنى عند التسجيل على جهاز تخزين USB.
	- يجب أن يكون طول ملف الموسيقى أكثرمن 20 ثانية للتسجيل بالشكل الملائم.
	- لا تقم بإيقاف تشغيل هذا المشغل أو إخراج جهاز تخزين USB الموصل خلال تسجيل الأسطوانة الصوتية.

قد يكون عمل نسخ غير مسموح بها لمادة خاضعة للحمايةمن النسخ، بما في ذلك برامج الحاسب والملفات والبرامج الإذاعية والتسجيلات الصوتية ًَ انتهاكا لحقوق النشر وقد يشكل جريمة. يجب ألا يستخدم هذا الجهازلمثل هذه الأغراض. **كن مسؤولا احترم حقوق النشر**

#### عرض الملومات من قاعدة بيانات وسائط جريسنوت

يمكن لهذا المشغل الدخول إلى قاعدة بيانات وسائط جرسنوت وتحمل معلومات الموسيقى حتى يمكن عرضاسم المسار واسم الفنان والنوع والمعلومات النصية الأخر في القائمة.

#### **أسطوانة CD الصوتية**

عند إدخال أسطوانة CD صوتية، يبدأ المشغل في التشغيل نلقائيًا ويقوم بتحميل عنوان الموسيقى من قاعدة بيانات وسائط جريسنوت.

إذالم تكن هناك معلومات موسيقى في قاعدة البيانات، لن يتم عرض عناوين الموسيقى على الشاشة.

#### **ملف الموسيقى**

- **.١** اختر ملف موسيقى أو مسار صوتي باستخدام .U/u/I/i
- **.٢** اضغط على ( ) DISPLAY/INFOلعرضقائمة الخيارات.
- **.٣** قم بتحديد خيار [معلومات] باستخدام u/U واضغط على  $ENTER$  ( $\odot$ )

يقومالمشغل بالدخول إلى قاعدة بيانات وسائط جريسنوت للحصول على المعلومات الخاصة بالموسيقى.

#### **BD/DVD**

أثناء الاستماع إلى الموسيقى من تشغيل الفيلم، اضغط على معرف الموسيقى للبدء في تحميل معلومات الموسيقى من قاعدة بيانات وسائط جريسنوت.

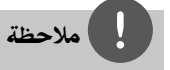

- يجب توصيل المشغل بالإنترنت عريضالنطاق للدخول إلى قاعدة بيانات وسائط جريسنوت.
- إذالمتكون المعلومات الخاصة بالموسيقى موجودة في قاعدة بيانات وسائط جريسنوت، سوف يتم عرضرسالة على الشاشة.
- إذاكانت معلومات الموسيقى المأخوذةمن قاعدة بيانات RGracenote غير صحيحة أو غير موجودة، يرجى الاتصال بـ .للدعم www.gracenote.com على Gracenote®
- وحسب الحالة، سوف يستغرق الأمربضع دقائق لتحميل معلومات الموسيقى من قاعدة بيانات وسائط جريسنوت.
- يمكن أن يتم عرضالمعلومات بالإنجليزية، إذالمتكن لغتك متاحة على قاعدة بيانات وسائط جريسنوت.
	- هذه الوظيفة غير متاحة بالنسبة لمحتو NetCast على الشبكة والمحتو في ملقمات DLNA.
	- تستخدم LG تكنولوجيا RGracenote بترخيصولا تتحمل المسؤولية عن المعلومات المأخوذةمن قاعدة بيانات وسائط .Gracenote®

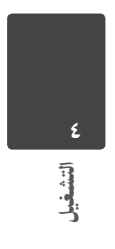

## تشغيل iPod

يمكنك الاستمتاع بالصوت مع جهاز iPod خاصتك. لمزيد من التفاصيل حول iPod، يرجى الرجوع إلى دليل iPod.

#### **التحضير**

التشغيل٤

• لمشاهدةمقاطع الفيديو والصوربجهاز iPod على شاشة التلفاز.

- تأكد من استخدام وصلة الفيديو من خلال مقبس OUT VIDEO) مخرج الفيديو) الموجود على اللوحة الخلفية لهذه الوحدة. حددنمط إدخال الفيديو الملائم على التلفاز.

- بناء على نوع جهاز iPod، تأكد من تحديد إعدادالفيديو Videos < ثم اضبط مخرج التلفاز على Ask) طلب) أو On) تشغيل) من جهاز iPod خاصتك. لمزيد من التفاصيل حول إعدادات الفيديو، يرجى الرجوع إلى دليل مستخدم جهاز iPod.

- تتوافر صورالمشاهدة فقط إذاكانت الوحدة في نمط iPod IN وبإمكانك مشاهدة الصور فقط كعرض للشرائح.
- عليك البدء بإحد الشرائح على جهاز iPod خاصتك لشاهدة إحدى الصور على التلفاز. لمزيد من التفاصيل حول عرضالشرائح، يرجى الرجوع إلى دليل مستخدم جهاز iPod.
	- قبل توصيل جهاز iPod، أوقف تشغيل هذه الوحدة وأخفض مستوى صوت الوحدة إلى الحد الأدنى له.
- **.1** مبتوصيل جهاز iPod بإحكام. لفتح مرسى الخاصبجهاز iPod، اسحب مرسى iPod.

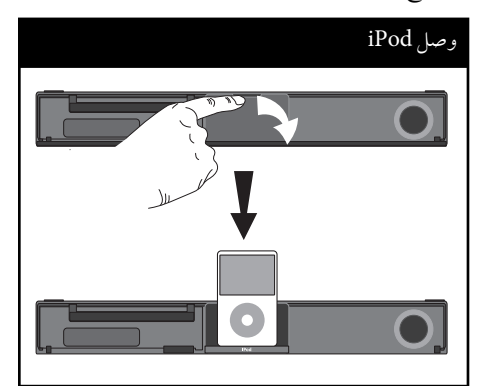

عند توصيل iPod في قائمة HOME، سوف يقومالمشغل بتشغيل الموسيقى تلقائيًا. أو ستظهر قائمة لاختيار نوع الملف.

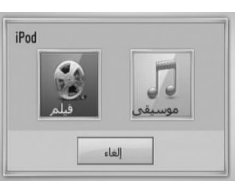

**.٢** اختر ًملفا باستخدام i/I/u/U واضغط على ENTER (إدخال) ( ) لتشغيل الملف.

### استمتع بـ iPod على الشاشة

- **.١** مبتوصيل جهاز iPod بإحكام.
	- **.٢** اضغط على HOME ( ) .
- **.٣** اختر [الموسيقى] أو [الأقلام] باستخدام i/I واضغط على  $($ . ( $\odot$ ) ENTER إدخال وإذا قمت بتوصيل الجهازالأخر (الأسطوانة المدمجة أو USB(، اختر iPod من القائمة.
	- **.٤** اختر محتو باستخدام i/I/u/U, واضغط على إدخال  $.$  ( $\odot$ ) ENTER

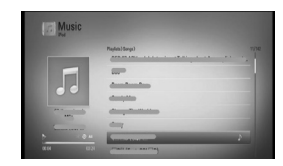

يمكنك البحث عن المحتوى بسهولة باستخدام التمرير القوي على الشاشة.

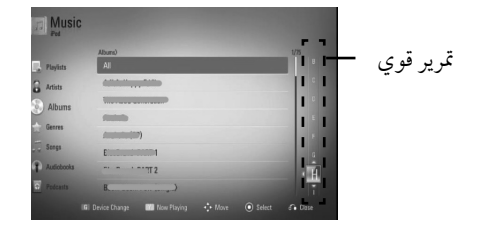

HB905SA\_TA\_A0.BARELLK\_ARABIC\_0427.indd 56 B905SA\_TA\_A0.BARELLK\_ARABIC\_0427.indd 2010.2.11 11:25:28 AM 010.2.11

٥٧

التشغيل٤

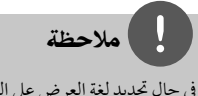

في حال تحديد لغة العرضعلى الشاشة لـ iPod على الصينية البسيطة، .<br>لن تعمل وطيفة التمرير القوي بالشكل الملائم.

#### استمتع بتشغيل iPod في وضع iPod.

يمكنك تشغيل iPod الخاصبك باستخدام وحدة التحكم عن بعد المزودة وأزرار التحكم في وحدة iPod.

- **.١** مبتوصيل جهاز iPod بإحكام. عند تشغيل هذه الوحدة فسوف يتم تشغيل وحدة iPod الخاصة بك تلقائيًا وتبدأ إعادة الشحن.
- **.٢** ضغط على INPUT&RADIO لاختيار وضع إدخال .iPod

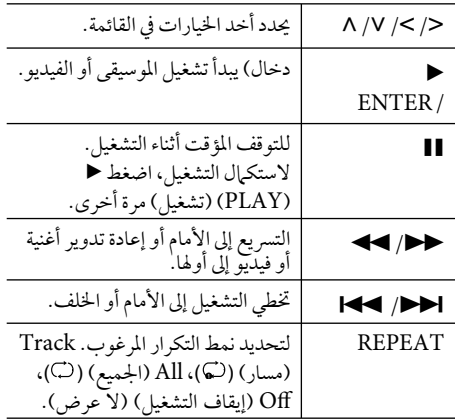

## ملاحظة

- تظهررسالة الخطأ "IPOD CHECK) "افحصجهاز iPod ( ".Connected iPod model is not supported" أو (طراز جهارز iPod المتصل غير مدعوم) في الحالات التالية: - جهاز iPod خاصتك غير متوفرللوظيفة الذي سيتم تشغيلها.
- تظهررسالة الخطأ "IPOD CHECK) "افحصجهاز iPod ( .<br>أو "Please update iPod's software. " (يرجى تحديث برنامج iPod (في الحالات التالية:
	- عندما تكون نسخة برنامج جهاز iPod خاصتك قديمة. tقم بتحديث برنامج iPod خاصتك على أحدث نسخة.
- إذا عرضت الوحدةرسالة خطأ، اتبع الرسالة. تظهررسالة الخطأ Please"أو) iPod جهاز افحص" (CHECK IPOD" iPod your check.) "يرجى فحص جهاز iPod خاصتك) في الحالات التالية:
- فشل الاتصال بين الوحدة وجهاز iPod خاصتك. Tقم بإلغاء إرساء جهاز iPod خاصتك وأعد إرسائه في هذه الوحدة.
	- جهاز iPod خاصتك ليس ً متصلا بإحكام. - تتعرف هذه الوحدة على جهاز iPod خاصتك على أنه جهاز
		- مجهول. - طاقة جهاز iPod خاصتك منخفضة إلى حد كبير.
	- Tالبطارية بحاجة إلى الشحن. Tإذا قمت بشحن البطارية أثناء انخفاضطاقة جهاز iPod
- بشكل كبير، فقد يستغرق ًوقتا أطول للشحن. • قد تستخدم محول مرسى والذي يجب توفيرهمع جهاز iPodمن
- أجل إمكانية استخدامه بصورة مستقرة. إذا كنت بحاجة إلى محول، استشر وكيل iPod الذي تتعامل معه.
	- قد يختلف التوافق مع جهاز iPod خاصتك حسب نوع جهاز iPod الذي تستعمله.
- لا يوجد أي اختلاف في طريقة التشغيل بين touch iPod و iPhone وب ين iPod. قد تحتاج إلى تحكم إضافي لاستخدامهم مع هذه الوحدة. (مثل "شريحة لإلغاء التأمين")
- إذاكنت تستخدمأحد التطبيقات،كعمل مكالمة أو إرسال أو استقبال رسالة SMS نصية أو ما إلى ذلك، على جهاز iPod touch أو iPhone، قم بفصله من مرسى جهاز iPod في هذه الوحدة ثم قم باستخدامه.
- وعلى حسب نسخة برنامج جهاز iPod خاصتك، قد يكون من الممكن التحكم في جهاز iPod خاصتك من الوحدة. ونحن نوصيك بتنصيب أحد نسخ من البرامج.
	- وتعتمد جودة الفيديو على مصادرالفيديو الموجودة على جهاز iPod خاصتك.
- Iإذا واجهتك أية مشكلة مع جهاز iPod خاصتك، يرجى زيارة .www.apple.com/support/ipod الإلكتروني الموقع

التشغيل٤

## عمليات الإذاعة

تأكد من توصيل الهوائي. (ارجع إلى صفحة ٢٣)

#### الاستماع إلى الإذاعة

- **.١** اضغط على INPUT&RADIO) الإذاعة والإدخالات) حتى يظهر الموالف على نافذة العرض. تتم موالفة آخر محطة تم استقبالها.
- **.٢** اضغط باستمرار على TUNING) +/- (لمدة ثانيتين تقريبًا حتى يبدأ مؤشر التردد في التغير . يتوقف البحث عند ر..<br>موالفة الوحدة على إحدى المحطات. أو اضغط بتكرار على  $(+)$  TUNING
	- **.٣** ضبط مستو الصوت عن طريق تدوير VOLUME (مستوى الصوت) في اللوحة الأمامية أو بالضغط على VOL) -/+ ( في جهاز التحكم عن بعد.

#### الضبط المسبق لمحطات الإذاعة

يمكنك إجراء الضبط المسبق لـ 50 محطة على FM. وقبل الموالفة، تأكد من خفض مستوى الصوت.

- **.١** ضغط على INPUT&RADIO حتى يظهر TUNER (الموالف) في نافذة العرض.
	- **.٢** اختر الترددالمطلوب باستخدم TUNING) +/-(.
- **.٣** اضغط على ENTER) ( ) إدخال) وسوف يومضالرقم مسبق الضبط في نافذة العرض.
- **.٤** اضغط على PRESET) +/- (لاختيارالرقم مسبق الضبط الذي تريده.
	- **.٥** ضغط على ENTER ( ) إدخال. يتم حفظ المحطة.
		- **.6**كررالخطوات من 2 إلى 5 لحفظ المحطات الأخر.

#### حذف جميع المحطات المحفوظة

اضغط واستمر في الضغط على CLEAR) مسح) لمدة ثانيتين. سوف تومض رسالة "سح محتويات الذاكرة" "مسح الكل". ثم سيتم حذف كل المحطات المحفوظة.

### تحسين الاستقبال السيء لموجة FM

اضغط على الزرالملون B) أزرق) (أحادي/أستريو) في جهاز التحكم عن بعد. سوف يؤدي ذلك إلى تحويل الموالف من استريو إلى مونو وعادةما يحسن من الاستقبال.

# تشغيل المحتوى عبر الشبكة المحلية

يمكن استخدامالمشغل في تصفح وتشغيل المحتو على جهاز الكمبيوترالشخصيوملقمات الوسائط المعتمدةمنDLNA الموصلة على الشبكة المحلية الخاصة بك.

#### معلومات عنDLNA

هذا المشغل هو مشغل وسائط رقميةمعتمد من DLNA يمكن استخدامه في عرض وتشغيل محتوى الأفلام والصور والموسيقى من ملقم الوسائط الرقمية المتوائم معDLNA الخاصبك (الكمبيوتر الشخصي وإليكترونيات المستهلك).

اتحاد شبكة الحياة الرقمية (DLNA (هي منظمة في الصناعة للأجهزة الإليكترونية للمستهلك وصناعة الحاسبات وشركات أجهزة الجوال. توفر الحياة الرقمية للمستهلكين سهولة مشاركة الوسائط الرقميةمن خلال شبكة سلكية أو لاسلكية في المنزل.

شعار شهادةDLNA يجعل من السهل الحصول على منتجات متوافقةمع الخطوط التوجيهيةمنDLNA للقابلية للتشغيل. هذا الوحدة تتوافق مع النسخة .1.5

من الخطوط التوجيهية للقابلية للتشغيل منDLNA عند توصيل برامج ملقمDLNA عاملة على الكمبيوترالشخصيأو جهازآخرمتوائم معDLNA بهذا المشغل، وقد تكون بعض تغييرات الإعداد في البرامج أو الأجهزة الأخر مطلوبة. يرجى مراجعة تعليمات التشغيل الخاصة بالبرامج أو الجهازللمزيد من المعلومات.

### الدخول على ملقم وسائط DLNA

- **.١** الخطوة الأولى: تحقق من وصلة الشبكة والإعدادات (الصفحات ٢٥).
	- **.٢** اضغط على ( ) HOME.
	- **.٣** اختر [رابط محلي] باستخدام i/I واضغط على  $E$ NTER  $($ <sup>O</sup>
- **.٤** اختر ملقم وسائطDLNA من القائمة باستخدام u/U، واضغط على ( ) ENTER.

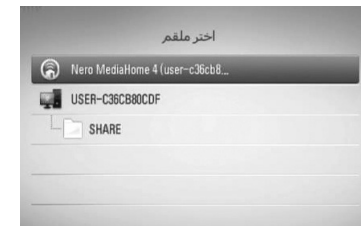

إذاكنت ترغب في إعادة المسح الضوئي لملقم الوسائط المتاح، اضغط على الزر الأخضر (G).

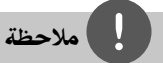

وحسب ملقم الوسائط، قد يحتاج هذا المشغل إلى الحصول على إذن .<br>من الملقم.

> **٥**. اختر ملفًا باستخدام </N/V/</ واضغط على ( ) ENTER لتشغيل الملف.

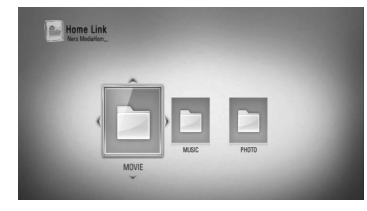

HB905SA\_TA\_A0.BARELLK\_ARABIC\_0427.indd 59 B905SA\_TA\_A0.BARELLK\_ARABIC\_0427.indd 2010.2.11 11:25:28 AM 010.2.11

التشغيل٤

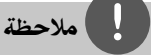

- متطلبات الملف موضحة في صفحة .١١
- يمكنك استخدام وظائف تشغيل متنوعة. راجع الصفحات من ٣٨ إلى ٤٦ .
- حيث أن وظائف الموائمة والتشغيل المتاحة في قائمة [رابط محلي] يتم اختبارها في بيئةملقم حزمة MediaHome Nero (DLNA Essentials 4(، قد تختلف متطلبات الملف ووظائف التشغيل في قائمة [رابط محلي] ًوفقا لملقمات الوسائط.
- لا تكون متطلبات الملف الموجودة في صفحة ١١ متوائمة دائمًا. قد تكون هناك بعضالقيودالمفروضة بموجب ميزات الملف وقدرة ملقم الوسائط.
- يمكن عرضالصورالمصغرة للملفات غير القابلة للتشغيل في قائمة [رابط محلي]، لكن لا يمكن تشغيلها على هذا المشغل.
	- إذاكان هناك ملف موسيقى غير قابل للتشغيل في قائمة [رابط محلي]، يقومالمشغل بتخطي الملف وتشغيل الملف التالي.
	- لا يكون تشغيل ملفات ترجمة الأفلام ً متاحا إلا على ملقم وسائط DLNA الذي تم إنشاءه عن طريق برامج -Media Nero Essentials 4 Home المزودة في مجموعة المشغل هذه.
- يجب أن يتطابق اسم ملف الترجمةمع اسم ملف الأفلام ووضعهما في نفس المجلد.
- قد يتأثرالتشغيل وجودة التشغيل لوظيفة [رابط محلي] بحالة الشبكة المحلية الخاصة بك.
- قد لا يمكن مشاركة الملفات من الوسائط القابلة للإزالةمثل محرك USB ومحرك DVD...إلخ على ملقم الوسائط الخاصبك بالشكل الملائم.

#### معلومات عن 4 MediaHome Nero Essentials

Essentials 4 MediaHome Nero هو برنامج لمشاركة ملفات الأفلام والموسيقي والصور المخزنة على الكمبيوتر الخاص بك مع هذا المشغل كملقم وسائط رقميةمتوائم منDLNA.

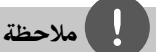

- -Nero MediaHome 4 Es sentials ُمصمم ً خصيصا من أجل أجهزة الكمبيوتر الشخصي ولا يجب إدخاله في هذا المشغل أو في أي منتج آخر غير الكمبيوتر الشخصي.
- محرك الاقراصالمضغوطة لـEs 4 MediaHome Nero sentials المزود هو نسخة ُمخصصة من البرنامج لمشاركة الملفات والمجلدات مع هذا المشغل فقط.
- برامج Essentials 4 MediaHome Nero المزودة لا تدعم الوظائف التالية: الترميزالبيني وواجهة المستخدم عن بعد والتحكم في التليفزيون وخدمات الإنترنت وأبل أي تيونز
- يشرح هذا الدليل العمليات مع النسخة الإنجليزيةمن Nero Essentials 4 MediaHome كأمثلة. اتبع الشرح مع الرجوع إلى العمليات الفعلية في النسخة التي بلغتك.

#### **Nero MediaHome 4 Essentials تثبيت**

قبل تثبيت Essentials 4 MediaHome Nero، تحقق من متطلبات النظام الموضحة أدناه.

- و ،)الأحدث أو Windows® XP (Service Pack ٢ ونة)، Service Pack توجد Service Pack مطلوبة)، Windows® XP Media Center Edition و ٢٠٠٥ (Pack Service ٢ أو الأحدث)، و Windows ٢٠٠٣ ®Server
	- نسخة Vista Windows ®-٦٤بت (يعمل التطبيق في وضع ٣٢-بت)
	- مساحة المحرك الصلب: ٢٠٠ ميجا بايت مساحة محرك الأقراصالصلبة للتثبيت النموذجي لـ MediaHome Nero ً منفردا
		- أوIntel® Pentium® III معالجات• TMSempron AMD +٢٢٠٠ ١٫٢ جيجا هرتز
			- الذاكرة: ٢٥٦ ميجابايت ذاكرة وصول عشوائي

- بطاقةرسومبيانية بذاكرة فيديو ٣٢ ميجابايت على الأقل، والحد الأدنى من الاستبانة ٨٠٠ × ٦٠٠ بكسل، وإعدادات لون ١٦-بت
- النسخة أو ٦٫٠R Windows® Internet Explorer الأحدث
	- DirectX ®c٩٫٠ المراجعة ٣٠ (أغسطس ٢٠٠٦) أو النسخة الأحدث
- بيئة الشبكة: شبكة أثير ١٠٠ ميجابايت، IEEE (WLAN (٨٠٢٫١١b/g/n

ابدأ تشغيل الكمبيوتر وأدخل محرك الأقراصالمضغوطة Nero Essentials 4 MediaHome في محرك الأقراص المضغوطة بالكمبيوتر الخاص بِك. سوف يُرشدك مَعالج التثبيت خلال عملية سريعة وغير ُمعقدة للتثبيت. لتثبيت Essentials 4 MediaHome Nero، تابع كما يلي:

- **.١** اغلق كل برامج Windows Microsoft وقم بالخروج من أي برامج مضادة للفيروسات يمكن أن تكون عاملة.
- **.٢** أدخل محرك الأقراصالمضغوطة MediaHome Nero Essentials 4 في محرك الأقراصالمضغوطة بالكمبيوتر الخاص بك.
	- .[Nero MediaHome 4 Essentials] على انقر **.٣** يتم التجهيزللتثبيت ويظهرمعالج التثبيت.
- **.٤** انقر على الزر [Next] [التالي] لعرضشاشة إدخال رقم المسلسل. انقر على [Next] [التالي] للانتقال إلى الخطوة التالية.
- **.٥** إذا قبلت كافة الشروط، انقر على [I accept the License Conditions] [أقبل بشروط الترخيص] وانقر على [Next] [التالي]. لا يمكن إجراء التثبيت بدون هذا الاتفاق.
- **.٦** انقر على [نموذجي] وانقر على [التالي]. تبدأ عملية التثبيت.
- **.٧** إذاكنت تريد المشاركة في جمع البيانات بدون الإفصاح عن الهوية، اختر مربع الفحص وانقر على زر [التالي].
	- **.٨** انقر على الزر [خروج] لاستكمال التثبيت.

#### **مشاركة الملفات والمجلدات**

في الكمبيوتر الخاص بك، يجب أن تقوم بمشاركة المجلد الذي به تحتوي أفلام و/ أو موسيقى و/ أو صور لتشغيله باستخدام ميزات [رابط محلي].

يوضح هذا الجزء الإجراء الخاص باختيار المجلدات المشاركة على جهازالكمبيوترالخاصبك.

- **.١** انقرنقرةمزدوجة على أيقونة "4 MediaHome Nero Essentials "في سطح المكتب.
	- **.٢** انقر على أيقونة [الشبكة] على اليسار وقم بتعريف اسم الشبكة الخاصة بك في حقل [اسم الشبكة]. سوف يتم التعرف على اسم الشبكة الذي أدخلته عن طريق المشغل الخاص بك.
		- **.٣** انقر على أيقونة [المشاركات] الموجودة على اليسار.
- **.٤** انقر على علامة [Folders Local [في شاشة [Shares[.
	- **.٥** انقر على أيقونة [Add] [إضافة] لفتح نافذة [Folder Browse] [تصفح المجلد].
- **.٦** اختر مجلد يحتوي على الملفات التي ترغب في مشاركتها. تتم إضافة المجلد المحدد إلى قائمة المجلدات المشتركة.
- **.٧** انقر على أيقونة [Server Start] [بدء تشغيل الملقم] لبدء تشغيل الملقم.

#### W ملاحظة

- إذالميتم عرضالمجلدات أو الملفات المشاركة في المشغل، انقر على المجلد في علامة [Folders Local] [المجلدات المحلية] وانقر على [Rescan Folder] [إعادة مسح المجلد] في زر [More] [المزيد].
- زورواموقع الويب com.nero.www للمزيد من المعلومات وأدوات البرامج.

#### الدخول إلى مشاركة المجلد من الكمبيوتر الشخصي الخاص بك

- ١. ابدأ تشغيل الكمبيوتر الشخصي الخاص بك الموصل على شبكة الاتصال المحلية.
- **.٢** اوفي الكمبيوترالشخصي، قم بمشاركة الملفات التي تحتوي على ملفات أفلامأو صورأو موسيقى.
- **.٣** قم بتشغيل المشغل، وتحقق من اتصال وإعدادات الشبكة (الصفحات ٢٥).
	- **.٤** اضغط على HOME( ) .
	- **.٥** اختر [رابط محلي] باستخدام i/I واضغط على  $.$  ENTER  $\odot$
- **.٦** اختر ملقم وسائطDLNA من القائمة باستخدام u/U، واضغط على ENTER( ) .

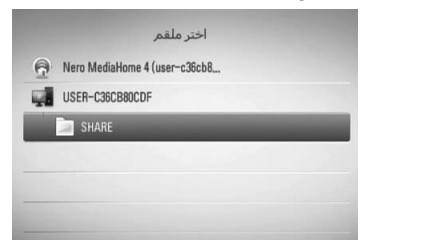

إذاكنت ترغب في إعادة المسح الضوئي لملقمات الوسائط المتاحة، اضغط على الزرالأخضر (G(.

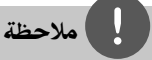

التشغيل٤

وحسب مجلد المشاركة، قد يحتاج هذا المشغل إلى إدخال معرف مستخدم الشبكة وكلمة السر للدخول إلى المجلد.

> **.٧** اختر ًملفا باستخدام i/I/u/U واضغط على ( ) ENTER لتشغيل الملف.

# ملاحظة

- متطلبات الملف موضحة في صفحة .١١
- يمكنك استخدام وظائف تشغيل متنوعة. راجع الصفحات من ٤٤ إلى ٥٢.
- يمكن عرضالصورالمصغرة للملفات غير القابلة للتشغيل في قائمة [رابط محلي]، لكن لا يمكن تشغيلها على هذا المشغل.
	- إذاكان هناك ملف موسيقى غير قابل للتشغيل في قائمة [رابط محلي]، يقومالمشغل بتخطي الملف وتشغيل الملف التالي.
- يجب أن يتطابق اسم ملف الترجمةمع اسم ملف الأفلام ووضعهما في نفس المجلد.
- قد يتأثر التشغيل وجودة التشغيل لوظيفة [رابط محلي] بحالة الشبكة المحلية الخاصة بك.
- قد لا يمكن مشاركة الملفات الموجودة على الوسائط القابلة للإزالة مثل محرك USB ومحرك DVD...إلخ على الكمبيوترالشخصي الخاص بك بالشكل الملائم.
	- قد تحدث مشكلات في الاتصال وفقًا لبيئة الكمبيوتر الشخصي الخاص بك.

#### **متطلبات الكمبيوترالشخصي**

- النسخة أو ٢ Windows® XP (Service Pack الأحدث)، Vista Windows) ®لا توجد Service ®٧ Windows ،(مطلوبة Pack
	- أوIntel® Pentium® III معالجات• TMSempron AMD +٢٢٠٠ ١٫٢ جيجا هرتز
		- بيئة الشبكة: شبكة أثير ١٠٠ ميجا بايت،  $(\lambda \cdot \tau, \cdot)$  /g/n IEEE) WLAN

# ملاحظة

،®Windows Vista أو Windows® XP تستخدم إذاكنت قم بزيارة الرابط التالي للمزيد من المعلومات عن إعدادات مشاركة الملفات.

Windows® XP: http:// support.microsoft.com/kb/304040 Windows Vista<sup>®</sup>: http:// support.microsoft.com/kb/961498

HB905SA\_TA\_A0.BARELLK\_ARABIC\_0427.indd 62 B905SA\_TA\_A0.BARELLK\_ARABIC\_0427.indd 2010.2.11 11:25:29 AM 010.2.11

#### **إدخال معرف مستخدمالشبكة وكلمة المرور**

وحسب بيئة الكمبيوتر الشخصي الخاص بك، قد تحتاج إلى إدخال .<br>معرف مستخدم الشبكة وكلمة المرور الخاصة به للدخول أحد المجلدات المشاركة.

- ١. تظهر قائمة لوحة المفاتيح تلقائيًا إذا كانت هناك حاجة إلى معرف مستخدمالشبكة وكلمة المرورالخاصة به.
- **.٢** استخدم i/I/u/U لاختيارالرمزثم اضغط على ENTER) إدخال) ( ) للتأكيد على اختيارك في قائمة لوحة المفاتيح.

ولإدخال أحد الحروف يحتوي على علامة تنوين، إختر الحرف من مجموعة الرموزالممتدة.

مثال: إختر "D "ثم اضغط على DISPLAY/INFO (ل ) لعرض جموعة الرموز الممتدة. استخدم </ > لاختيار "D "أو "Ď "ثم اضغط على ENTER( ) .

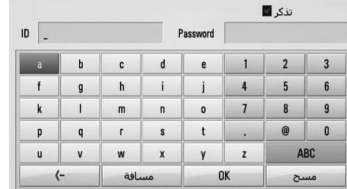

ُدخلة. **[مسح] –** مسح جميع الرموزالم

**[مسافة] –**ُتستخدم في إدخال مسافة في مكان المؤشر.

**[–>] –**ُتستخدم في حذف الرمزالسابق في مكان المؤشر. يغير إعدادات قائمة لوحة ُ**=&] –-+# / ABC / abc]**

المفاتيح إلى الحروف الكبيرة أو الحروف الصغيرة أو الرموز.

**.٣** وعند الانتهاءمن إدخال معرف مستخدمالشبكة وكلمة المرور الخاصة به، اختر [موافق] باستخدام </V/</ واضغط على ( ) ENTER للدخول إلى المجلد.

سوف يتم تذكر معرف مستخدم الشبكة وكلمة المرور الخاصة به بعد الدخول إلى المجلد لراحتك. وإذاكنت لا ترغب في تذكر معرف مستخدم الشبكة وكلمة المرور الخاصة به، اضغط على الزرالأحمر (R (لإلغاءتمييزمربع الفحص [تذكر] قبل الدخول إلى المجلد.

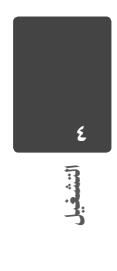

# استخدام NetCast™ الدخول إلى الترفيه

يمكنك استخدامالعديد من خدمات المحتو عبر الإنترنت مع ميزة الدخول إلى الترفيه في نيتكاست.

- **.١** تحقق من وصلة الشبكة والإعدادات (الصفحات من ٢٥).
	- **.٢** اضغط على HOME( ) .
- **.٣** اختر [نيتكاست] باستخدام i/I واضغط على . $\circledcirc$  ENTER
- **.٤** اختر أحد الخيارات باستخدام i/I واضغط على .( $\odot$ ) ENTER

#### **YouTube –** أنظر صفحة ٦٤ ٦٨ صفحة أنظر **– Picasa Web Albums AccuWeather –** أنظر صفحة ٧١

التشغيل٤

**.٥** وأثناء الاستمتاع بالمحتو على الإنترنت من نيتكاست، اضغط على الزرالأزرق (B (للانتقال إلى شاشة الصفحة الرئيسية لنيتكاست.

#### J ملاحظة

- يخضع محتو خدمات NetCast والمعلومات المرتبطة بالخدمة للتغيير، بما في ذلك واجهة المستخدم. يرجى الرجوع إلى موقع الويب الخاص بكل خدمة للحصول على أحدث المعلومات.
- صورة الخلفية الموجودة في الصفحة الرئيسية لنيتكاست تشير إلى حالة الطقس في مدينتك المفضلة في ميزة أكيوويزر.

#### YouTube

يمكنك التصفح والبحث ومشاهدة مقاطع فيديو يوتيوب على الإنترنت إلى التليفزيون الخاصبك من خلال مشغل BD من LG الخاص بك.

#### **شاهد مقاطع فيديو يوتيوب على التليفزيون الخاصبك**

- **.١** وفي المشغل، قم بتحديد خيار [يوتيوب] في قائمة [نيتكاست] باستخدام i/I، واضغط على ENTER( ) .
	- **.٢** اضغط على U لاختيار شريط قائمة الخيارات.
	- **.٣** استخدم i/I لتحديد أحد الخيارات واضغط على ( ) ENTER للبحث عن مقاطع الفيديو.
	- **.٤** استخدم i/I لاختيارأحد مقاطع الفيديو واضغط على ( ) ENTER أو B) تشغيل) لتشغيل الفيديو.

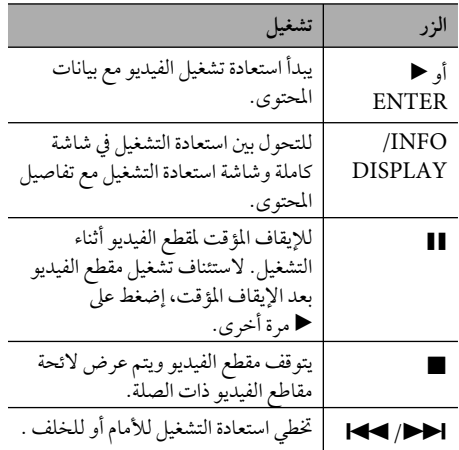

#### **معلومات عن قائمة YouTube™**

توجد العديد من الخيارات في قائمة YouTube. استخدم i/I/u/U لتحديد أحد الخيارات واضغط على ( ) ENTER لتحديد الخيارات كما هو موضح أدناه.

ا**لمقترحة** – سوف يتم عرض لائحة مقاطع الفيديو المميزة.

ُحدثة **فيديو حالي** – سوف يتم عرضلائحةمقاطع الفيديو الم ً أخيرا.

**أحدث المعروض**– سوف يتم عرضلائحة بمقاطع الفيديو الأكثر مشاهدة. يتم عرض خيار الفترة في أسفل الشاشة.

**أعلى رتبة** – سوف يتم عرضلائحة بمقاطع الفيديو الأفضل ً تقييما من ملقم YouTube. يتم عرضخيارالفترة في أسفل الشاشة.

**بحث** – سوف يتم عرضلوحة المفاتيح الظاهرية. أنظر"البحث في مقاطع الفيديو" في صفحة ٦٧ للمزيد من التفاصيل..

**سجل** – سوف يتم عرض لائحة بمقاطع الفيديو التي قد قمت بتشغيلها في السابق في هذه الوحدة. يمكن تخزين ٢٥ مقطع فيديو كحد أقصى.

**مفضلة** – يظهر هذا الخيار عندما تكون الوحدة في حالة تسجيل الدخول فقط. يُستخدم في عرض لائحة مقاطع الفيديو المنظمة في ملقم YouTube مع حسابك. بعضمقاطع الفيديو قد لا يتم عرضها في قائمة [مفضلة]، حتى إذاكانت مقاطع الفيديو منظمة في الملقم.

**تسجيل دخول (تسجيل خروج)** – يعرضلوحة المفاتيح الظاهرية لتسجيل الدخول أو للعودة إلى حالة تسجيل الخروج. أنظر"تسجيل الدخول بحساب YouTube الخاصبك" في صفحة ٦٧ للمزيد من التفاصيل.

**موقع محلي** – إختر مقاطع الفيديو الخاصة بالبلد التي ترغب في مشاهدتها. الدول المدرجة في قائمة [موقع محلي] قد تختلف عن ُدرجة في موقع YouTube. تلك الم

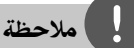

- يمكن استخدامقائمة YouTube في عرض٥ مقاطع فيديو في قائمة الفيديو. اضغط على الزر الأخضر (G) أو الأصفر (Y)<br>-لعرض مقاطع الفيديو الخمسة السابقة/التالية.
- في حالة اختيار [أحدث المعروض] أو [أعلى رتبة] في قائمة YouTube، تظهر خيارات الفترة أسفل الشاشة. استخدم ENTER ( ) على واضغط خيارالفترة لتحديد U/u/I/i لعرض لائحة بمقاطع الفيديو خلال الفترة المحددة.
	- قد تختلف لائحةمقاطع الفيديو التي تم البحث عنهامن المشغل عن اللائحة التي تم البحث عنهامن متصفح الويب على جهاز الكمبيوتر الشخصي.
- يمكن أن يتعرضاستعادة تشغيل YouTube للإيقاف المؤقت أو الإيقاف أو للمرحلة إلتي تحدث غالبًا وفقًا لسرعة النطاق العريض الخاصبك. ننصح بأن لا تقل سرعة وصلة الإنترنت عن 1.5 ميجابايت/ثانية. وللوصول إلى أفضل حالة لاستعادة التشغيل، يجب أن تكون هناك وصلة إنترنت بسرعة 4 ميجابايت/ثانية. .<br>أحيانًا ما تختلف سرعة النطاق العريض الخاصة بك بناء على ظروف شبكة موفر خدمة الإنترنت (ISP) الخاص بك. إتصل بموفر خدمة الإنترنت (ISP) الخاص بك إذا واجهت أي مشاكل في الحفاظ على الاتصال السريع الموثوق، أو إذاكنت ترغب في زيادة سرعة اتصالك. العديد من موفري خدمة الإنترنت يُقدمون مجموعة من خيارات سرعة النطاق العريض.

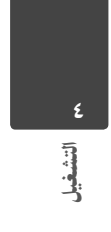

#### **استخداملوحة المفاتيح الظاهرية**

في لوحة المفاتيح الظاهرية يوجد وضعان للإدخال لإدخال أحد الرموز. اضغط على الزرالأصفر (Y (لتبديل العرضبين وضع لوحة المفاتيح ووضع لوحة المفاتيح الفرعية.

#### **وضع لوحة المفاتيح**

استخدم </A/V لاختيار حرفًا على الشاشة، واضغط على إدخال للتأكيد على اختيارك.

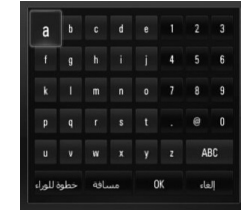

# **[إلغاء] –** ارجع إلى الشاشة السابقة.

التشغيل٤

**[مسافة] –**ُتستخدم في إدخال مسافة في مكان المؤشر. **[خطوة للوراء] –**ُتستخدم في حذف الرمزالسابق في مكان المؤشر.

ُغير إعدادات لوحة المفاتيح ي**=&] – -+# / ABC / abc]** الظاهرية إلى الحروف الكبيرة أو الحروف الصغيرة أو الرموز.

اضغط على CLEAR) (مسح) لمسح كل الرموز المدخلة.

لإدخال حرفًا مع علامة تنوين:

- **.١** اختر ًحرفا باستخدام i/I/u/U في لوحة المفاتيح الظاهرية. **.٢** اضغط على ( ) DISPLAY/INFOلعرضمجموعة
	- الرموزالممتدة.
		- **.<sup>٣</sup>** استخدم <sup>i</sup>/<sup>I</sup> لاختيار ً رمزا ثم اضغط على اختيار.

اللغات المتاحة للإدخال في وضع لوحة المفاتيح هي كالتالي: الإنجليزية والأسبانية والإيطالية والفرنسية والألمانية والهولندية والبرتغالية والسويدية والبولندية والتشيكية.

### **وضع لوحة المفاتيح الفرعية**

يسمح لك هذا الوضع بإدخال ً حروفا بالضغط على الأزرار الموجودة في جهاز التحكم عن بعد. اضغط على الأزرار الخاصة بالحرف المطلوب مرة واحدة أو مرتين أو ثلاث مرات أو أربع مرات حتى يتم عرضالحرف.

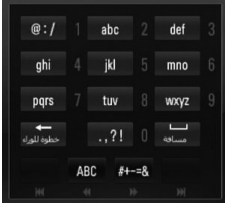

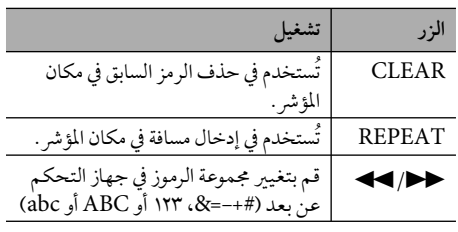

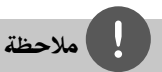

لا يكون وضع لوحة المفاتيح الفرعية ً متاحا إلا في ميزات .فقط] Picasa Web Albums]و] YouTube]

#### **البحث عن مقاطع الفيديو**

يمكنك البحث عن مقاطع الفيديو عن طريق إدخال كلمات مكونة مما يصل إلى ١٢٨ ً رمزا.

**.١** استخدم i/I لتحديد الخيار [بحث] من القائمة واضغط على (@) ENTER لعرض لوحة المفاتيح الظاهرية.

ارجع إلى "استخدام لوحة المفاتيح الظاهرية" في صفحة ٦٦ لاستخدام لوحة المفاتيح الظاهرية.

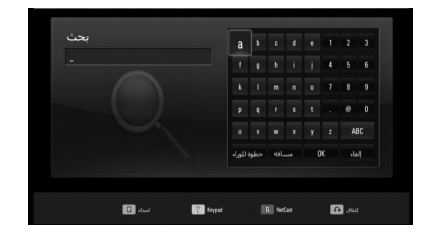

عند إدخال رمزًا، سوف يتم عرض 5 كلمات مقترحة كحد أقصى.

**.٢** عند الانتهاءمن إدخال كلمات البحث، إختر [OK [واضغط على (@) ENTER لعرض لائحة مقاطع الفيديو ذات الصلة.

#### **سجل الدخول بحساب YouTube الخاصبك**

لمشاهدةمقاطع الفيديو من لائحة [مفضلة] الفيديو الخاصة بك على ملقم YouTube باستخدام حسابك، سوف تحتاج إلى تسجيل الدخول بحساب YouTube الخاصبك.

- **.١** استخدم i/I لتحديد الخيار [تسجيل دخول] من القائمة واضغط على (@) ENTER لعرض لوحة المفاتيح الظاهرية.
- **.٢** استخدم i/I/u/U لاختيارالرمزثم اضغط على ( ) ENTER للتأكيد على اختيارك في لوحة المفاتيح الظاهرية. ارجع إلى "استخدام لوحة المفاتيح الظاهرية" في صفحة ٦٦

لاستخدام لوحة المفاتيح الظاهرية.

- **.٣** بعد الانتهاءمن إدخال اسم المستخدم وكلمة المرور، اختر [OK [واضغط على ( ) ENTER لتسجيل الدخول.
- **.٤** إذاكنت ترغب في تسجيل الخروج، اختر [تسجيل خروج] من قائمة YouTube واضغط على ( ) ENTER.

يمكن أن تقوم هذه الوحدة بالتخزين التلقائي لما يصل إلى 5 أسماء مستخدم تم تسجيل دخولها في السابق. يتم عرض لائحة اسم المستخدم عند تحديد الخيار [تسجيل دخول].

اختر أحد أسماء المستخدمين المخزنة في اللائحة واضغط على ENTER ( ) لعرض قائمة لوحة المفاتيح مع إدخال اسم المستخدم المحدد. بعدئذ سوف تحتاج فقط إلى إدخال كلمة المرور لتسجيل الدخول.

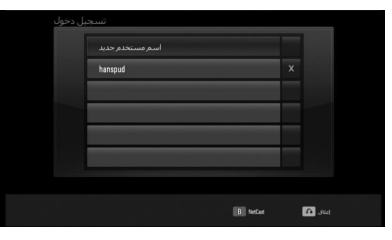

اختر رمز [X [واضغط على ENTER ( ) لحذف اسم المستخدم المخزن.

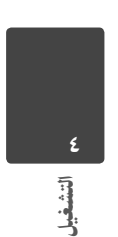

### عرض ألبوم بيكاسا على الويب

استمتع بألبومات الصورمن الأصدقاء والعائلة على خدمة بيكاسا على الإنترنت.

**اعرضالبومات بيكاسا على الويب على التليفزيون الخاص بك**

١. في المشغل، قم بتحديد خيار [Picasa Web Albums] في قائمة [NetCast] باستخدام </>، واضغط على  $.$  ENTER  $\ddot{\text{(O)}}$ 

يتم عرض الصور المميزة على الشاشة.

**.٢** استخدم i/I/u/U لاختيارإحد الصور واضغط على ( ) ENTER لعرضالصورة في شاشةكاملة.

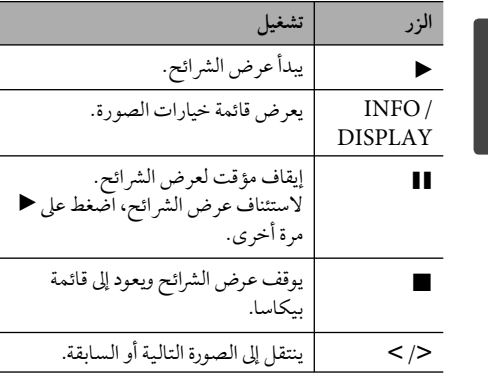

#### **الخيارات المتاحة خلال عرضالصورة**

يمكنك استخدام العديد من الخيارات خلال عرض الصورة في .<br>شاشة كاملة.

- **١. عند عرض الصورة في شاشة كاملة، اضغط على**  ( ) DISPLAY/INFOلعرضقائمة الخيارات.
	- **.٢** اختر أحد الخيارات باستخدام u/U.

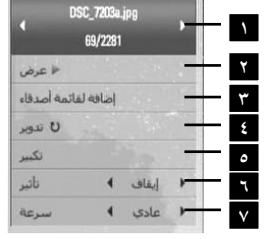

**<sup>١</sup> الصورة الحالية/إجمالي عدد الصور** – استخدم i/I لعرض الصورة السابقة/ التالية.

**٢ عرض**– اضغط على ( ) ENTER للبدء في عرض الشرائح أو للإيقاف المؤقت له.

**٣ إضافة لقائمة أصدقاء** – إضافة صاحب الصورة الحالية إلى قائمة أصدقائي.

**٤ تدوير** – اضغط على ( ) ENTER لتدوير الصورة في اتجاه عقارب الساعة.

**٥ تكبير** – اضغط على ( ) ENTER لعرضقائمة [تكبير].

**<sup>٦</sup> تأثير** – استخدم i/I لاختيارمؤثرنقل فيما بين --<br>الصور في عرض الشرائح.

**<sup>٧</sup> سرعة** – استخدم i/I لاختيار سرعة التأخير بين الصور في عرض الشرائح </V ئح.

**.٣** إضغط على (O (RETURN للخروج من قائمة الخيارات.

HB905SA\_TA\_A0.BARELLK\_ARABIC\_0427.indd 68 B905SA\_TA\_B010.2.11 11:25:30 AM 010.2.11 11:25:30 AM 01010.2.11 11:25

#### **معلومات عن قائمة بيكاسا Picasa**

توجد العديد من الخيارات في قائمة بيكاسا. استخدم i/I/u/U لتحديد أحد خيارات القائمة واضغط على ( ) ENTER لتحديد الخيارات كما هو موضح أدناه.

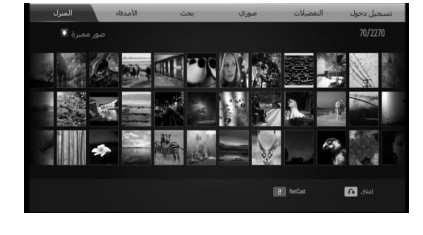

#### **المنزل** – سوف يتم عرضلائحة الصورالمميزة.

**الأصدقاء** – سوف يتم عرضقائمة بأصدقائك.

**بحث** – أدخل كلمة بحث للبحث عن الصور ذات الصلة. سوف يتم عرضلوحة المفاتيح الظاهرية (صفحة ٧٠).

**صوري** – يعرضالصورالمنظمة في ألبومبيكاسا على الويب الخاص بك. هذا الخيار لا يكون متاحًا إلا عندما تكون الوحدة في حالة تسجيل الدخول فقط.

**التفضيلات** – يعرضحتى ٥٠ ألبوممفضل على الإنترنت مرتبة في ملقم ويب بيكاسا مع حسابك. هذا الخيار لا يكون متاحًا إلا عندما تكون الوحدة في حالة تسجيل الدخول فقط.

**تسجيل دخول (تسجيل خروج)** – يعرضلوحة المفاتيح الظاهرية لتسجيل الدخول أو للعودة إلى حالة تسجيل الخروج (صفحة ٧٠)

# ملاحظة

الصورالمعروضة في [صوري] و[التفضيلات] قد تختلف عن الصور التي على متصفح الويب على الكمبيوترالشخصي.

#### **إضافة أصدقاء**

إذا قمت بإضافة أصدقاء في قائمة [الأصدقاء]، يمكنك عرض الصورالخاصة بدليل الصورة العامة لأصدقائك.

ا. اختر [الأصدقاء] في قائمة بيكاسا باستخدام </V/</ واضغط على ( ) ENTER.

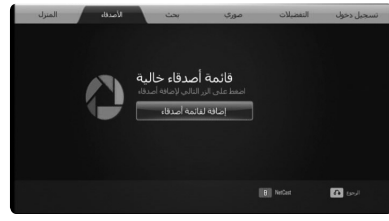

- **.٢** اضغط على ( ) ENTER لعرضلوحة المفاتيح الظاهرية.
	- **.٣** أدخل ً اسما باستخداملوحة المفاتيح الظاهرية. ارجع إلى "استخدام لوحة المفاتيح الظاهرية" في صفحة ٦٦ لاستخدام لوحة المفاتيح الظاهرية.
	- على واضغط ،U/u/I/i باستخدام] OK] اختر **.٤** ( ) ENTER لعرضالألبومالخاصبأصدقائك على الويب.

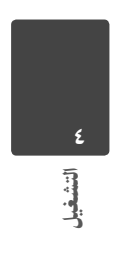

### ملاحظة

- إذاكنت ترغب في حذف صديقك من القائمة، اضغط على الزر .<br>الأخضر (G) أثناء تحديد ألبوم الويب.
- إذاكنت ترغب في إضافة المزيد من الأصدقاء، اضغط على الزر الأحمر (R) في القائمة.
- يمكنك إضافة المزيد من ألبومات الويب لأصدقاء حتى 50 ألبوم.

#### **البحث عن الصور**

يمكنك إدخال كلمة بحث للبحث عن الصورذات الصلة.

- ١. اختر [بحث] في قائمة بيكاسا باستخدام </A/V/ واضغط على (@ ENTER.
- **.٢** أدخل كلمة بحث باستخداملوحة المفاتيح الظاهرية. ارجع إلى "استخدام لوحة المفاتيح الظاهرية" في صفحة ٦٦ لاستخدام لوحة المفاتيح الظاهرية.
	- على واضغط U/u/I/i باستخدام] OK] اختر **.٣** ( ) ENTER لعرضنتيجة البحث.

#### **سجل الدخول بحسابك**

التشغيل٤

لعرض الصور في ألبوم الويب الخاص بك على الشاشة، سوف تحتاج إلى تسجيل الدخول بحساب بيكاسا الخاصبك.

> **.١** اختر [تسجيل دخول] في قائمة بيكاسا باستخدام .ENTER ( ) على واضغط U/u/I/i

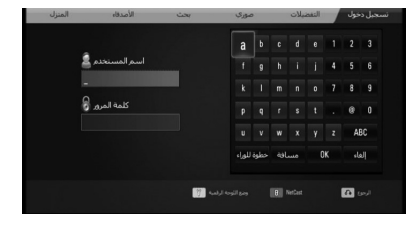

- **٢**. أدخل اسم المستخدم الخاص بك باستخدام لوحة المفاتيح الظاهرة، واضغط على ( ) ENTER أثناء اختيار [OK[.
- ارجع إلى "استخدام لوحة المفاتيح الظاهرية" في صفحة ٦٦ لاستخدام لوحة المفاتيح الظاهرية.

**.٣** أدخل كلمة المرورباستخداملوحة المفاتيح الظاهرة، واضغط على ( ) ENTER أثناء اختيار [OK[.

يظهر ألبوم الويب الخاص بك على الشاشة.

**.٤** إذاكنت ترغب في تسجيل الخروج، اختر [تسجيل خروج] من قائمة بيكاسا واضغط على ( ) ENTER.

يمكن أن تقوم هذه الوحدة بالتخزين التلقائي لما يصل إلى ٥ أسماء مستخدمين تم تسجيل دخولها في السابق. يتم عرضلائحة اسم المستخدم عند تحديد الخيار [تسجيل دخول].

اختر أحد أسماء المستخدم المُخزنة في اللائحة واضغط على (@) ENȚER لعرض لوحة المفاتيح الظاهرية مع إدخال اسم المستخدم المحدد. بعدئذ سوف تحتاج فقط إلى إدخال كلمة المرور لتسجيل الدخول.

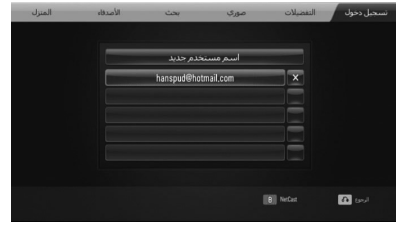

اختر رمز [X [واضغط على ( ) ENTER لحذف اسم المستخدم المخزن.

التشغيل٤

#### استخدام أكيوويزر

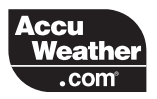

شاهد النشرات الجوية المحلية والعالمية على الإنترنت من .AccuWeather.com

#### **عرضمعلومات الطقس**

**.١** في المشغل، قم بتجديد خيار [AccuWeather [في قائمة [NetCast [باستخدام i/I، واضغط على  $.$  ENTER  $($ <sup>O</sup> $)$ 

تظهر قائمة اختيار المدينة على الشاشة.

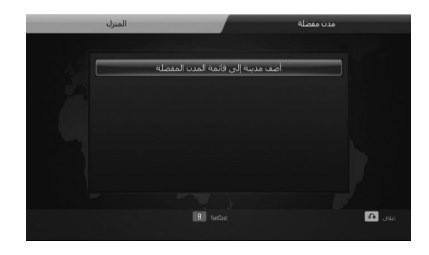

- **.٢** اضغط على إدخال عند اختيار [أضف مدينة إلى قائمة المدن المفضلة].
	- **.٣** اختر منطقة باستخدام واضغط على ( ) ENTER.

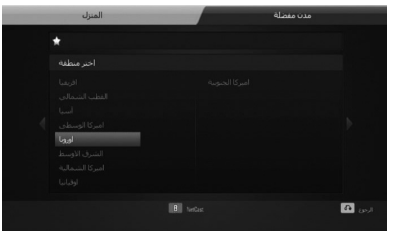

**٤**. اختر مدينة باستخدام </V/</ واضغط على  $.$  ENTER  $\odot$ 

- **0**. اختر مدينة باستخدام </V/</ واضغط على  $ENTER$  $\odot$
- **.٦** استخدم i/I/u/U لاختيار [المنزل] واضغط على ( ) ENTER لعرضمعلومات الطقس للمدينة المحددة.

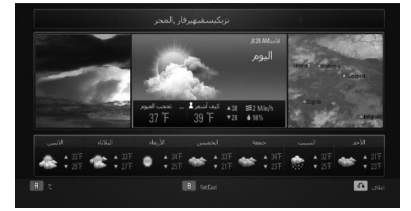

اضغط على الزر الأحمر (R) لتبديل العرض بين ترمومتر الفهرنهايت والدرجة المئوية.

- **.٧** استخدم i/I لاختيارالمدينة السابقة أو التالية، واضغط على (@) ENTER لعرض معلومات الطقس.
- لاُتستخدم هذه الخطوة إلا عندما تقومبإضافة أكثرمن مدينة واحدة إلى [مدن مفضلة].

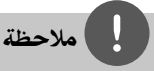

- لا تكون معلومات الطقس صحيحة ً دائما.
- يمكن أن يتم عرض معلومات الطقس بالإنجليزية، إذا لم تكن لغتك متاحة في خدمة أكيوويزر.

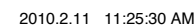

#### **إضافة المزيد من المدن**

**.١** استخدم i/I لاختيار [مدن مفضلة] في قائمة أكيوويزر، واضغط على (@) ENTER.

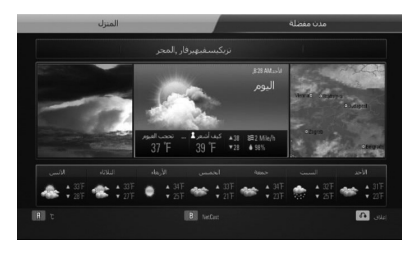

- **.٢** اضغط على ( ) ENTER أثناء اختيار [أضف مدينة إلى قائمة المدن المفضلة].
- **.٣** حددمنطقة، ومقاطعة ومدينة باستخدام i/I/u/U والزر  $_{\rm LENTER}$  (O)
- **.٤** يكررالخطوات ٢ ٣ لإضافة حتى ٥ مدن. اختر رمز [X [واضغط على ( ) ENTER لحذف المدينة المفضلة المخزنة.
- **.٥** استخدم u/U لاختيارمدينةمن [مدن مفضلة]، واضغط على (@) ENTER لعرض معلومات الطقس.

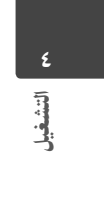

 $\left\langle \text{HB905SA\_TA}\_ \text{AO}.\text{BARELLK}\_ \text{ARABC}\_ 0427.\text{indd} \right\rangle$  72 B905SA\_TA\_A0.BARELLK\_ARABIC\_0427.indd 72
# ٥ الصيانة

ملحوظات حول الأقراص

**التعامل مع الأقراص**

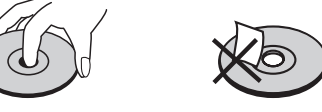

لا تلصق أي ورقة أو شريط على القرص.

**تخزين الأقراص**

بعد التشغيل، احفظ القرص في الحافظة. لا تعرض القرص لضوء الشمس المباشر أو مصادرالحرارة ولا تتركه في سيارةمتوقفة تتعرض لضوء الشمس المباشر.

**تنظيف الأقراص**

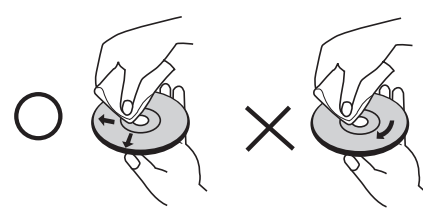

لا تستخدمموادمذيبة قويةمثل الكحول، والبنزين، ومرقق الدهان، أو المنظفات المتاحة في الأسواق، أو موادالرش المضادة للكهرباء الساكنة المخصصة في شرائط الكاسيت القديمة.

# نقل الوحدة

#### **عند شحن الوحدة**

يرجى الاحتفاظ بصندوق الشحن الأصلي وموادالتغليف. إذا رغبت في شحن الوحدة، مع التمتع بأقصى قدر من الحماية، أعد تغليف الوحدةكما كانت مغلفة عند قدومهامن المصنع لأول مرة.

حافظ على نظافة الأسطح الخارجية

- لا تستخدم سوائل طيارةمثل رشاش المبيد الحشري بالقرب من الوحدة.
	- قد يتسبب المسح مع شدة الضغط في تلف السطح.
- لا تترك منتجات مطاطية أوبلاستيكية تلاصق الوحدة لفترة طويلةمن الزمن.

#### **تنظيف الوحدة**

لتنظيف المشغّل، استخدم قطعة قماشية ناعمة وجافة. إن كانت الأسطح متسخة للغاية، استخدم قطعة قماشية ناعمة مبللة بمحلول منظف معتدل. لا تستخدمموادمذيبة قويةمثل الكحول والبنزين ومرقق الدهان، لأن ذلك قد يتسبب في تلف سطح الوحدة.

#### **صيانة الوحدة**

الوحدة عبارة عن جهازذا تقنية ودقة عالية. عند اتساخ عدسة الالتقاط الضوئية وأجزاء محرك القرصأو تلفها، تضعف جودة الصورة. لمزيد من التفاصيل، يرجى الاتصال بأقرب مركز خدمة معتمد.

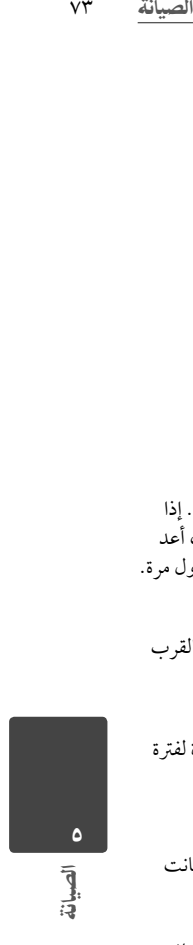

HB905SA\_TA\_A0.BARELLK\_ARABIC\_0427.indd 73 B905SA\_TA\_A0.BARELLK\_ARABIC\_0427.indd 2010.2.11 11:25:30 AM 010.2.11

٦ استكشاف الأعطال وإصلاحها

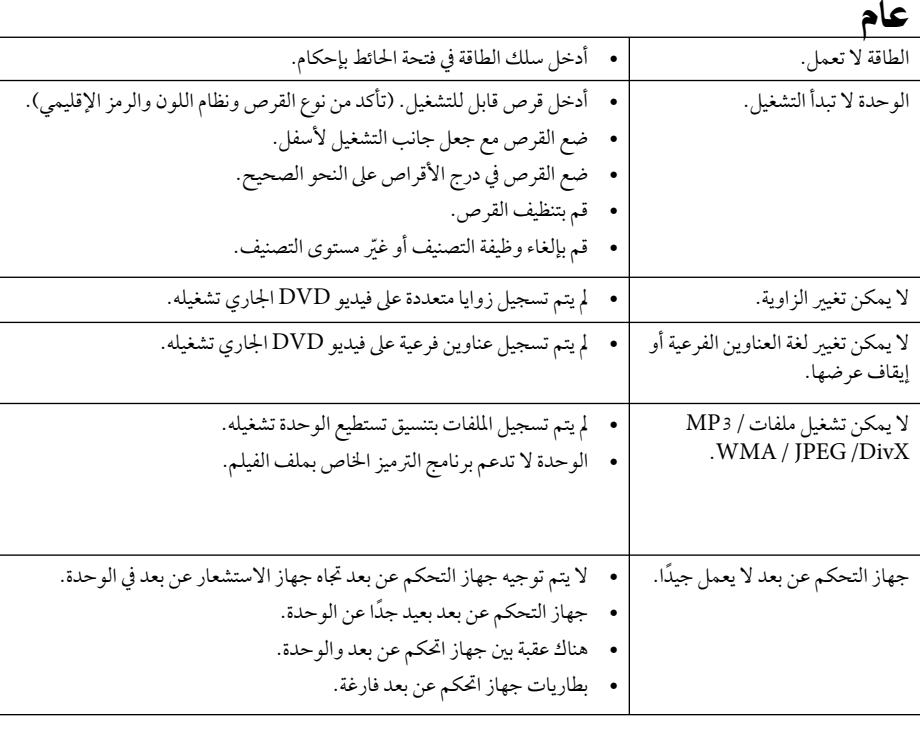

 $\left| \begin{array}{ccc} \text{HBS0SSA\_TA\_AO.BARELLK\_ARABIC\_0427.indd & 74 & 2010.2.11 & 11:25:31 \end{array} \right|$ 

 $\mathcal{L}_{\mathcal{A}}$ 

 $\begin{array}{c} \hline \end{array}$ 

# الصورة

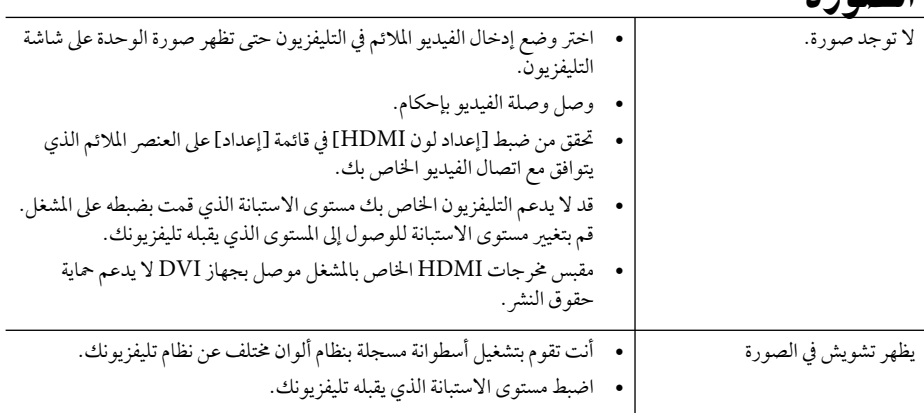

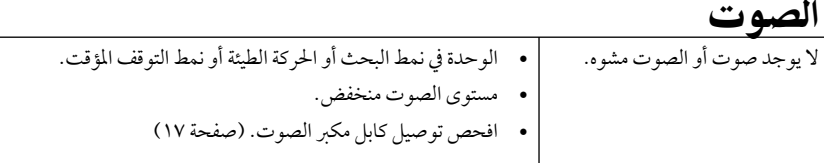

### الشبكة

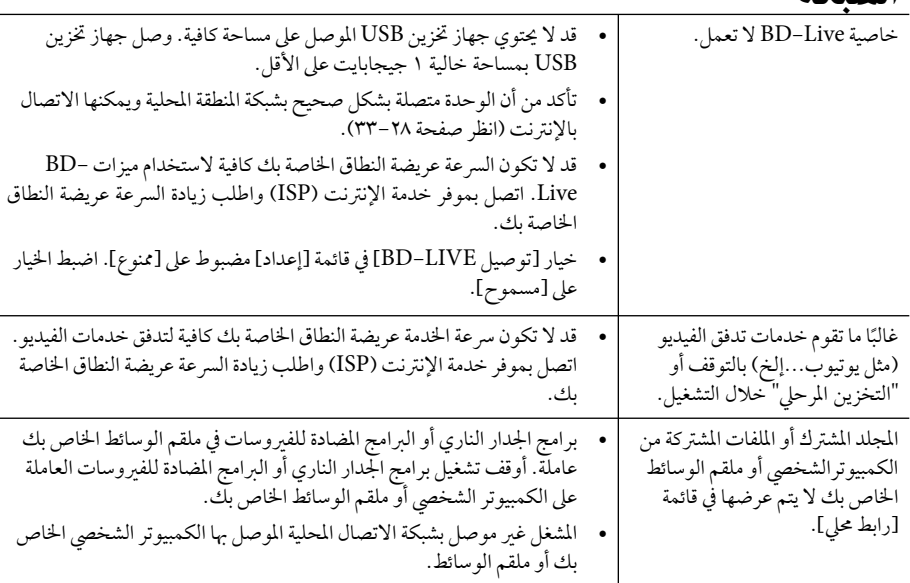

**هذا التصميم والمواصفات عرضة للتغيير دون إشعار.**

### **دعم العملاء**

نستطيع تحديث الجهاز مستخدما أحدث البرامج للارتقاء بتشغيل المنتجات و/ أو إضافة خصائص جديدة. للحصول على أحدث البرامج لهذا البرنامج (إذا قمت بعمل تحديثات)،زرمن فضلك موقع com.lgservice://http أو اتصل بمركز خدمة عملاء شركة LG للإلكترونيات.

 $\overline{a}$ 

# ٧ الملحق

# التحكم في جهاز التليفزيون باستخدام جهاز التحكم عن بعد المزود

يمكنك التحكم في التلفازباستخدامالأزرارالمذكورة أدناه.

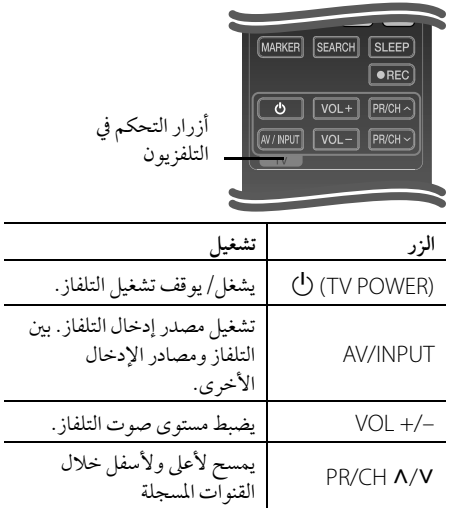

# ملاحظة

ًوفقا للوحدة التي يتم توصيلها، قد لا يمكنك التحكم في التليفزيون الخاص بك باستخدام بعض الأزرار.

## إعداد جهاز التحكم عن بعد للتحكم في جهاز التليفزيون الخاص بك

كما يمكنك تشغيل تليفزيون LG/جولد ستارالخاصبك باستخدام جهاز التحكم عن بعد المزود.<br>.

ومع الضغط على زر الطاقة الخاص بالتليفزيون، اضغط على<br>N/V PR/CH قم بتحريرزر POWER الخاصبالتليفزيون لاستكمال الضبط.

وعند استبدال بطاريات جهاز التحكم عن بعد، يمكنك إعادة ضبط جهازالتحكم عن بعد.

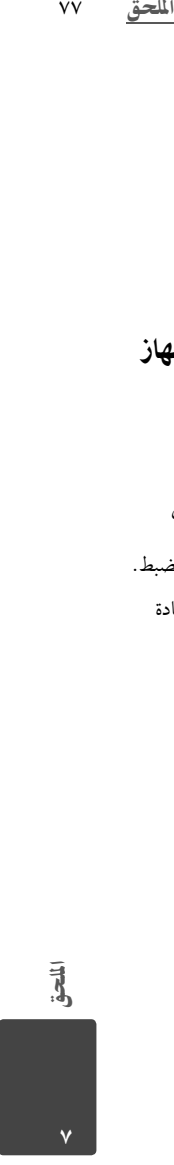

۷۸ الملحق

 $\|$ 

# قائمة رموز المنطقة

اختر أحد رموزالمنطقةمن هذه القائمة.

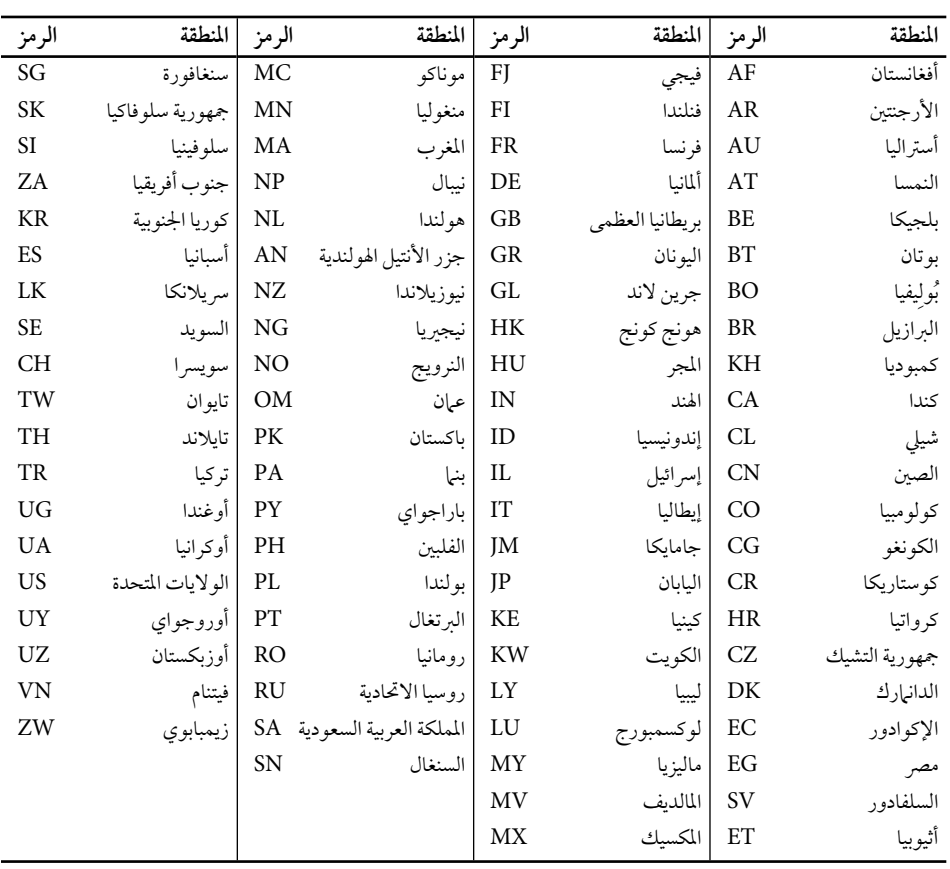

الملحق

٧

 $\left\vert \begin{array}{ccc} \text{HBS05SA\_TA\_AO.BARELLK\_ARABIC\_0427.indd & 78 \end{array} \right\vert$ 

 $\overline{\phantom{a}}$ 

# قائمة رمز اللغة

استخدم هذه اللائحة لإدخال لغتك المفضلة بالنسبة للإعدادات الأولية التالية: [صوت الأسطوانة] و[ترجمة الأسطوانة] و[قائمة الأسطوانة]

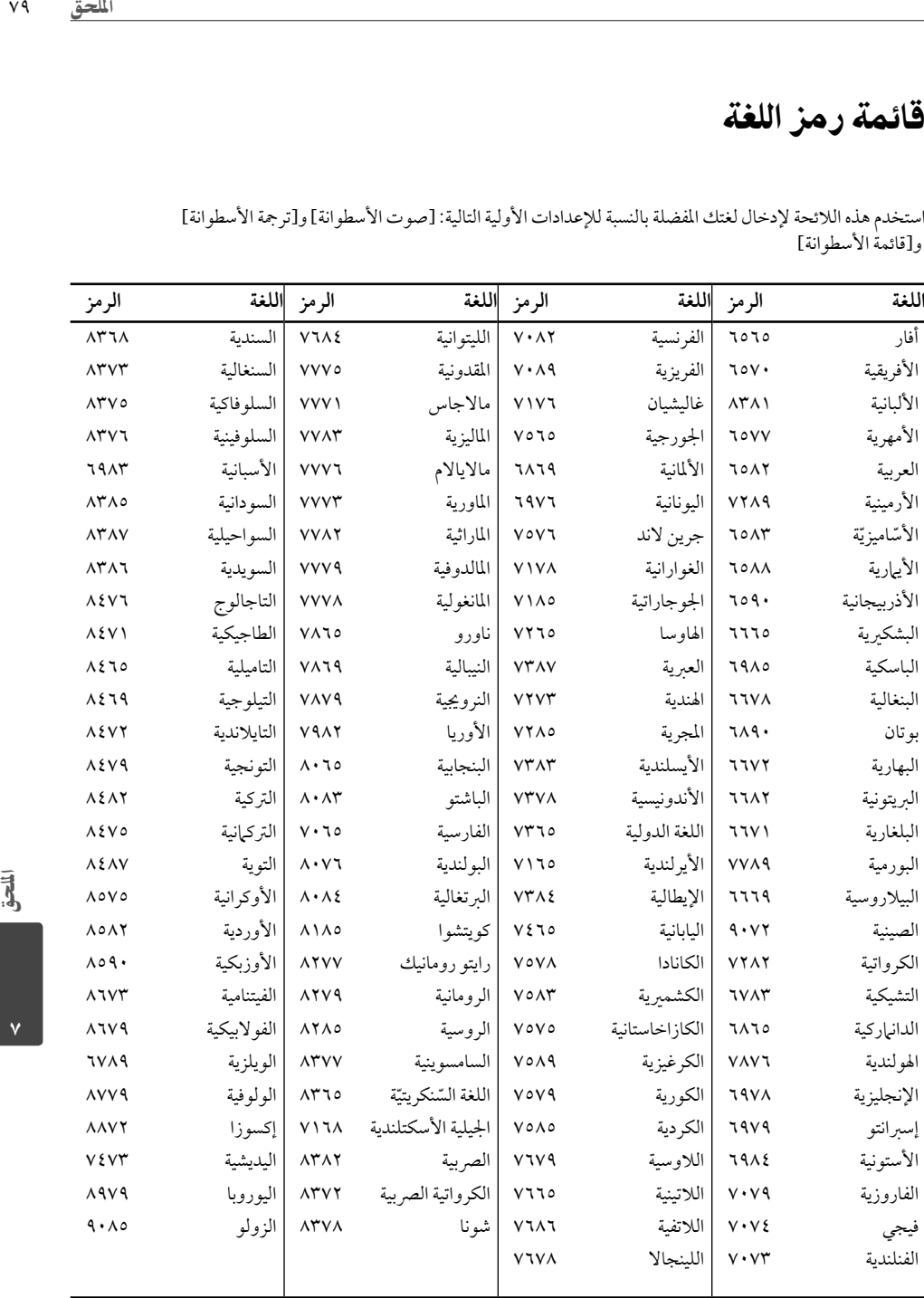

 $\begin{array}{c} \bar{a} \\ \bar{b} \end{array}$ 

 $\left| \begin{array}{ccc} \text{HBS05SA\_TA\_AO.BARELLK\_ARABIC_0427.indd} & 79 \end{array} \right.$ 

 $V \triangleleft$ 

الملحق

٨٠ الملحق

# تحديث برامج الشبكة

#### إخطار تحديث الشبكة

قد تكون تحسينات الأداء و/أو الميزات أو الخدمات الإضافية متاحة من وقت لآخر للوحدات المتصلة بشبكة منزلية عريضة النطاق. وإذاكانت هناك برامج جديدةمتاحة وكانت الوحدة متصلة بشبكة منزلية عريضة النطاق، سوف يُخبرك الشغل عن التحديث كما يلي:

#### **الخيار :1**

- **.١** سوف تظهرقائمة التحديث على الشاشة عند تشغيل المشغل.
	- **.٢** استخدم <sup>i</sup>/<sup>I</sup> لتحديد الخيارالمطلوب ثم اضغط على  $ENTER$  ( $\odot$ )

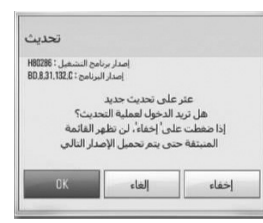

### **[OK]**

يبدأ تحديث البرامج.

### **[إلغاء]**

يخرج من قائمة التحديث ويعرضها في المرة التالية لإعادة التشغيل.

# الملحق

٧

**[إخفاء]**  يخرج من قائمة التحديث ولا تظهرمرة أخر حتى يتم تحميل البرامج التالية في ملقم التحديث.

### **الخيار :٢**

إذا كان تحديث البرامج متاحًا من ملقم التحديث، سوف تظهر أيقونة "تحديث" في الجزء السفلي من القائمة الرئيسية. إضغط على الزرالملون بالأزرق (B (للبدء في عملية التحديث.

### تحديث البرنامج

يمكنك تحديث المشغل باستخدام أحدث البرامج لدعم تشغيل المنتجات و/أو إضافةميزات جديدة. ويمكنك تحديث البرامج عن طريق توصيل الوحدة بملقم تحديث البرامج مباشرة.

# تحذير

- قبل تحديث البرامج في المشغل الخاصبك، قم بإزالة أي اسطوانات وجهاز USB من المشغل.
- وقبل تحديث البرامج في المشغل الخاص بك، أوقف تشغيل المشغل ت<br>ثم شغله مرة أخرى.
- **خلال إجراء تحديث البرامج، لا تقم بإيقاف تشغيل المشغل أو فصل طاقة التيارالمتردد، أو لا تقم بالضغط على أي زر.**
- إذا قمت بإلغاء التحديث، أوقف تشغيل الطاقة وقم بتشغيلها للأداء المستقر.
	- لا يمكن تحديث هذه الوحدة على نسخة البرامج السابقة.

### **.١** تحقق من اتصال الشبكة وإعداداتها (صفحة ٢٥).

**.٢** قم بتحديد خيار [البرامج] في قائمة [إعداد] ثم اضغط على إدخال .

#### **.٣** قم بتحديد خيار [تحديث] واضغط على إدخال .

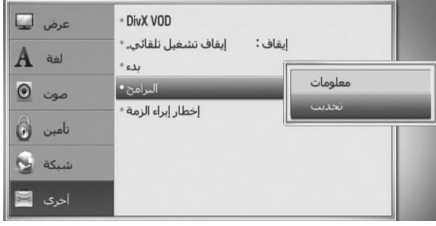

سوف يقومالمشغل بالتحقق من آخرالتحديثات.

HB905SA\_TA\_A0.BARELLK\_ARABIC\_0427.indd 80 B905SA\_TA\_A0.BARELLK\_ARABIC\_0427.indd 2010.2.11 11:25:32 AM 010.2.11

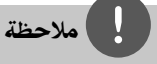

- إذا قمت بالضغط على ENTER ( ) أثناء التحقق من التحديث سوف يؤدي إلى إنهاء العملية.
- إذالمتكن هناك أي تحديثات متاحة، سوف تظهرالرسالة "لميعثر ء<br>على تحديث". إضغط على ENTER (@) للعودة إلى [قائمة<br>رئيسية].
- **.٤** في حالة وجودإصدارأحدث، سوف تظهرالرسالة "عثر على تحديث جديد". تظهر"هل تريد تحميله؟".

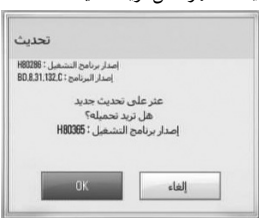

- **.٥** اختر [OK [لتنزيل التحديثات. (عند اختيار [إلغاء] فسوف يتم إنهاء التحديث.)
- **.٦** يبدأ المشغل في تنزيل آخر تحديث من الملقم. (سوف يستغرق ر<br>التنزيل عدة دقائق وفقًا لحالة الشبكة المحلية الخاصة بك)
- **.٧** وعند استكمال التنزيل، سوف تظهرالرسالة "تم التحميل، هل تريد التحديث؟".
- **.٨** اختر [OK [للبدء في التحديث. (عند اختيار [إلغاء] فسوف يتم إنهاء التحديث ولن يعد الملف المنزل قابلاً لإعادة مسوت يتم بهذه ستحديث ربن.<br>الاستخدام.) ولتحديث البرامج في المرة التالية، يجب البدء في إجراء تحديث البرامج من البداية مرة أخرى.)<br>إجراء تحديث البرامج من البداية مرة أخرى.)

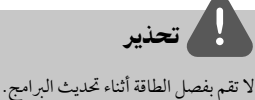

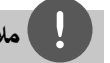

### ا ملاحظة

إذا كان التحديث يشمل تحديث المحرك، قد يُفتح درج الاسطوانات أثناء العملية.

- **.٩** وعند اكتمال التحديث، سوف تظهرالرسالة "تم التحديث." وسوف يتم فصل الطاقة تلقائيًا بعد ٥ ثواني.
	- **.١٠** قم بتوصيل الطاقةمرة أخر. النظاميعمل الأن بالنسخة الجديدة.

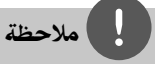

الملحق<br>..<br>تمام<br>قاصل الملحق<br>فاصل الملحق قد لا تعمل وظيفة تحديث البرامج بالشكل الملائم ًوفقا لبيئة الإنترنت الخاصة بك. وفي هذه الحالة، يمكنك الحصول على أحدث البرامج من مركز خدمة LG للإليكترونيات المعتمد ثم قم بتحديث المشغل الخاص بك. إرجع إلى "دعم العملاء" في صفحة .٧٦

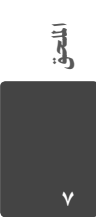

# استبانةمخرجات الفيديو

**عند استعادة تشغيل الوسائط المحمية غير المنسوخة**

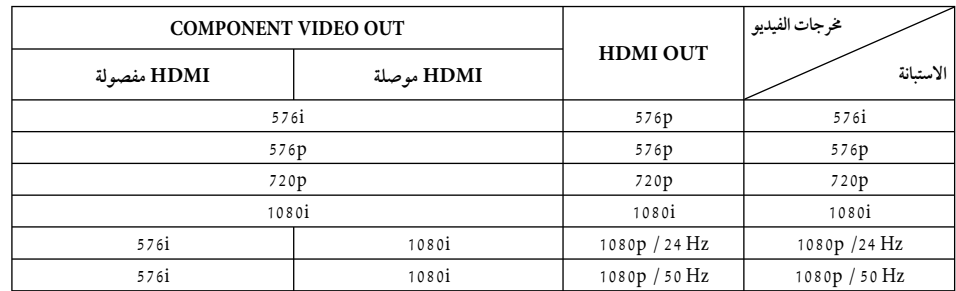

#### **عند تشغيل نسخة الميديا المحمية**

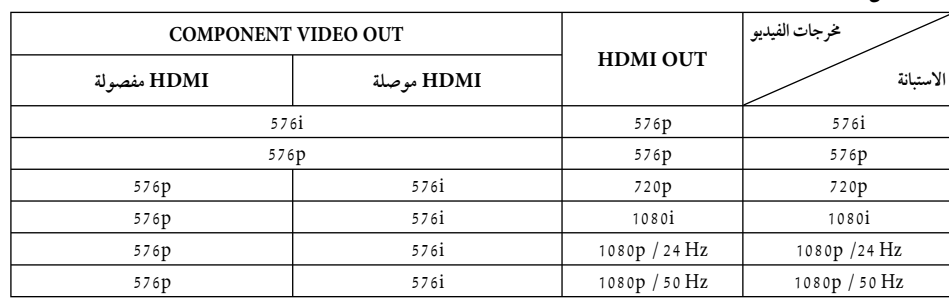

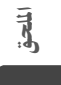

#### **التوصيلة الخارجيةHDMI**

- لإعدادالدقة i،576 سوف تتغير دقة الإخراج الخاصة بـ .576p إلى HDMI OUT
- إذا قمت باختيارالدقة بشكل يدوي، ثم قمت بتوصيل قابس HDMI بالتلفزيون ولم يقبلها التلفزيون، يتم ضبط الدقة إلى [تلقائي].
- إذا اخترت مستو استبانة غير مقبول في التليفزيون الخاص بك، سوف تظهرالرسالة التحذيرية. وبعد تغيير الاستبانة، إذالميمكنك مشاهدة الشاشة، يرجى الانتظارلمدة ٢٠ ثانية وسوف يعود مستوى الاستبانة تلقائيًا إلى مستوى الاستبانة السابق.
- قد يتم إعدادإطارالفيديو المخرج p1080 بشكل أوتوماتيكي إلى 24 هرتزأو 50 هرتز حسب كل من قدرة وتفضيل التلفزيون المتصل وبناء على مستوى إطار الفيديو الأصلي الخاص بالمحتوى الموجود على أسطوانة -BD .ROM

### **COMPONENT VIDEO OUT الخارجية التوصيلة**

يمكن أن يؤدي تدفق فيديو اسطوانات BD أو DVD إلى منع القياس التصاعدي على الخرج التنظاري.

#### **التوصيلة الخارجية OUT VIDEO**

دائهًا ما يتم إخراج استبانة مقبس VIDEO OUT على مستوى استبانة 576 بت.

HB905SA\_TA\_A0.BARELLK\_ARABIC\_0427.indd 82 B905SA\_TA\_A0.BARELLK\_ARABIC\_0427.indd 2010.2.11 11:25:32 AM 010.2.11

الملحق  $\wedge\breve{\tau}$ 

العلامات التجارية والترخيص

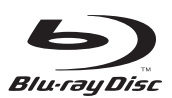

"Disc ray-Blu "هو علامة تجارية.

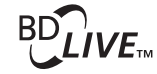

إن شعار LIVE-BD هو علامة تجارية خاصة بشركة بلوراي للأقراص. "BONUSVIEW "هو علامة تجارية لشركة Disc ray-Blu.

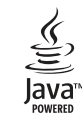

Java وجميع العلامات التجارية والشعارات المعتمدة على Java هي علامات تجارية أو علامات تجارية مسجلة لشركة Sun Microsystems في الولايات المتحدة والدول الأخر.

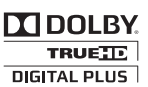

تم تصنيع هذا الجهاز بموجب الترخيص المنوح من Dolby Labo-علامات كلها double-Dو Pro Logicو Dolby رموز .ratories تجارية لـLaboratories Dolby.

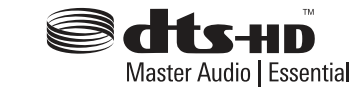

تم تصنيعه بموجب الترخيصالممنوح بموجب راءات الاختراع أرقام: ;٦,٢٢٦,٦١٦ ;٥,٩٧٨,٧٦٢ ;٥,٩٧٤,٣٨٠ ;٥,٩٥٦,٦٧٤ ;٥,٤٥١,٩٤٢ ٦,٤٨٧,٥٣٥; ٧,٣٩٢,١٩٥; ٧,٢٧٢,٥٦٧; ٧,٣٣٣,٩٢٩; ٧,٢١٢,٨٧٢ من براءات الاختراع الأمريكية والعالمية الصادرة والمعلقة. DTS هي علامة تجارية مسجلة وشارات ورموز HD-DTS و تجارية علامات كلها DTS-HD Master Audio | Essential لمؤسسة DT ©جميع الحقوق محفوظة لمؤسسة 1996-2008 DTS.

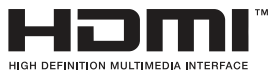

-High-Definition Multi و HDMIوشعار HDMI يمثل Interface media علامات تجارية أو علامة تجارية مسجلة لشركة .المحدودة HDMI licensing LLC

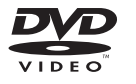

إن شعار DVD هو علامة تجارية خاصة بـ DVD/. المؤسسة المانحة للترخيص.

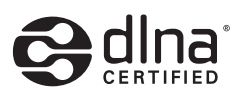

DLNA وشعار DLNA وDLNA وCERTIFIED وOLNA تجارية أو علامات خدمة أو علامات اعتماد لاتحاد شبكة الحياة الرقمية.

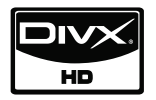

DivX هي علامة تجارية مسجلة لشركة DivX ُوتستخدم بموجب ترخيص.

"تعتبر "Colour.v.x "من العلامات التجارية الخاصة بشركة سوني.

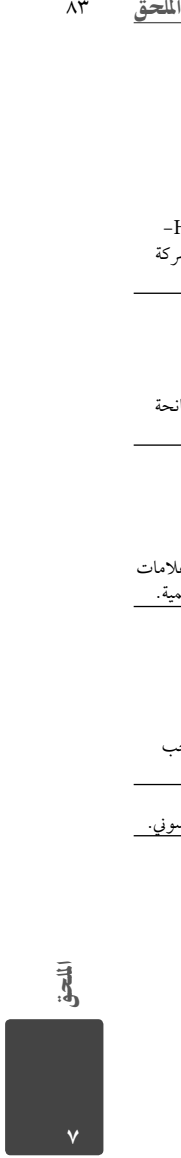

HB905SA\_TA\_A0.BARELLK\_ARABIC\_0427.indd 83 B905SA\_TA\_A0.BARELLK\_ARABIC\_0427.indd 2010.2.11 11:25:32 AM 010.2.11

**AVCHD TM** 

"AVCHD "وشعار "AVCHD "هي علامات تجارية لشركات باناسونيك وسوني.

هذا المنتج ُمرخصبموجب ترخيصمجموعة براءة اختراع AVC وترخيص مجموعة براءة اختراع 1-VC للاستخدام الشخصي وغير وترخيص جموعة براءة، كان أجل اجل أجل التوافق مع معيار<br>التجاري للمستهلك من أجل (1) ترميز الفيديو بالتوافق مع معيار<br>التجاري للمستهلك من أجل (1) فك) 2 (أو/و") VC-1 ("AVC/VC-1 Video ومعيار AVC ترميزفيديو -1VC/AVCالذي تم ترميزه عن طريق أحد المستهلكين المشتركين في النشاط الشخصي أو غير التجاري و/ أو الذي تم الحصول عليه من موفر الفيديو المرخص لتوفير فيديو AVC/VC-1. ًا بالنسبة لأي استخدامات أخر. ُمنح أن ترخيصأو ينطوي ضمني لا ي ي<br>يمكن الحصول على معلومات إضافية من MPEG LA، شركة ذات مسؤولية محدودة. اطلع على http: / /www.mpegla.com.

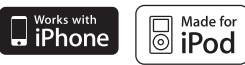

iPod هي علامة تجارية لشركة Apple ، ومسجلة في الولايات المتحدة وغيرهامن البلدان.

iPhone هي علامة تجارية مسجلة لشركة Apple. عبارة "iPod for Made' "مصنوع لجهاز iPod 'تعني أن الملحقات الإلكترونية قد تم تصميمها ليتم توصيلها ً تحديدا بجهاز iPod وقد تم اعتمادها بواسطة المطورللوفاء بمعايير الأداء الخاصة بشركة Apple.

عبارة "iPhone with Works "يعمل مع جهاز iPod 'تعني أن الملحقات الإلكترونية قد تم تصميمها ليتم توصيلها ً تحديدا بجهاز iPod وقد تم اعتمادها بواسطة المطورللوفاء بمعايير الأداء الخاصة بشركة Apple

شركة Appleليست مسؤولة عن تشغيل الجهازأو توافقهمع المعايير التنظيمية ومعايير السلامة.

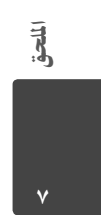

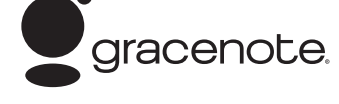

إن Gracenote®، شعار Gracenote وطباعة الشعار وشعار "Gracenote by Powered "هي إما علامات تجارية مسجلة أو علامات تجارية مملوكة لشركة Gracenote في الولايات المتحدة و/أو الدول الأخرى. تقنية التعرف على الموسيقى والبيانات ذات العلاقة توفرها Gracenote.

> **توفير الطاقة Saving Energy (الاستهلاك الخارجي منخفضالطاقة)**

standby June 1999 **Ericr**<br>Saving

تحتوي منتجات LG على نظام مبتكر مُدمج لاستهلاك الطاقة في وضع الاستعداد. وهو يستهلك أقل من 0.09 وات في هذا الوضع. وهكذا يتم استهلاك كميات قليلةمن الكهرباء حتى مع إدخال قابس

ا<br>التيار الكهربائي.

## المواصفات

**عام**<br>متطلبات متعلقة بالطاقة: ًا، /٥٠ ٦٠ هرتز تيارمتردد ٢٤٠-٢٠٠ فولت تقريب

- استهلاك الطاقة: ١٥٠ وات
- الأبعاد (العرض?الطول ?الارتفاع): ًا (٤٣٠×٦٣×٢٨١ مم) بدون القدم. تقريب
	- ًا): الوزن الصافي (تقريب ٤٫٠ كجم
- درجة حرارة التشغيل: 41 درجة فهرنهيت إلى 95 درجة فهرنهيت (5 درجةمئوية إلى 35 درجةمئوية)
	- الرطوبة أثناء التشغيل: -<br>من 7<sub>,</sub>5 إلى 70%.
- مصد الطاقة (USB(: تيارمباشر 5 فولت 500 ميللي أمبير

### المخارج/المداخل

- :VIDEO OUT 1.0 فولت 75 ،(p-p (أوم، سالب، مقبس 1 x RCA.
- :COMPONENT VIDEO OUT (Y) 1.0 V (p-p) 75 Ù sync negative RCA jack x  $1$  $(Pb)/(Pr)$  0.7 V  $(p-p)$  75 ÙRCA jack x 2
	- OUT HDMI) فيديو/صوت): 19 مسماررفيع (معيارHDMI، النوع أ النسخة ١٫٣)
	- :Analogue AUDIO IN مدخل الصوت التناظري: 2.0 0 Vrms (1 kHz | 0 dB)  $\hat{U}$  RCA jack (L R) x 1
		- :(DIGITAL IN (OPTICAL 1/2 3 فولت (p-p (مقبس بصري 2x.
			- :PORT. IN 0.5 Virms) مقبس ستريو 3.5 مم)

# موالف

• نطاق توليف FM: 87.50-108.00 ميغا هرتز نطاق توليف AM: 522 - 1 620 كيلوهرتزأو 522 - 1 710 كيلوهرتز أو 520 - 1 710 كيلوهرتز

### المكبر

- إخراج الطاقة: (4 Ω(،) الذروة) ألمجموع<br>المقدمة ٢ W x ١٨٠ المقدمة المركز W ۱۸۰<br>الخلف W x ۱۸۰
- ٢ W x ١٨٠ الخلف (Passive) W $\cdots$
- (RMS)THD 10 % (4 Ω / 3 Ω) م إخراج الطاقة: (4 Ω / 3 Ω)<br>المجموع المجموع<br>المقدمة ٢ W x ١٦٠ المقدمة المركز <mark>W ۱۲۰</mark><br>الخلف W x ۱۲۰
	- ٢ W x ١٦٠<br>الخلف<br>مضخم الصوت ive) W ۱۸۰  $(Passive)$  W  $\Lambda$

### النظام

- ليزر: يزر<br>ليزر أشباه الموصلات nm ٦٥٠ / nm ٤٠٥ :Wavelength
- نظامالإشارة: نظام PAL/NTSC المعياري للتلفازالملون
- الاستجابة لتردد: 20 هرتزإلى 20 كيلو هرتز (عينات 48 كيلو هرتز، 96 كيلو هرتز، 192 كيلو هرتز)
	- نسبة الإشارة إلى الضوضاء: أكثرمن ٨٥ ديسبل
		- إجمالي التشويه التوافقي: ٠٫٠٥ % على 1 وات
			- النطاق الديناميكي: أكثرمن ٩٥ ديسبل
- منفذ LAN: x1، 10BASE-T/100BASE-TX إسثرنت مقبس

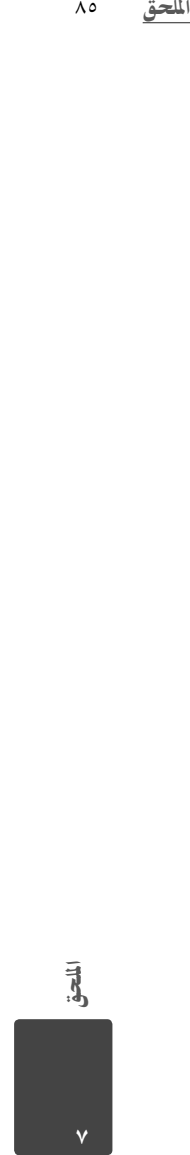

HB905SA\_TA\_A0.BARELLK\_ARABIC\_0427.indd 85 B905SA\_TA\_A0.BARELLK\_ARABIC\_0427.indd 2010.2.11 11:25:32 AM 010.2.11

الملحق  $\Lambda$ c

### ٨٦ المل<mark>حق</mark>

#### مكبرات الصوت (SA905HB(

• مكبر الصوت الأمامي (الأيسر/الأيمن) ٢ مكبر صوت ثنائي الاتجاه<br>٤ أوم المعاوقة المقدرة: ٤ أوم طاقة الإدخال: ١٨٠ وات حــد مرسس، سصوى.<br>صافي الأبعاد<br>ذلك من حدا الماحة القصائية : ٩٧ x ١٨٦ x ١٠٠ وات صافي الأبعاد ١٠٠ x ١٨٦ x ٩٧ مم (العرضx الطول x الارتفاع): صافي الوزن: ٠٫٥ كجم • مكبر الصوت الخلفي (الأيسر/الأيمن) مكبر صوت واحد أحادي الاتجاه<br>٤ أوم المعاوقة المقدرة: ٤ أوم طاقة الإدخال: ١٨٠ وات طاقة الإدخال القصو: ٣٦٠ وات صافي الأبعاد ١٠٠ x ١٨٦ x ٩٧ مم (العرضx الطول x الارتفاع): صافي الوزن: ٠٫٤٥ كجم • مكبر الصوت الأوسط: مكبر صوت واحد أحادي الاتجاه<br>٤ أوم المعاوقة المقدرة: ٤ أوم طاقة الإدخال: ١٨٠ وات طاقة الإدخال القصوى:<br>صافى الأبعاد<br>صافى الأبعاد صافي الأبعاد<br>(العرض x الطول x الا, تفاع): صدي : - - - -<br>(العرض x الطول x الارتفاع): صافي الوزن: ٠٫٥ كجم • مضخم الصوت مكبر صوت واحد أحادي الاتجاه<br>٣ أوم المعاوقة المقدرة: ٣ أوم طاقة الإدخال: ٢٠٠ وات

صافي الأبعاد ١٩٨ x ٣٨٥ x ٢٧٥ مم

#### مكبر صوت ثلاثي الاتجاه<br>٤ أوم المعاوقة المقدرة: ٤ أوم طاقة الإدخال: ١٨٠ وات طاقة الإدخال القصو: ٣٦٠ وات صافي الأبعاد ٢٧٠ x ١٠٥٢ x ٢٢٥ مم .<br>(العرض x الطول x الارتفاع): صافي الوزن: ٣٫١ كجم • مكبر الصوت الخلفي (الأيسر/الأيمن)

مكبرات الصوت (TA905HB(

• مكبر الصوت الأمامي (الأيسر/الأيمن)

ـ<br>مكبر صوت ثلاثي الاتجاه<br>٤ أوم المعاوقة المقدرة: ٤ أوم طاقة الإدخال: ١٨٠ وات طاقة الإدخال القصو: ٣٦٠ وات صافي الأبعاد ٢٧٠ x ١٠٥٢ x ٢٢٥ مم (العرضx الطول x الارتفاع): صافي الوزن: ٢٫٩ كجم • مكبر الصوت الأوسط: مكبر صوت ثلاثي الاتجاه<br>٤ أوم المعاوقة المقدرة: ٤ أوم ر<br>طاقة الإدخال:<br>طاقة الإدخال القصوى: ٣٦٠ وات طاقة الإدخال القصوى: ٣٦٠ وات<br>صافى الأبعاد صافي الأبعاد سبوح.<br>(العرض x الطول x الارتفاع): صافي الوزن: ١٫٠ كجم • مضخم الصوت مكبر صوت واحد أحادي الاتجاه<br>٣ أوم المعاوقة المقدرة: ٣ أوم طاقة الإدخال: ٢٠٠ وات

طاقة الإدخال القصو: ٤٠٠ وات صافي الأبعاد ١٩٠ x ٣٨٥ x ٣١٨ مم .<br>(العرض x الطول x الارتفاع): صافي الوزن: ٥٫٠ كجم

الملحق

طاقة الإدخال القصوى:<br>صافي الأبعاد

.<br>(العرض x الطول x الارتفاع):

صافي الوزن: ٤٫٣ كجم

٧

 $\left\langle \text{HB905SA\_TA}\_ \text{AO}.\text{BARELLK}\_ \text{ARABIC}\_ 0427.\text{indd} \right\rangle$  86  $\left\langle \text{B010} \right\rangle$  2010.2.11 11:25:32 AM  $\left\langle \text{B010} \right\rangle$ 

معلومات هامة عن خدمات الشبكة

من فضلك إقرأ ًجيدا. يخضع استخدام خدمات الشبكة للشروط والأحكامالتالية.

يتطلب استخدام خدمات الشبكة وصلة إنترنتُتباع منفصلة وتكون أنت .<br>فقط المسؤول عنها. قد تكون خدمات الشبكة محدودة أو محظورة وفقًا للجودة والإمكانيات والحدودالفنية لخدمة الإنترنت الخاصة بك. تنتمي خدمات الشبكة إلى أطراف ثالثة ويمكن أن تكون محمية بحقوق النشر وبراءة الاختراع والعلامة التجارية و/أو قوانين الملكية الفكرية الأخرى. تُقدم إليك خدمات الشبكة بشكل فردي لاستخدامك الشخصي غير التجاري. ودون الحصول على موافقةصريحةمن قبل مالك المحتو أو موفرالخدمةذي الصلة، لا يجوزأن تقومبتعديل أو نسخ أو إعادة نشر أو تحميل أو الإعلان عن أو إرسال أو ترجمة أو بيع أو إنشاء الأعمال المشتقة أو استغلال أو التوزيع بأي شكل من الأشكال أو عن طريق أي وسط لأي من المحتو أو الخدمات التي يمكن الوصول إليهامن خلال هذا المنتج.

لا تتحمل LG المسؤولية عن استخدامك لخدمات الشبكة. ُوتقدم خدمات الشبكة "كما هي." وإلى أبعد مد يسمح به القانون، لا تتحمل LG المسؤولية عن أي شكايا أو ضمانات من أي نوع كان (١) عن دقةأو صلاحية أو موائمة أو قانونية أو اكتمال أي خدمة شبكةمتاحةمن خلال هذا المنتج أو (2) أن تكون خدمات الشبكة خاليةمن الفيروسات أن العناصر الأخرى التي يمكن أن تصيب هذا المنتج أو تضر به أو تتسبب في إتلافه وبجهاز الكمبيوتر أو التليفزيون أو الأجهزة الأخرى أو أي ممتلكات أخر. ُتعبر LG بوضوح عن عدمقبولها لأي ضمانات ضمنية، بما في ذلك على سبيل المثال لا الحصرالضمانات الخاصة بالقابلية للتسويق ..<br>أو الملائمة لأغراض خاصة.

المل<del>ح</del>ق ٨٧<br><sub>ا</sub> أو<br>أو أو إن<br>التقرام الملكة<br>المقال لا<br>أسلمانة ملكة<br>مقاطر الملكة<br>مقاطر الملكة<br>مقاطر الملكة<br>مقاطر الملكة<br>ما التقرير<br>ما الملكة لا تقبل LG تحت أي ظرف من الظروف وتحت أي بند قانوني، بأي مسؤولية تجاهك أنت أو أي طرف ثالث، سواء في العقد أو الضرر، عن أي أضرارمباشرة أو غير مباشرة أو عرضية أو خاصة أو ناتجة، أو عن أتعاب المحاماة أو المصاريف أو أي أضرارأخر قد تنشأ عن أو بالارتباط مع خدمات الشبكة، حتى في حالة نصحك بإمكانية حدوث هذه الأضرار.

إن خدمات الشبكة قد يتم إنهائها أو وقفها في أي وقت ولا تتحمل LG المسؤولية عن أي شكايا أو ضمانات عن استمرارية توفراي خدمة شبكة لأي فترةزمنية. يمكن أن يخضع استخدام خدمات الشبكة للشروط

والأحكامالإضافية للطرف الثالث موفرالخدمةذات الصلة. يتم إرسال خدمات الشبكة عن طريق الأطراف الثالثةمن خلال شبكات ومرافق إرسال لاُتسيطر عليها LG. لا تقبل LGصراحة بأي مسؤولية أو التزام عن أي انقطاع أو تعليق لأي خدمة شبكة.

كما أن LG لن تكون مسؤولة عن ولا ُملزمة بخدمة العملاءذات الصلة بخدمات الشبكة. يجب توجيه أي أسئلة أو طلبات إلى موفري خدمة

الشبكة المعنيين مباشرة. المقصودمن "خدمة أو خدمات الشبكة" هو خدمات الطرف الثالث التي يمكن الوصول إليهامن خلال هذا المنتج والتي تشمل، على سبيل المثال لا

الحصر، جميع البيانات والبرامج والارتباطات والرسائل ومقاطع الفيديو والمحتويات الأخرى الموجودة به أو المستخدمة بالارتباط معه.

"LG "هي شركة LG للإليكترونيات والشركة الأم وجميع الشركات التابعة لها والشركات المرتبطة بها في جميع أنحاء العالم.

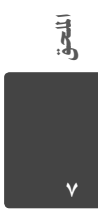

HB905SA\_TA\_A0.BARELLK\_ARABIC\_0427.indd 87 B905SA\_TA\_A0.BARELLK\_ARABIC\_0427.indd 2010.2.11 11:25:33 AM 010.2.11

الملحق

# إشعار خاص بالبرمجيات المفتوحة المصدر

تخضع الملفات التنفيذية التالية والمرخصة برخصة جنو العمومية والمكتبات المرخصة برخصة جنو العمومية الصغر والمستخدمة في هذا المنتج لاتفاقيات الترخيص٢٫٠GPL٢٫١/LGPL) رخصة جنو العمومية /٢ رخصة جنو العمومية الصغر ١-٢). **الملفات التنفيذية المرخصة برخصة جنو العمومية:** bash، busybox، cramfs، dhcpcd ،٢٫٦ Linux kernel e٢fsprogs، fdisk، mkdosfs، mtd-utils، net-tools،

٣٫٠٫٢٥b، sysutils، tcpdump، tftpd،-procps، samba tinylogin، unzip، utelnetd **المكتبات المرخصة برخصة جنو العمومية الصغر:**

uClibc، DirectFB، blowfish، cairo، ffmpeg، iconv، libusb، mpg١٢٣

**مكتبة الموقع الإلكتروني:** gsoap

تعرضElectronics LG توفير رمزمصدري لك على مشغل أقراص مضغوطة مقابل رسم يغطي تكلفة التوزيع، مثل تكلفة وسائل الإعلام والشحن والتسليم بناء على طلب بالبريد الإلكتروني لشركة LG Electronics على البريد الإلكتروني: mailto:

opensource@lge.com هذا العرضسارلفترة ثلاثة (٣) سنوات من تاريخ توزيع المنتج بواسطة

 . LG Electronics يمكنك الحصول على نسخةمن رخصة جنو العمومية ورخصة جنو

http://www.gnu.org/licenses/ من الصغر العمومية http://www.gnu.org/ و html.٢٫٠-old-licenses/gpl . html.٢٫١-licenses/old-licenses/lgpl يمكنك ً أيضا الحصول على نسخةمن رخصة gSOAP العامةمن

http://www.cs.fsu.edu/~engelen/license.html بستند هذا البرنامج جزئيًا على عملٍ the Independent JPEG Group، حقوق النشر محفوظة © ،١٩٩٨-١٩٩ توماس جي لين. هذا المنتج يشمل

- Beman Dawes ©محفوظة النشر حقوق :++boost C ٢٠٠٣-١٩٩٩
	- ares-c : حقوق النشر محفوظة© ١٩٩٨ لصالح معهد
- تكنولوجياماساتشوستس. • curl: حقوق النشر محفوظة © ،٢٠٠٨-١٩٩٦ دانيال ستنبرج
- expat: حقوق النشر محفوظة © ٢٠٠٦ أكسبات مينتينرز
- freetype: حقوق النشر محفوظة © ٢٠٠٣ مشروع • Free .Type (www.freetype.org)
	- ًا على عمل • Inde the jpeg: يستند هذا البرنامج جزئي Group JPEG pendent، حقوق النشر محفوظة © ،١٩٩٨-١٩٩ توماس جي لين.
- mng: حقوق النشر محفوظة © ٢٠٠٧-٢٠٠٠ جيرارد جوين، جلين راندرو-بيهرسون
- ntp : حقوق النشر محفوظة © ديفيد إلى ميلز ٢٠٠٩-١٩٩٢
- :OpenSSL •
- برنامج التشفير مكتوب بواسطة إيريك يانج .(eay@cryptsoft.com)
	- البرنامج مكتوب بواسطة تيم هودسون .mailto:tjh@cryptsoft.com
- تم تطوير البرنامج بواسطة مشروع OpenSSL لاستخدامه في مجموعة أدوات OpenSSL . (http://www.openssl.org)
- png: حقوق النشر محفوظة © ٢٠٠٤ جلين راندرز- بيهرسون
- portmap : حقوق النشر محفوظة© ١٩٩٠ مجلس أمناء جامعة كاليفورنيا.
- ptmalloc : حقوق النشر محفوظة © ٢٠٠٦-٢٠٠١ وولفرام كلوجر
- UnitTest++ : حقوق النشر محفوظة © ٢٠٠٦ نوبل لوبيز وتشارلز نيكلسون
- SDK UPnP : حقوق النشر محفوظة © ٢٠٠٣-٢٠٠٠ شركة Intel
	- : strace •
	- حقوق النشر محفوظة © ،١٩٩١ ١٩٩٢ باول كارنينبيرج
		- حقوق النشر محفوظة © ١٩٩٣ برانكو لانكستر
		- حقوق النشر محفوظة © ١٩٩٣ ألريتش بيجيلو
	- حقوق النشر محفوظة © ،١٩٩٥ ١٩٩٦ مايكل إليزابيث تشاستين
	- حقوق النشر محفوظة © ،١٩٩٣ ،١٩٩٤ ،١٩٩٥ ١٩٩٦ ريك
		- سلادكي
		- حقوق النشر محفوظة © ،١٩٩٩ ٢٠٠٠ ويشترت أكيرمان
- ٢xml : حقوق النشر محفوظة © ،٢٠٠٨-١٩٩٨ دانيال فيلارد
	- :++XML-RPC For C/C •
	- حقوق النشر محفوظة © ٢٠٠١ لصالح شركةPeer First، جميع الحقوق محفوظة.
	- حقوق النشر محفوظة © ٢٠٠١ لصالح إيريك كيد. جميع الحقوق محفوظة.
- zlib: حقوق النشر محفوظة © ٢٠٠٢-١٩٩٥ جين-لوب جيلي ومارك إدلر.
	- جميع الحقوق محفوظة.
- يصرح ًمجانا لأي شخصحصل على نسخةمن هذا البرنامج والملفات الوثائقية المصاحبة له ("البرنامج") بالتعامل في البرنامج دون تعديله أو دمجه أو نشره أو توزيعه أو ترخيصهمن الباطن و/أو بيع نسخ منه، ودون السماح للأشخاص الذين قُدم لهم هذا البرنامج بفعل ذلك، بشرط مراعاة الشروط التالية.
- تم توفير البرنامج "كما هو" دون ضمان من أي نوع، صراحةً أو ضمنًا، بما في ذلك - على سبيل المثال لا الحصر - الضمانات الخاصة بقابلية العرض التجاري والتسويق والملاءمة لغرضمعين وعدمالتعدي. ولا يكون
- .<br>المؤلف أو أصحاب حقوق النشر مسؤولين في أي حال من الأحوال عن أية مطالبة أو تعويضات أو أي التزام اخر سواء بشأن أي أجراء في العقد أو أضرارأو خلاف ذلك، والتي تنشأمن الاتصال بالبرنامج أو تنتج عنه
- أو تتعلَّق به أو باستخدامه أو أية معاملات أخرى في هذا البرنامج.

الملحق

٧

HB905SA\_TA\_A0.BARELLK\_ARABIC\_0427.indd 88 B905SA\_TA\_A0.BARELLK\_ARABIC\_0427.indd 2010.2.11 11:25:33 AM 010.2.11

# اتفاقية ترخيص المستهلك من Gracenote®

يحتوي هذا التطبيق أو الجهاز على برمجيات من Inc،Gracenote. في إيميريفيل، كاليفورنيا ("Gracenote"). والبرمجيات المقدمة من Gracenote") برمجيات Gracenote ("تمكن هذا التطبيق من التعرف على الأقراص و/ أو الملفات والحصول على المعلومات المرتبطة بالموسيقي<br>-، بما في ذلك الاسم والفنان والأغنية والعنوان ("بيانات Gracenote (" من المزودات عبر الإنترنت أو من قواعد البيانات المدمجة (يشارإليها مجتمعة بمصطلح "مزودات Gracenote ("بالاضافة إلي تأدية وظائف أخرى. يمكنك استخدام بيانات Gracenote حسب وظائف المستهلك رب<br>المقصودة لهذا التطبيق أو الجهاز فقط.

أنت توافق على إستخدامبيانات Gracenote وبرمجيات Gracenote، ومزودات Gracenote لاستخدامك الشخصيفقط و غير التجاري. أنت توافق على عدممنح أو نسخ أو نقل أو تحويل برمجيات Gracenote أو أي من بيانات Gracenote إلى أي طرف ثالث. أنت توافق على عدم استخدامأو استغلال بيانات Gracenote، أو برمجيات Gracenote أو مزودات Gracenote إلا وفق الشروط الموضحة هنا.

أنت توافق على أن ترخيصك غير الحصري لاستخدامبيانات Gracenote ومزودات Gracenote وبرمجيات Gracenote سوف يصبح لاغياً إذا انتهكت هذه الشروط. وإذا تم إلغاء ترخيصك، توافق على التوقف عن أي وكل استخدام لأي من بيانات .Gracenote ومزودات Gracenote وبرمجيات Gracenote تحتفظ Gracenote بحقها في جميع بيانات Gracenote وبرمجيات Gracenote ومزودات Gracenote، بما في ذلك حقوق الملكية. لن تتحمل Gracenote في ظل أية ظروف مسؤولية أيةدفعات إليك عن أيةمعلومات تقدمها. أنت توافق على أن Inc،Gracenote. تستطيع التصرف وفق حقوقها في ظل هذه الاتفاقية ضدك مباشرة وباسمها الخاص.

تستخدم خدمات Gracenote وسيلة تعريف فريدة لتعقب الاستعلامات لأغراضإحصائية. والغرضمن وسيلة التعريف الرقمية المحددة عشوائياً هو السماح لخدمات Gracenote بإحصاء الاستعلامات بدون معرفة شيء عن هوياتكم. للحصول على المزيد من المعلومات، نرجو زيارة صفحة سياسة الخصوصية على موقع Gracenote عبر الإنترنت لخدمات Gracenote.

الملحق<br>Gra<br>ني:<br>Gra<br>نياو<br>راست ملحق<br>راست ملحق<br>راست ملحق<br>راست ملحق<br>راست ملحق<br>راست ملحق<br>راست ملحق<br>راست ملحق<br>راست ملحق يتم إدراج برمجيات Gracenote وكل جزءمن بيانات Gracenote لكم "كما هو". لا تقدم Gracenote أية عروضأو ضمانات،صريحة أو متضمنة، فيما يتعلق بدقة أي من بيانات Gracenote في مزودات Gracenote. تحتفظ Gracenote بحقها في حذف البيانات من مزودات Gracenote أو تغيير فئات البيانات لأي سبب تراه ً. لا نقدم ضمانات على أن برمجيات Gracenote Gracenote كافيا أو مزودات Gracenote خاليةمن الأخطاء أو أن عمل برمجيات Gracenote أو مزودات Gracenote لن ينقطع. لا تلتزم Gracenote بتزويدكم بأنواع أو فئات البيانات الجديدة المحسنة أو الإضافية التي قد تقدمها Gracenote في المستقبل وتحتفظ بحريتها في إيقاف خدماتها في أي وقت.

تنكر GRACENOTE أية ضماناتصريحة أو متضمنة، بما في ذلك، ولا يقتصرعلى، الضمانات المتضمنة المقدمة على إمكانية التسويق والملاءمة لأغراضمعينة والعنوان وعدمالإخلال. لا تضمن GRACENOTE النتائج التي سيتم الحصول عليها باستخدامكم لبرمجيات GRACENOTE أو أي مزودلـGRACENOTE. لن ....<br>تتحمل GRACENOTE في أية حالة مسؤولية أية أضرار عرضية أو تبعية أو أية أرباح تتم خسارتها أو عائدات تتم خسارتها.

٢٠٠٩ .Gracenote، Inc ©

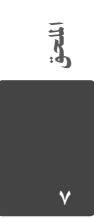

HB905SA\_TA\_A0.BARELLK\_ARABIC\_0427.indd 89 B905SA\_TA\_A0.BARELLK\_ARABIC\_0427.indd 2010.2.11 11:25:33 AM 010.2.11

الملحق  $\Lambda$ ٩

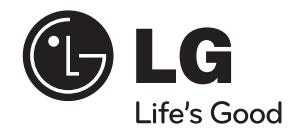

 $\begin{array}{|l|l|}\hline \text{HBS05SA\_TA\_AO.BARELLK\_ARABIC\_0427.\text{indd} & 90 & & \\ \hline \end{array}$ 

 $\mathbb{R}^2$ 

 $\overline{\phantom{a}}$